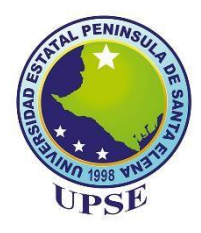

**UNIVERSIDAD ESTATAL PENÍNSULA DE SANTA ELENA**

# **FACULTAD DE SISTEMAS Y TELECOMUNICACIONES**

# **CARRERA DE ELECTRÓNICA Y**

# **TELECOMUNICACIONES**

# **TRABAJO DE TITULACIÓN**  Propuesta tecnológica, previo a la obtención del título de: **INGENIERA EN ELECTRÓNICA Y TELECOMUNICACIONES**

**"Estudio y diseño de un sistema hidropónico automatizado para el cultivo de lechuga a través de un Logo Siemens"**

**AUTOR**

TERESA LISSETE SANTISTEVAN CATUTO

# **PROFESOR TUTOR**

ING. LUIS ENRIQUE CHUQUIMARCA JIMÉNEZ, MSC.

**LA LIBERTAD–ECUADOR**

**2022**

#### **AGRADECIMIENTO**

<span id="page-1-0"></span>Aprendí que los obstáculos no son impedimentos, sino que son oportunidades para conseguir cada meta, por ello agradezco a Dios por brindarme siempre la fuerza, confianza y valentía, para no rendirme. A mis padres **Víctor Santistevan** y **Melba Catuto** que han sido los pilares fundamentales para que pueda cumplir hoy en día este logro, siempre con su amor, sacrificio y apoyo incondicional, a mis hermanos, amigos y demás familiares que con ese cariño hicieron que siguiera adelante en mis estudios.

Agradezco de corazón **Hamilton Rosales** por convertirse en esa persona especial, que con su amor, paciencia y guía siempre me incentivó a luchar por mis sueños. Enseñándome que los logros se pueden cumplir si uno comienza en creer en uno mismo.

A mi tutor de tesis, el Master **Luis Chuquimarca**, por brindarme su tiempo, apoyo y conocimientos que fueron una guía fundamental para lograr este proyecto.

Teresa Lissete Santistevan Catuto

## **APROBACIÓN DEL TUTOR**

<span id="page-2-0"></span>En mi calidad de Tutor del trabajo de titulación denominado "Estudio y diseño de un sistema hidropónico automatizado para el cultivo de lechuga a través de un Logo Siemens", elaborado por la egresada Santistevan Catuto Teresa Lissete, de la carrera de Electrónica y Telecomunicaciones de la Universidad Estatal Península de Santa Elena, me permito declarar que luego de haber orientado, estudiado y revisado, la apruebo en todas sus partes y autorizo a la estudiante para que inicie los trámites legales correspondientes.

La Libertad, 20 de junio de 2022

\_\_\_\_\_\_\_\_\_\_\_\_\_\_\_\_\_\_\_\_\_\_\_\_\_\_\_\_\_\_\_\_\_\_\_\_

Ing. Luis Enrique Chuquimarca Jiménez MSc.

#### TRIBUNAL DE GRADO

Ing. Washington Torres Guin, MSc.

DECANO DE LA FACULTAD

Ing. José Sánchez Aquino, Mgt.

**DIRECTOR (E) DE LA CARRERA** 

Ing. Luis Chuquimarca Jiménez, MSc.

**DOCENTE TUTOR** 

Ing. Sendey Vera González, Mgt.

DOCENTE DEL ÁREA

Ab. Víctor Coronel Ortíz, Mgt SECRETARIO GENERAL

# **UNIVERSIDAD ESTATAL PENÍNSULA DE SANTA ELENA FACULTAD DE SISTEMAS Y TELECOMUNICACIONES CARRERA ELECTRÓNICA Y TELECOMUNICACIONES**

**"Estudio y diseño de un sistema hidropónico automatizado para el cultivo de lechuga a través de un Logo Siemens"**

> **Autor:** Teresa Lissete Santistevan Catuto **Tutor:** Luis Enrique Chuquimarca Jiménez

#### **RESUMEN**

<span id="page-4-0"></span>El proyecto de titulación se enfoca en la automatización y control de un sistema hidropónico de lechugas empleando un Logo Siemens, que recepta datos de los sensores y controla la activación de los actuadores de acuerdo a lo requerido, mediante la supervisión, control y adquisición de datos (SCADA) siendo un proceso importante para el área agrícola, ya que mantiene un cultivo controlado, además, la reutilización del agua y nutrientes, siendo un proyecto amigable con el medio ambiente.

Para la alimentación de las plantas se debe enfocar en la cantidad de sales que existen en la solución nutritiva, esto se puede determinar a través de un sensor de pH, en el caso del cultivo de la lechuga se debe conservar un pH en un rango de 5.5 a 6.5, manteniendo un pH neutro de 6 que sería el adecuado para que las plantas puedan absorber el mayor número de nutrientes, por ello se aplicó en el sistema un control PI que permite accionar las electroválvulas correspondientes para corregir el pH si llegase a ser alcalino o ácido. También, se debe mantener un caudal de 2.5 L/min para que las raíces de las lechugas tengan oxígeno y puedan crecer correctamente.

El proyecto está orientado hacia la industria 4.0, permitiendo la recepción y envío de datos en tiempo real, utilizando la plataforma Ubidots, para monitorear el sistema desde cualquier parte del mundo, siendo un paso importante para el sector agrícola.

#### **ABSTRACT**

<span id="page-5-0"></span>The degree project focuses on the automation and control of a hydroponic lettuce system using a Siemens Logo, which will receive data from sensors and control the activation of actuators as required, through monitoring, control, and data acquisition (SCADA) being an essential process for the agricultural area, as it keeps a controlled crop, in addition to the reuse of water and nutrients, is an environmentally friendly project.

For plant feeding, the focus should be on the number of salts in the nutrient solution; this can be determined by means of a pH sensor; in the case of lettuce cultivation, a pH in the range of 5.5 to 6.5 must be maintained, maintaining a neutral pH of 6, which would be adequate for plants to absorb as many nutrients as possible, for this reason, a PI control system was implemented in the system to activate the corresponding solenoid valves to correct the pH if it becomes alkaline or acidic. A flow rate of 2.5 L/min must also be maintained to lettuce roots have oxygen and can grow properly.

This project is oriented toward Industry 4.0, allowing data to be received and sent in real-time, using the Ubidots platform to monitor the system from anywhere in the world, an essential step for the agricultural sector.

# **DECLARACIÓN**

<span id="page-6-0"></span>El contenido del presente Trabajo de Titulación es de mi responsabilidad; el patrimonio intelectual del mismo pertenece a la Universidad Estatal Península de Santa Elena

issete Santisteron  $\Box$  .  $\Box$  .  $\Box$  .  $\Box$  .  $\Box$  .  $\Box$  .  $\Box$  .  $\Box$  .  $\Box$  .  $\Box$ 

Santistevan Catuto Teresa Lissete

# ÍNDICE DE CONTENIDOS

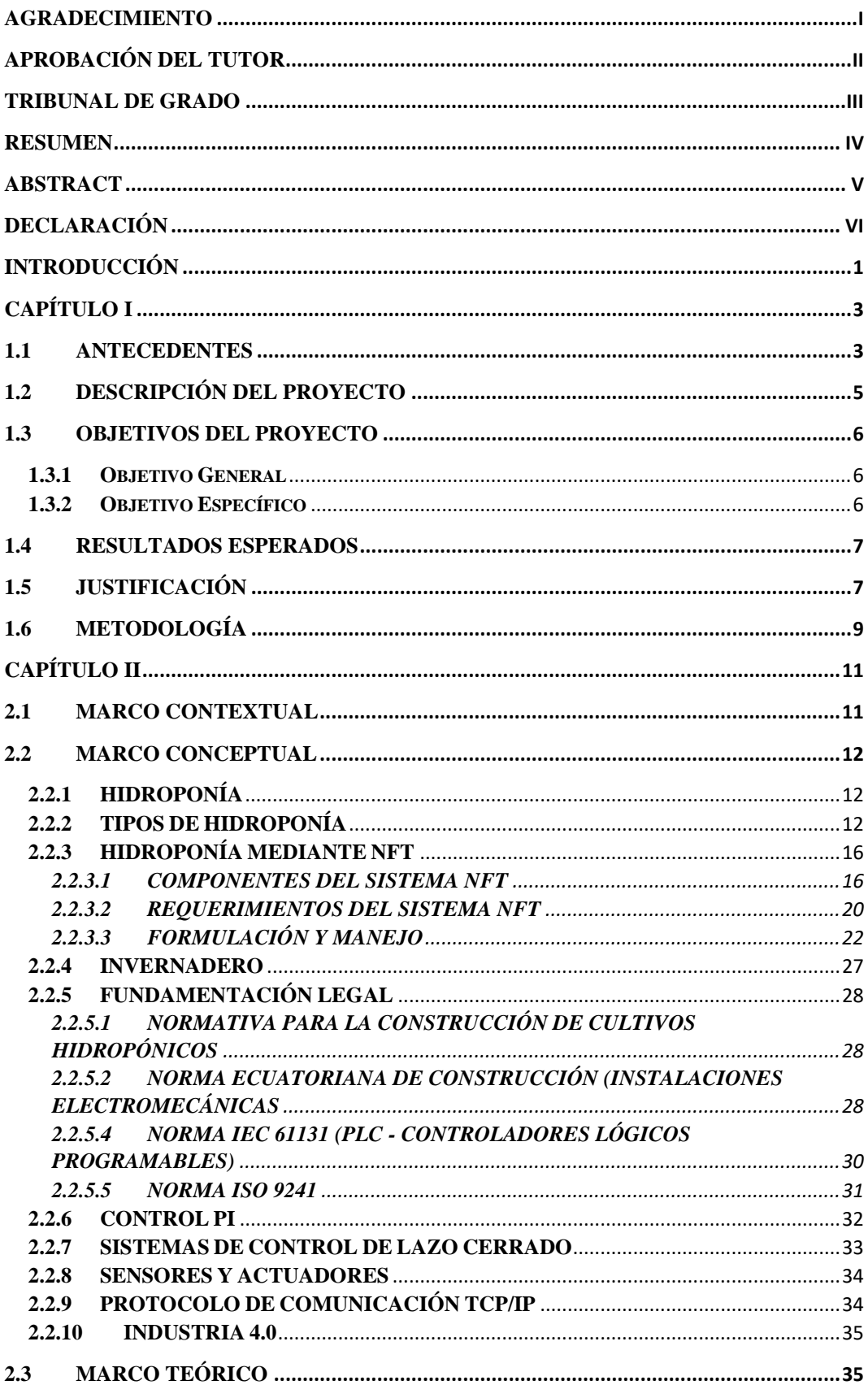

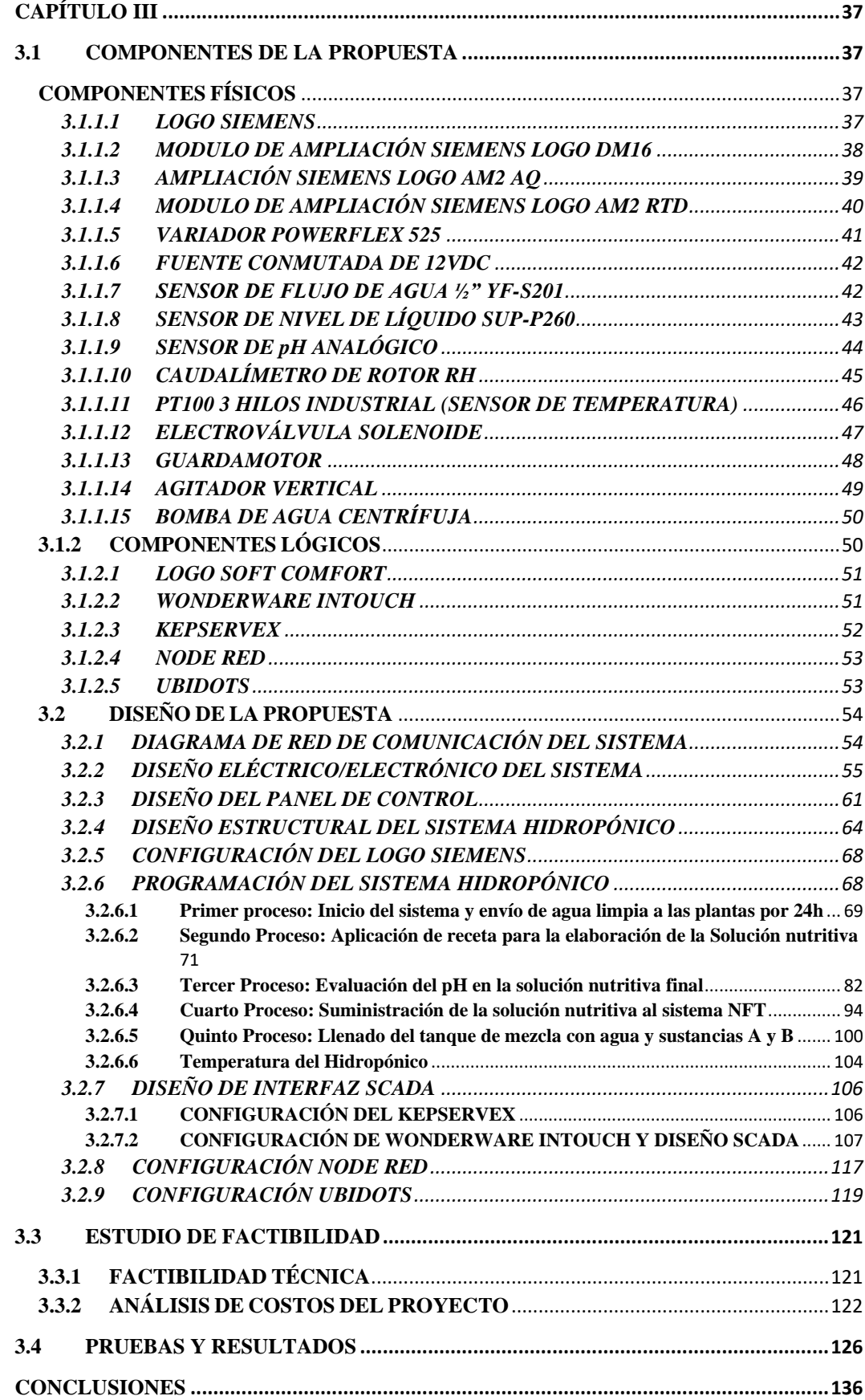

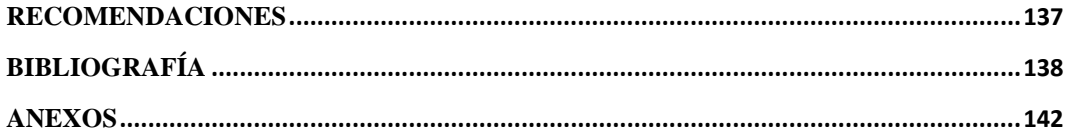

# **ÍNDICE DE FIGURAS**

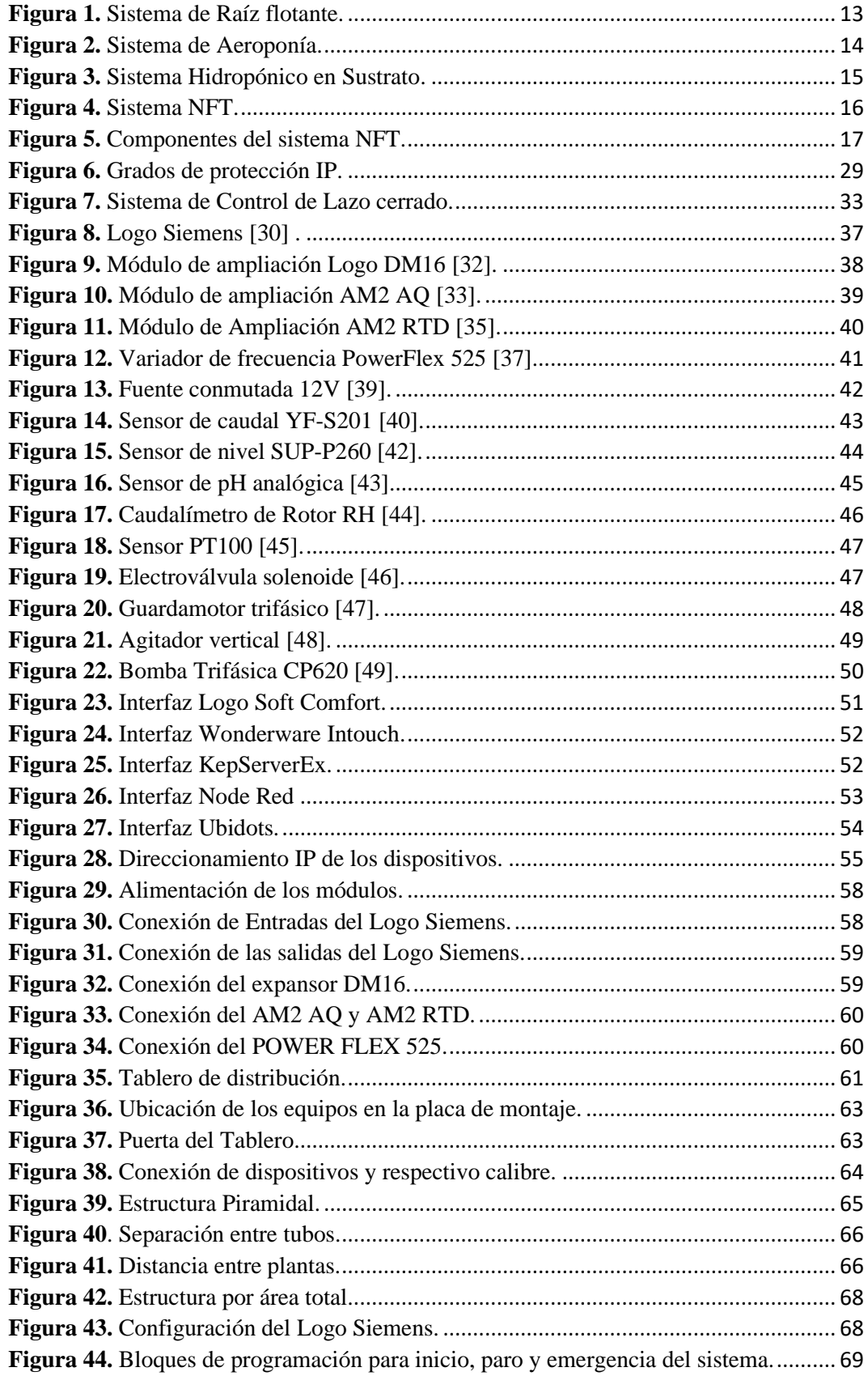

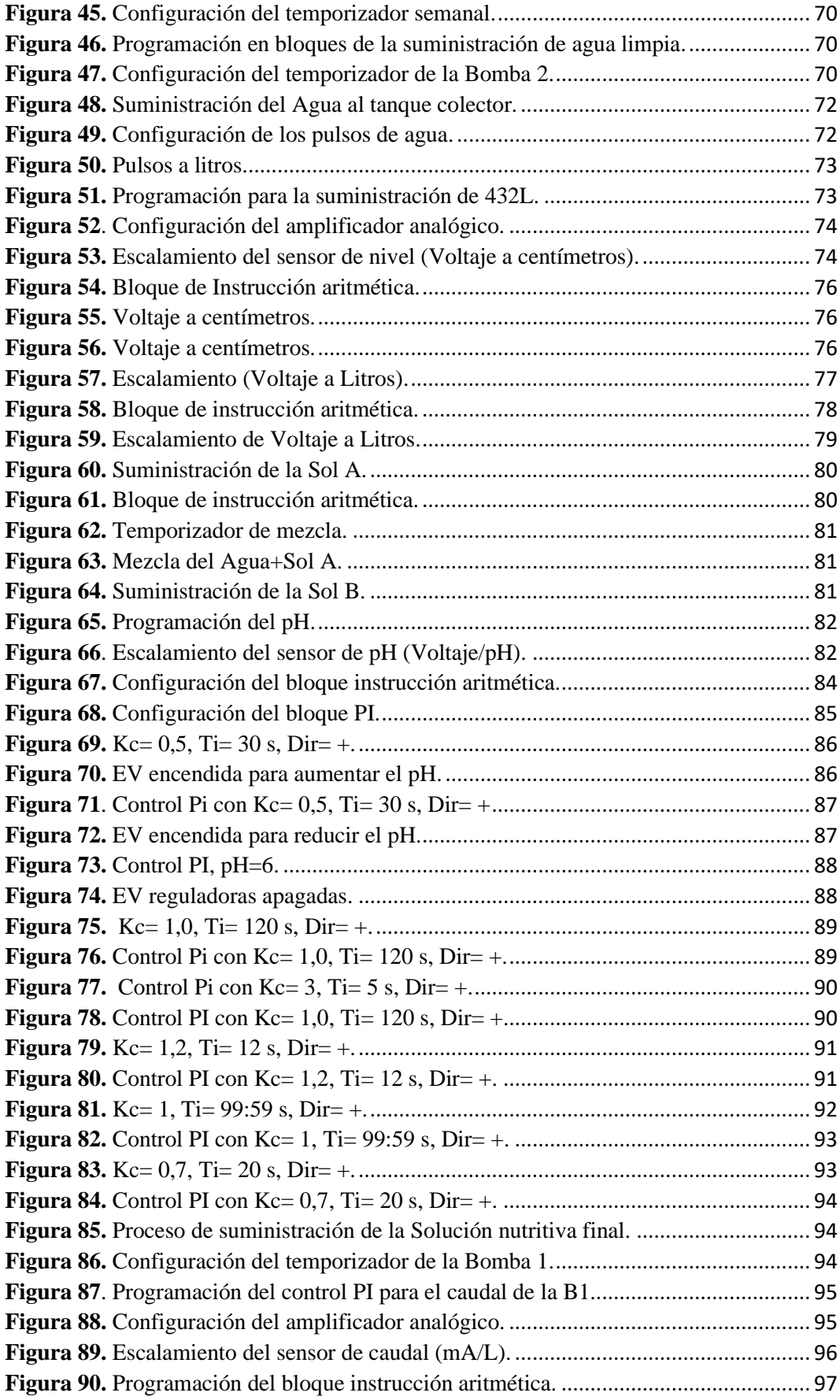

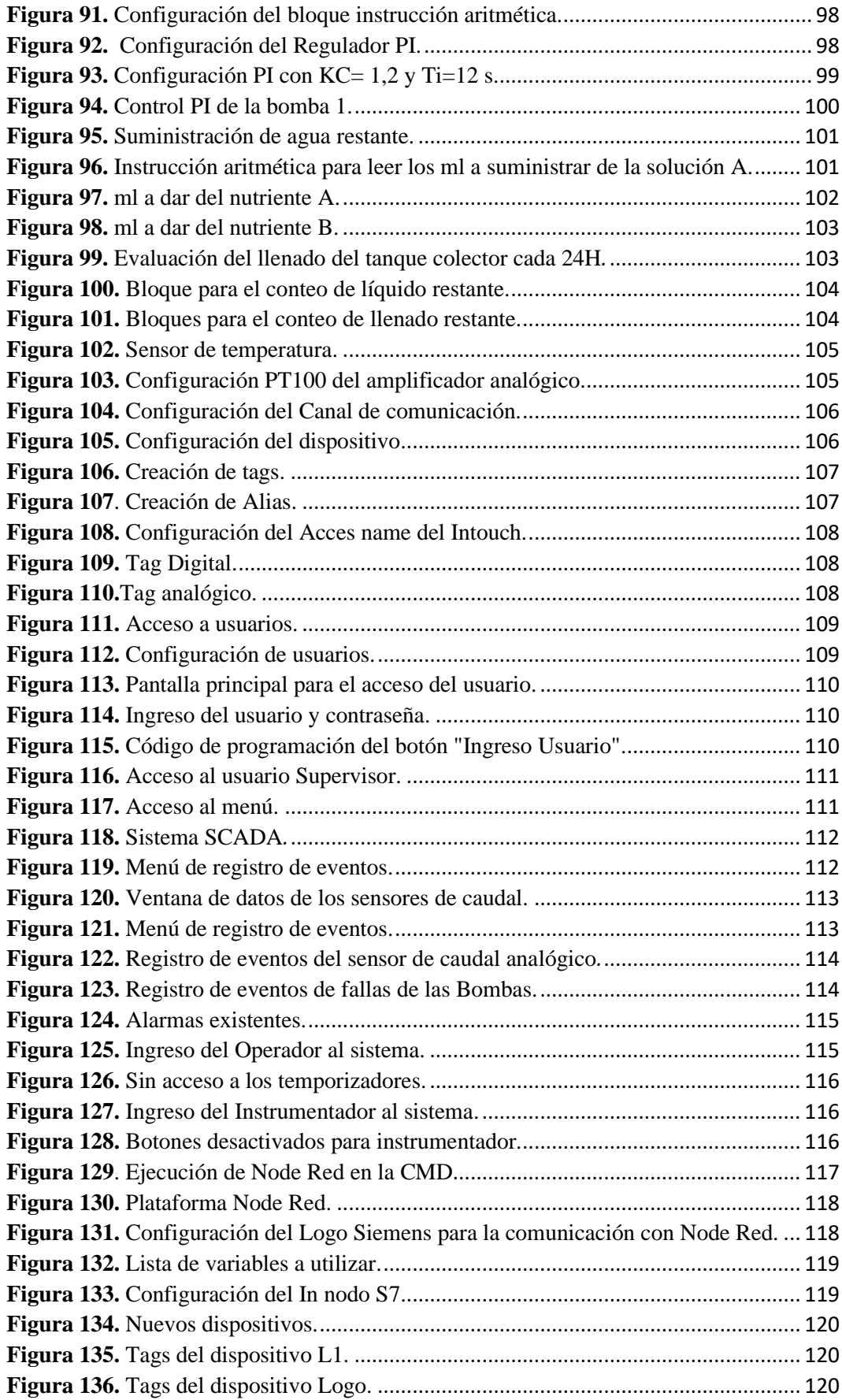

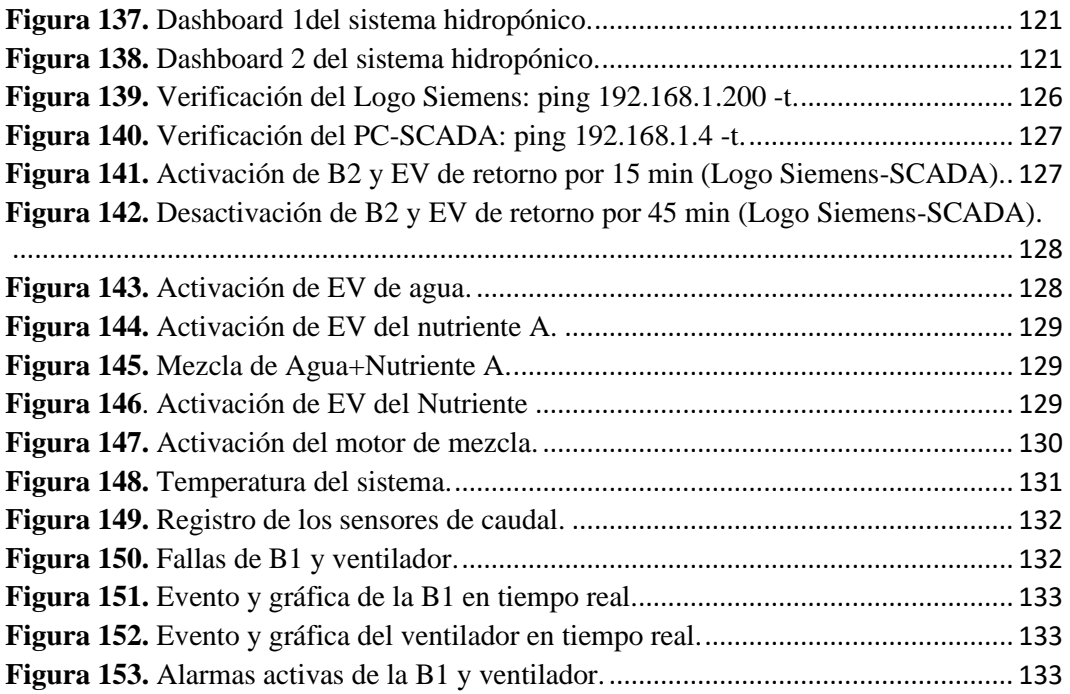

# **ÍNDICE DE TABLAS**

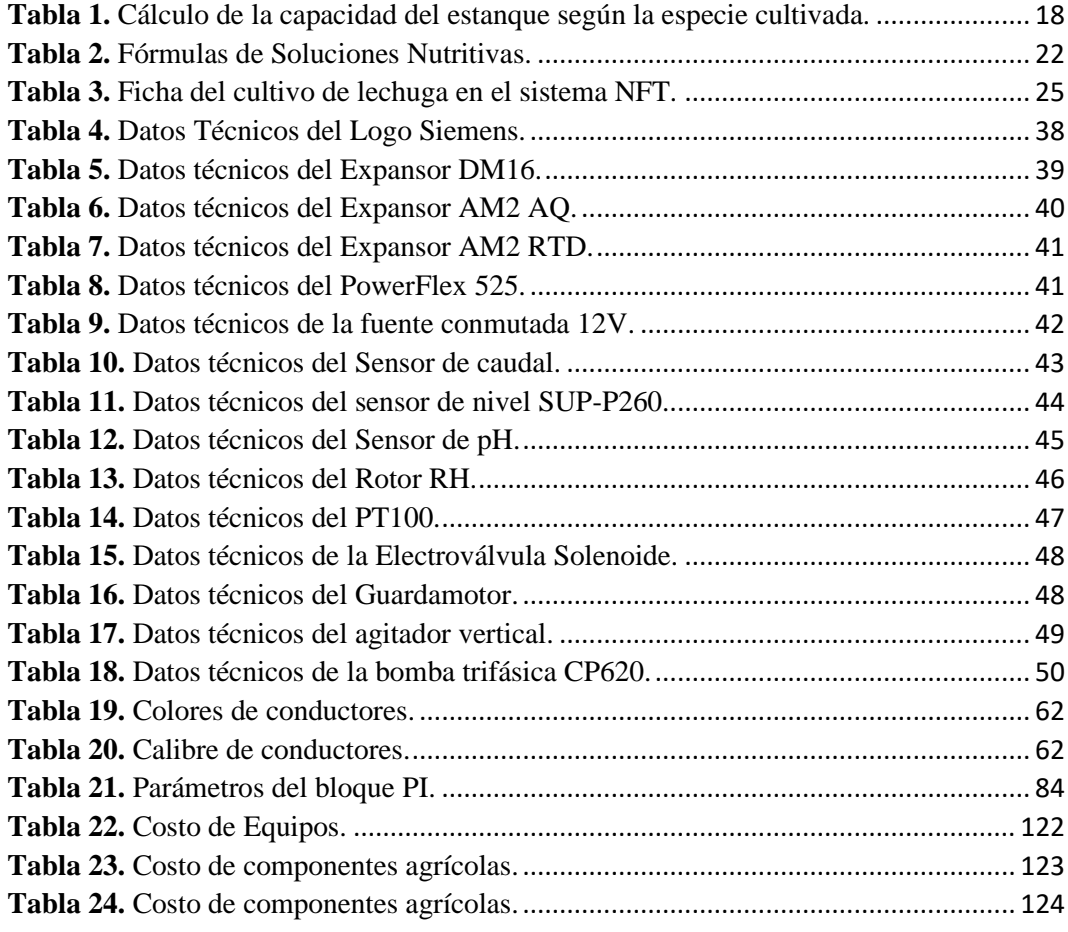

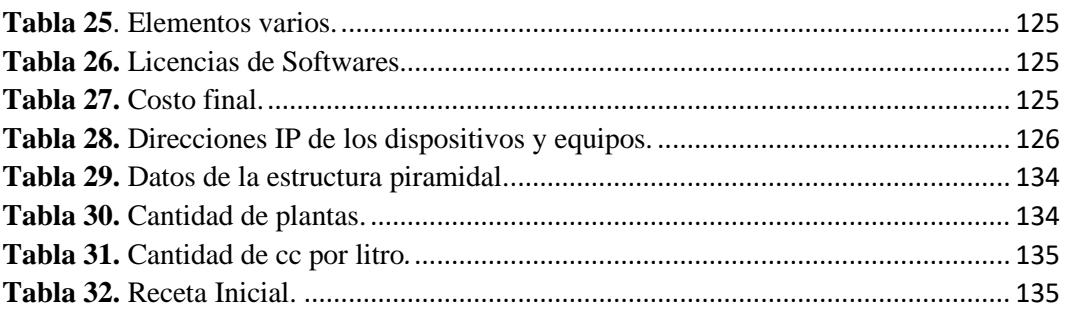

# **LISTA DE ANEXOS**

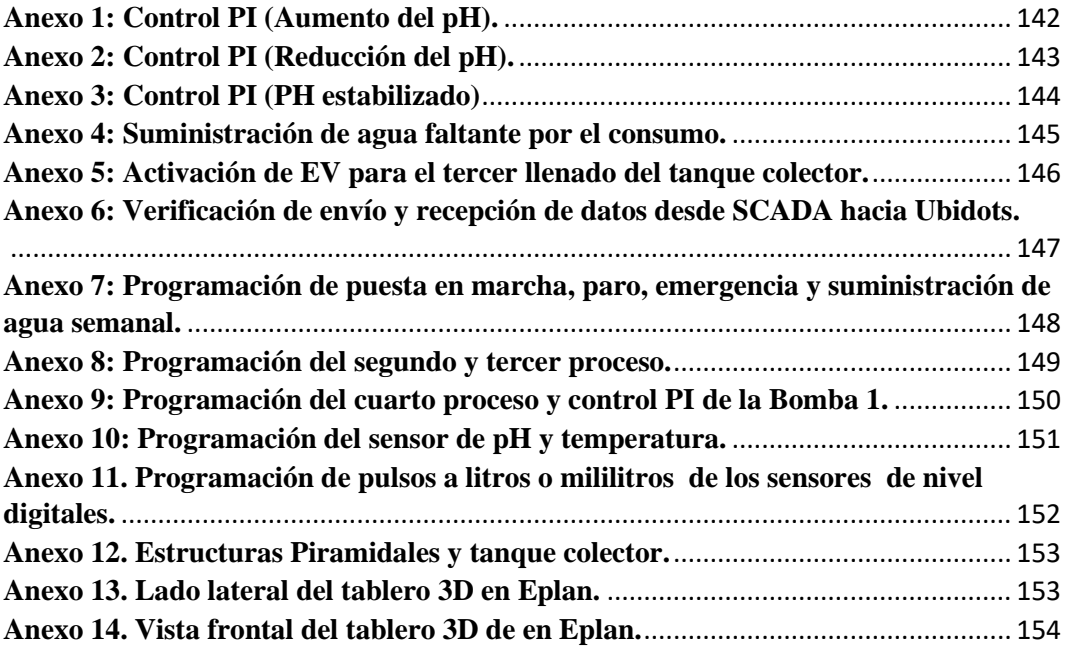

### **INTRODUCCIÓN**

<span id="page-16-0"></span>En la actualidad el concepto de la hidroponía se define como un conjunto de técnicas que permite el cultivo de plantas en un medio libre de suelo, considerando estructuras simples o complejas para la producción de plantas, principalmente de tipo herbáceo, logrando aprovechar sitios o áreas como azoteas, suelos infértiles, terrenos escabrosos, invernaderos climatizados o no, etc. A partir de este concepto se desarrollaron técnicas que se apoyan en sustratos (medios que sostienen a la planta), o en sistemas con aportes de soluciones de nutrientes estáticos o circulantes, sin perder de vista las necesidades de la planta como la temperatura, humedad, agua y nutrientes. La palabra hidroponía deriva del griego *hidro* (agua) y *ponos* (labor o trabajo), lo cual significa literalmente trabajo en agua. Sin embargo, en la actualidad se utiliza para referirse al cultivo sin suelo. Un cultivo hidropónico es un sistema aislado del suelo, utilizado para cultivar plantas cuyo crecimiento es posible gracias al suministro adecuado de los requerimientos hídriconutricionales, a través del agua y solución nutritiva. Por ende, es posible obtener hortalizas de excelente calidad y sanidad, permitiendo el uso más eficiente del agua y los nutrientes [1].

A través de la adquisición de datos y el respectivo monitoreo mediante SCADA, del cual las variables indicadas son controladas por el dispositivo Logo Siemens que aplica un control PI (proporcional-integral) para corregir el pH (potencial de hidrógeno), que es uno de los parámetros importantes de la hidroponía, a través de los datos obtenidos se podrá accionar las electroválvulas que se encuentran en la salida de los tanques y suministrar la dosis requerida para la alimentación de las plantas. También, se tiene un control PI en la bomba de suministro de la solución nutritiva final, el cual debe mantener un caudal fijo.

El conexionado de los diversos equipos y dispositivos se empieza por un sistema de protección de disyuntores automáticos tanto para la parte de alimentación DC y la conexión de potencia del circuito, los cuales son seleccionados a partir del consumo de corriente de los diferentes elementos que conforman el panel eléctrico, además, de contener un cableado estructurado basado en las normativas eléctricas, y diseñado en el software EPLAN (Electric y ProPanel) para facilitar la guía del plano eléctrico para la implementación de la caja de protecciones y ubicación de dispositivos de control.

Otro punto importante del proyecto es el enfoque hacia la industria 4.0, usando tecnologías como Node Red para generar comunicación con aplicaciones remotas utilizando el protocolo S7comm. La plataforma Ubidots es una herramienta que permite crear un servicio en la nube para visualizar y manipular los datos en tiempo real, la cual tiene una sincronización con las tecnologías Node Red, que sirven de puente con el dispositivo Logo Siemens.

Este proyecto tiene cuatro capítulos, en el cual el primer capítulo está conformado por los antecedentes que se basan en los diferentes estudios correspondientes a los sistemas hidropónicos, luego se tiene la correspondiente descripción del proyecto, al igual que los objetivos planteados para cumplir con la finalidad del proyecto, además, la respectiva justificación, resultados y metodología de esta investigación. En el segundo capítulo se basa en el marco conceptual y teórico de los métodos o materiales adecuados para que se pueda cumplir con la finalidad del proyecto. El tercer capítulo corresponde a las etapas que se necesitan para ejecutar las simulaciones del sistema, que permite obtener resultados de pruebas de funcionamiento, y por último se tiene el capítulo de los resultados esperados, con sus respectivas conclusiones, y diferentes recomendaciones propuestas.

## **CAPÍTULO I**

#### <span id="page-18-1"></span><span id="page-18-0"></span>**1.1 ANTECEDENTES**

La palabra hidroponía proviene de las palabras griegas Hydro (agua) y Ponos (labor o trabajo), siendo un sistema que permite el cultivo de plantas sin suelo, estas utilizan un apoyo en el sustrato (es el medio donde se mantiene la planta) como en algunos métodos de hidroponía o simplemente en la solución nutritiva suministrada, además, se debe mencionar que el consumo agua es mínimo. El periódico Ecomercio Agrario manifiesta que: "El uso de la hidroponía se vuelve aún más relevante para la producción de hortalizas, por potencialmente, ahorrar cerca de 50 a 70% de agua disponible a las plantas, ya que las tasas de evaporación, escurrimiento superficial y percolación son significativamente reducidas. Estas tasas son aún más expresivas cuando el cultivo se realiza en un ambiente protegido, como los invernaderos" [2].

En regiones con alta radiación solar, un invernadero de plástico puede reducir el uso del agua en un cultivo en 30% [3]. Sin embargo, en Almería, España, se reduce el uso del agua entre 40-50% debido a la disminución en la radiación solar y el viento [4]. Por otro lado, mencionan que la evapotranspiración en invernadero se reduce un 70% respecto a la del aire libre [5].

En general, la producción bajo invernaderos incrementa la eficiencia en el uso del agua por tres razones [6]:

- 1. Se reduce la evapotranspiración (menor radiación, mayor humedad).
- 2. Incremento de los rendimientos debido a un mejor control de plagas y enfermedades.
- 3. Técnicas avanzadas de riego (riego por goteo y reúso del agua).

En los últimos diez años, el área mundial destinada a la producción hidropónica se ha incrementado notablemente. En 1996 el área mundial destinada a la producción hidropónica era de 12,000 hectáreas (ISOSC; Sociedad Internacional de Cultivo Sin Suelo) y, según las últimas proyecciones, hay más de 35,000 hectáreas, de las cuales alrededor del 80% (24,000 hectáreas) son cultivadas sólo por 10 países (Holanda, España, Canadá, Francia, Japón, Israel, Bélgica, Alemania, Australia y Estados Unidos). Los únicos países latinoamericanos considerados como países

hidropónicos son México y Brasil. Los cultivos hidropónicos más rentables son tomate, pepino, pimiento, lechuga y flores cortadas [7].

A nivel mundial se ha estimado que los cultivos hidropónicos generan ingresos por 821 millones de dólares con un crecimiento anual de 4.5 % de 2011 a 2016, de acuerdo al informe de IBIS World. En Norteamérica, el tomate representa el 56 % de la superficie hidropónica, mientras que en Sudamérica es la lechuga con el 49 % de la superficie de cultivos hidropónicos [8].

La hidroponía gana una relevancia particular en los últimos años, puesto que es una técnica de cultivo más eficiente que la siembra en tierra [9].

Las tierras que antes estaban cubiertas por bosques, poco a poco se han ido convirtiendo en desiertos y zonas áridas. La agricultura sin prácticas sostenibles, la presencia de ganado sin control y la tala de árboles para el uso humano están causando daños permanentes en los suelos que antes eran productivos. La degradación y desertificación de grandes extensiones de tierra son un problema que afecta directamente a 250 millones de personas en el mundo, y 169 países ya sufren sus efectos. Inclusive, en el Ecuador existe alrededor del 49% de las tierras en estado degradado y un 22% se encuentra en proceso de desertificación, esto se ha convertido en uno de los principales problemas ambientales a escala nacional. Las provincias de Manabí, Santa Elena, Chimborazo, Tungurahua y Cotopaxi son las principales provincias que se ha detectado este efecto [10].

Debido a lo mencionado anteriormente, el uso de la hidroponía, permitiría aprovechar estos espacios y suelos infértiles para producir más plantas en menos espacios, ahorrando más agua a diferencia de los cultivos tradicionales y permitiendo tener un cultivo sano, debido a que se encuentran dentro de un sistema protegido, que ayuda a no recurrir a productos para eliminar plagas o enfermedades que afecten al cultivo.

### <span id="page-20-0"></span>**1.2 DESCRIPCIÓN DEL PROYECTO**

En el presente proyecto se realizará la respectiva medición y control del pH siendo uno de los parámetros importantes del sistema, haciendo uso de sensores y actuadores comerciales controlados por un Logo Siemens (Controlador lógico programable) para la obtención de datos de un sistema hidropónico haciendo especial énfasis en la cantidad de nutrientes que son suministrados al cultivo para poder así controlar este flujo, obtener una mejor calidad del cultivo y preservar el uso del agua.

En un sistema hidropónico existen parámetros que se deben considerar de manera adecuada, los más importantes son el pH (potencial de hidrógeno) y la CE (conductividad eléctrica), mediante sensores obtendremos los datos de los parámetros, los cuales detectan señales exteriores y las transforman en variables eléctricas (voltaje y corriente), estos están ubicados en un tanque de mezcla que contiene las soluciones nutritivas a evaluar. El pH y la CE tienen una relación importante que se debe controlar en la solución situada dentro del tanque de mezclas, el sensor del pH va a medir la acidez o alcalinidad para posterior a eso poder regular estos parámetros y la planta pueda absorben los nutrientes necesarios; en cambio el sensor de CE se encargará de medir la cantidad de sales en el agua.

La cantidad de nutrientes puede ser controlada por los actuadores situados en las salidas de dos tanques cada uno con su respectiva sustancia nutritiva, estos actuadores son electroválvulas los cuales se activan acorde a los datos dados por los sensores de caudal. De acuerdo a los datos recibidos por el Logo Siemens los actuadores realizaran el respectivo mecanismo, conforme a la falta de nutrientes en el cultivo se da paso a las respectivas dosis requeridas ya establecidas, este proceso se detiene cuando los sensores de caudal den la lectura adecuada desactivando las electroválvulas.

A través de la obtención de datos se procede a analizarlos y regularlos de acuerdo a lo que necesite el tipo de planta a cultivar, ya sea cada cierto tiempo de circulación de agua y nutrientes, mezclado de las soluciones nutritivas, la ventilación del invernadero o el control del pH para que la producción sea adecuada, tomando en cuenta lo dicho se realizará el diseño, automatización del sistema hidropónico a pequeña escala y el control del pH.

Los datos y variables de todo el sistema pueden ser visualizados mediante una interfaz SCADA (Supervisión, Control y Adquisición de Datos) que permite interactuar con los sensores y actuadores. Este estudio está basado en tecnologías de uso actual en términos de automatización y control, referente a líneas de investigación concretas de la carrera, como lo es "Componente tecnología de control y automatismo" especialmente en el área de control y monitoreo de procesos.

#### <span id="page-21-0"></span>**1.3 OBJETIVOS DEL PROYECTO**

#### <span id="page-21-1"></span>**1.3.1 Objetivo General**

Estudiar y diseñar un sistema hidropónico automatizado mediante la utilización de un Logo Siemens y sensores industriales, para mejorar el rendimiento del sistema de bombeo y el funcionamiento de las válvulas.

#### <span id="page-21-2"></span>**1.3.2 Objetivo Específico**

- Diseñar un tablero eléctrico industrial para el cableado de los componentes de mando y control del sistema hidropónico.
- Monitorear la cantidad correspondiente del paso de la solución nutritiva final y agua hacia las plantas.
- Utilizar un sistema de control PI para mantener el pH adecuado de la solución nutritiva final para la correcta alimentación de las plantas hidropónicas.
- Implementar una interfaz donde se pueda observar los datos del sistema mediante SCADA.
- Visualizar datos en tiempo real del sistema a la nube mediante la plataforma Ubidots.

#### <span id="page-22-0"></span>**1.4 RESULTADOS ESPERADOS**

Para el respectivo diseño y simulación del sistema hidropónico NFT se espera lo siguiente:

- La lógica cableada y la lógica programada deben ser aptas para la implementación y funcionamiento del sistema y con ello controlar el accionamiento de sus salidas para un cultivo sano y de calidad.
- Con el monitoreo y la automatización de los sensores y actuadores del proceso se obtienen datos confiables para un sistema eficiente.
- El sistema de Control PI mantiene la estabilización del pH de la solución nutritiva que ayuden a la correcta alimentación y crecimiento del cultivo.
- Con la respectiva comunicación entre los softwares utilizados se logra un proceso de envío de datos del sistema en tiempo real a la plataforma de Ubidots.

#### <span id="page-22-1"></span>**1.5 JUSTIFICACIÓN**

La importancia de este proyecto se enfoca en mejorar la producción agrícola a nivel nacional, aprovechando espacios sin necesidad de utilizar el suelo para que se desarrolle el cultivo, usando los diversos métodos y tecnologías modernas que impulsen a la hidroponía como un beneficio a la ciudadanía en el sector comercial y desarrollo agrícola. Además, que sea factible para que diversas empresas ecuatorianas puedan monitorear el crecimiento de sus cultivos en tiempo real, gracias a la industria 4.0 que hoy en día es muy utilizado en muchos sectores, beneficiando al progreso de empresas o producciones a pequeña o mediana escala.

El método NFT hidropónico permite que el agua no utilizada se recicle de nuevo en el depósito de almacenamiento. En las zonas secas y áridas esto es una ventaja enorme. El sistema hidropónico ha logrado conseguir una gran acogida para realizar una producción beneficiosa, por ello, para obtener una producción sustentable se simula la automatización de un sistema hidropónico dentro de un invernadero, ayudando al mejoramiento de la calidad del cultivo y libre de insecticidas o químicos, este proceso cíclico hace que el agua con nutrientes que se suministra regrese a la fuente principal después de que las plantas hayan tomado los nutrientes

necesarios, controlando las variables que inciden directamente en la alcalinidad o acidez de la solución nutritiva suministrada al cultivo. Monitoreando continuamente la CE y controlando el pH, obtendremos datos exactos para nuestro cultivo.

Actualmente, este sistema representa una forma de producción sustentable de mucha importancia. Sobre todo, porque implica disminuir las descargas de aguas residuales al medioambiente y tener una producción con menor cantidad de químicos por lo que se ahorra dinero, tiempo y procesos. El proyecto es de mucha relevancia en una sociedad donde cada vez se necesita mayor conciencia medio ambiental y social, donde se minimicen recursos no renovables y se opte por la reutilización de estos en procesos cíclicos donde el desperdicio es mínimo en comparación a procesos lineales donde el material utilizado es desechado y en muchos casos generando contaminación ambiental.

De acuerdo al nuevo Plan de Gobierno 2021-2025, nos enfocaremos en algunos ejes, como por ejemplo el eje social y económico. Por parte del eje económico 2.7 indica que en Ecuador la organización productiva se basa principalmente en la abundancia del petróleo, además del cultivo e industrialización de productos alimenticios. Para el 2019, las exportaciones totales fueron del 20% con respecto a productos industrializados La participación de los productos industrializados en las exportaciones totales no ha aumentado en los últimos cinco años. Por lo tanto, Ecuador debe incentivar al uso de tecnologías nuevas y apertura comercial para situar en los mercados internacionales los productos propios con un valor agregado y de esta forma crear oportunidades laborales a las familias ecuatorianas [11].

Con respecto a la revolución 4.0:

- La globalización y la tecnología deben ser mecanismos valiosos de desarrollo para la manufactura ecuatoriana. La industria ha sufrido tres grandes procesos de fabricación o revoluciones. Ahora, la Fase 4 introduce la tendencia de automatizar muchos procesos en la industria manufacturera.
- Se debe luchar por la modernidad y eficiencia. Es imperativo operar dentro de un marco legal apropiado a los temas laborales, tributarios, tecnología

moderna y en evolución. Si no se realiza se verán afectados los mercados, empleos, ingresos y crecimiento económico.

## <span id="page-24-0"></span>**1.6 METODOLOGÍA**

Se necesita la metodología bibliográfica y diagnóstica para la realización del proyecto:

- **Investigación bibliográfica:** Con las consultas de libros, artículos, revistas y sitios web confiables se extrae la información necesaria como las definiciones, métodos, sistemas y diferentes procesos para la respectiva comunicación del microautónoma LOGO con los demás programas y envío de datos en tiempo real, que están reflejados en la industria 4.0.
- **Investigación diagnóstica:** Se utiliza instrumentos como dispositivos y equipos electrónicos que permitan la obtención de datos, a través de pruebas que me determinen errores, para corregir y tener un buen funcionamiento, que lleven a la ejecución de las técnicas seleccionadas y producción del sistema hidropónico.

Existen diversos sistemas hidropónicos que en su mayoría son manipulados de forma manual, y solo cuentan con un temporizador para el accionamiento de las bombas que ayudan a la suministración de la solución nutritiva hacia las plantas, pero antes de enviar esa solución nutritiva se evalúa esa mezcla de vez en cuando con sensores de forma manual, dejando como resultado un mal manejo del pH que perjudica al desarrollo de las plantas.

La construcción de un invernadero para un sistema hidropónico debe tener la tecnología adecuada para los procesos automáticos, permitiendo que el cultivo tenga una producción de calidad. El método a utilizar es el sistema de tuberías (NFT) el cual distribuye el riego y el drenaje de una manera adecuada a través de una bomba para la circulación del agua y los nutrientes, accionada por el LOGO SIEMENS hacia los sensores de caudal y electroválvulas, permitiendo el ajuste de cantidad de nutrientes y agua limpia, depositándolos en un tanque de mezcla con la cantidad correspondiente que el cultivo necesita, como ejemplo se tiene dos tanques

con sus respectivas soluciones ,nutritivas, dos tanques de agua y un tanque donde se recolectan la mezcla o sustancia nutritiva final, monitoreando el pH adecuado.

A continuación, se indican las fases de la metodología del proyecto:

- **Fase I Revisión bibliográfica:** Para el desarrollo del diseño ya mencionado, se realizará las respectivas investigaciones en libros, revistas o artículos relacionados a los sistemas hidropónicos, suministración de nutrientes, métodos y automatización, el uso de microcontroladores o controladores que puedan realizar este proceso.
- **Fase II Selección de materiales eléctrico/electrónico:** Se procederá a seleccionar los dispositivos, sensores, electroválvulas, bombas, protecciones eléctricas entre otros productos, para que el diseño del sistema sea factible para obtener un sistema hidropónico correcto a pequeña o mediana escala.
- **Fase III Comunicación del logo Siemens e Intouch:** La respectiva programación por bloques es el lenguaje que utilizará el LOGO SIEMENS para la automatización y control del proceso del sistema hidropónico, que serán visualizados en un SCADA por Intouch que permitirá la comunicación por OPC que realizará el KepServerEx.
- **Fase IV Proceso de automatización y control:** Se procede a realizar la automatización del sistema hidropónico para la suministración correcta de nutrientes hacia las plantas y el respectivo control del pH, también el almacenamiento de los litros consumidos y suministrados por el sistema, al igual que los datos del pH, Caudal y Temperatura que son los parámetros importantes en hidroponía.
- **Fase V Proceso de visualización en la nube:** Mediante el proceso de simulación se visualizarán en la plataforma Ubidots los datos relevantes de los sensores y actuadores que se enviarán a la nube en tiempo real.
- **Fase VI diseño del sistema eléctrico/electrónico:** Diseño de las respectivas conexiones y cableado de los componentes seleccionados con anterioridad para el respectivo tablero eléctrico industrial.

## **CAPÍTULO II**

#### <span id="page-26-1"></span><span id="page-26-0"></span>**2.1 MARCO CONTEXTUAL**

Se han presentado diversas problemáticas para la producción agrícola, ya sea por la degradación, salinidad, contaminación y otros factores que afectan directamente al suelo, incluso la escases del agua, especialmente en zonas donde existen radiaciones solares altas, provocando que hectáreas de suelos no sean aptas para la producción de diferentes cultivos.

En la década anterior la superficie sembrada había ascendido a 23,400 ha, de las cuales el 70% presentó problemas de salinidad y afectó directamente al 34,2% a los productores de la costa. Conjuntamente con estos problemas, el déficit hídrico y agua de pozo de mala calidad incitan a buscar nuevas alternativas para la producción agrícola [12].

Debido a estas problemáticas, el estudio y diseño de un sistema hidropónico automatizado, permitirá la reutilización del agua y las sustancias nutritivas correspondientes, y más si va destinado a un sistema protegido que es un invernadero, evitando el uso de químicos porque se evita factores externos, que a diferencia de un cultivo sin la correspondiente protección (invernadero) presentan plagas que generan enfermedades a los cultivos y provocando la mala producción y pérdidas del cultivo.

Gracias a la automatización del sistema hidropónico, se permitirá suministrar las respectivas dosis de agua y soluciones nutritivas (alimentación) que necesitan las plantas, controlando el pH a través de un PI, obteniendo los datos que entreguen los sensores, siendo analizados por el LOGO Siemens y pueda corregir el pH en el tanque de mezcla final, gracias al accionamiento de electroválvulas que estarán al final de cada tanque, para posterior suministrar la alimentación correcta al cultivo.

Se mantendrá el monitoreo constante de las variables y actuadores, del sistema automatizado, que serán visualizados en un sistema SCADA, y el envío de datos del sistema a la plataforma UBIDOTS, introduciéndonos en la industria 4.0 que está abarcando en la actualidad a la mayoría de las empresas, ayudando también a progresar proyectos de pequeña y mediana escala.

#### <span id="page-27-0"></span>**2.2 MARCO CONCEPTUAL**

#### <span id="page-27-1"></span>**2.2.1 HIDROPONÍA**

Hidroponía, es un conjunto de técnicas que permite el cultivo de plantas en un medio libre de suelo, la cual permite en estructuras simples o complejas producir plantas principalmente de tipo herbáceo aprovechando sitios o áreas como azoteas, suelos infértiles, terrenos escabrosos, invernaderos climatizados o no, etc. A partir de este concepto se desarrollaron técnicas que se apoyan en sustratos (medios que sostienen a la planta), o en sistemas con aportes de soluciones de nutrientes estáticos o circulantes, sin perder de vistas las necesidades de la planta como la temperatura, humedad, agua y nutrientes.

La palabra hidroponía deriva del griego HIDRO (agua) y PONOS (labor o trabajo) lo cual significa literalmente trabajo en agua. Sin embargo, en la actualidad se utiliza para referirse al cultivo sin suelo.

Un cultivo hidropónico es un sistema aislado del suelo, utilizado para cultivar plantas cuyo crecimiento es posible gracias al suministro adecuado de los requerimientos hídriconutricionales, a través del agua y solución nutritiva. Con la técnica de cultivo sin suelo es posible obtener hortalizas de excelente calidad y sanidad, permitiendo un uso más eficiente del agua y los nutrientes [1].

### <span id="page-27-2"></span>**2.2.2 TIPOS DE HIDROPONÍA**

Los sistemas hidropónicos constituyen una alternativa interesante, rentable, y tecnológicamente adaptable a diferentes condiciones; especialmente en el ámbito urbano, donde cada día es necesario cubrir las insuficiencias alimenticias de una población en constante crecimiento. A continuación, se mencionan algunos tipos de cultivos hidropónicos [13].

### **SISTEMA HIDROPÓNICO DE RAÍZ FLOTANTE**

Es una técnica de cultivo en agua donde las plantas se desarrollan en una placa de poliestireno expandido, las raíces están sumergidas en una capa de solución nutritiva (véase en la Figura 1), siendo uno de los sistemas más recomendados para el inicio en cultivos hidropónicos a pequeña escala, esto se debe a la sencillez del sistema y menor precio de inversión.

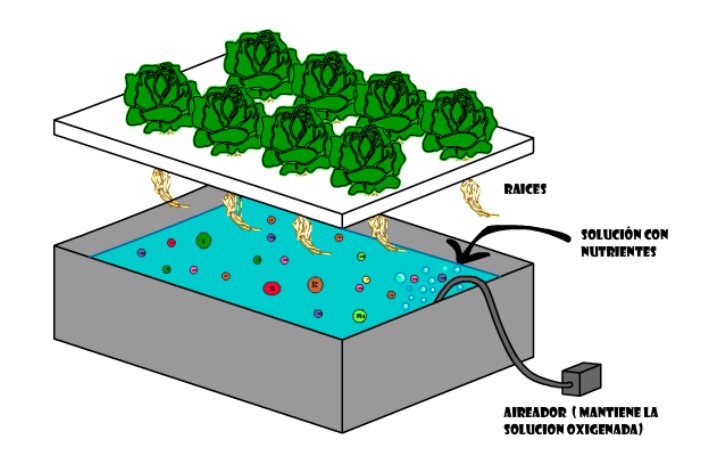

**Figura 1.** Sistema de Raíz flotante.

<span id="page-28-0"></span>Componentes del sistema de raíz flotante:

- Contenedor con solución nutritiva.
- Bomba de aire para la oxigenación del líquido.
- Redes o cestas para sostener las plantas.

Tiene como ventaja el ahorro del agua, es de manejo fácil y utiliza pocos recursos en su estructura, por lo que, hace que sea de baja inversión en comparación a otros sistemas hidropónicos.

Debido a que las raíces están sumergidas en un contenedor o recipiente, tiene como desventaja depender de una bomba para que las raíces tengan aireación, este sistema no es práctico para que se realicen a grandes escalas.

## **SISTEMA DE AEROPONÍA**

Las raíces de las plantas se desarrollan en un ambiente de niebla compuesto de solución nutritiva, siendo una técnica avanzada y de mayor tecnología. Estas crecen en un medio cerrado o semicerrado, pulverizado con aspersores o nebulizadores.

En el contenedor donde se encuentran las raíces de las plantas se crea un microambiente con alta humedad relativa, generando que las raíces crezcan suspendidas en el aire (véase en la Figura 2).

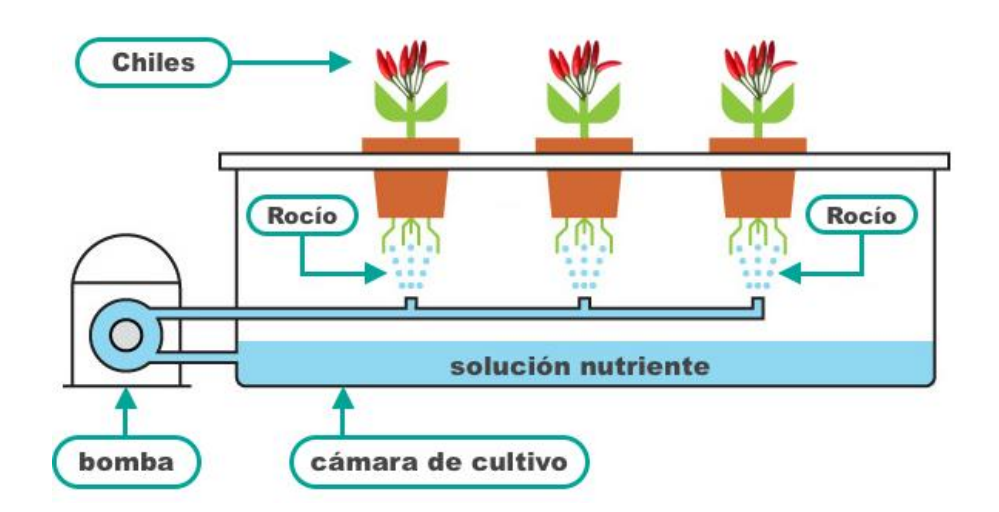

**Figura 2.** Sistema de Aeroponía.

<span id="page-29-0"></span>Componentes del sistema de aeroponía:

- Contenedores para la solución nutritiva
- Sistema de aspersión para las raíces.
- Solución nutritiva para la alimentación de las plantas.

Tiene un fácil manejo y se puede utilizar para cualquier escala de producción, las raíces crecen de forma robusta, consumiendo poca agua y nutrientes a diferencia de los otros sistemas.

Si la solución nutritiva tiene mal manejo afecta a la producción, por lo cual, se debe realizar un monitoreo constante para que no crezcan hongos. A diferencia de los otros sistemas se puede producir tubérculos. Cuentan con una alta tecnología en los nebulizadores a alta presión, para garantizar la humedad en todo el sistema.

## **SISTEMAS HIDROPÓNICO EN SUSTRATO**

En este sistema las plantas cuentan con un sustrato para que las raíces se puedan sostener (véase en la Figura 3). Los sustratos pueden ser fibras de coco, arena, espuma de polietileno entre otros, los cuales influyen en la oxigenación de las raíces con una porosidad mayor al 60% y en retención de humedad mayor al 50%, permitiendo la correcta alimentación y oxigenación.

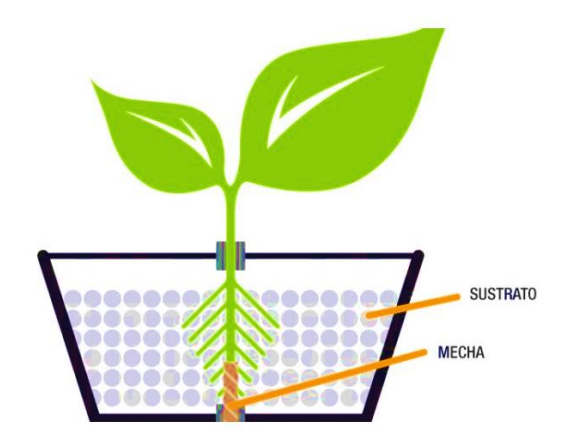

**Figura 3.** Sistema Hidropónico en Sustrato.

<span id="page-30-0"></span>Los avances en este sistema utilizan medios que mantienen la humedad, la aireación y la salud de las raíces. También se utilizan técnicas adecuadas como un gotero aparte para añadir la solución nutritiva y colocarla encima de la resina para evitar pérdidas de vapor de agua en el sustrato, etc.

## **SISTEMA HIDROPÓNICO NFT**

Los nutrientes son aportados mediante un flujo laminar llamado *Nutrient Film Technique* (NFT)**,** el método utilizado es la recirculación constante de solución nutritiva o agua por todas las tuberías (véase en la Figura 4), permitiendo la oxigenación de las raíces a diferencia de los otros métodos. Tiene como ventaja la automatización de todo el proceso, como el control del tiempo y caudal al momento de suministrar el líquido hacia las tuberías, se puede utilizar diferentes diseños de estructuras para la distribución de las plantas permitiendo aprovechar espacios que generen el desarrollo de estos sistemas a grandes escalas. Debido a la tecnología utilizada causa que los costos de implementación sean altos.

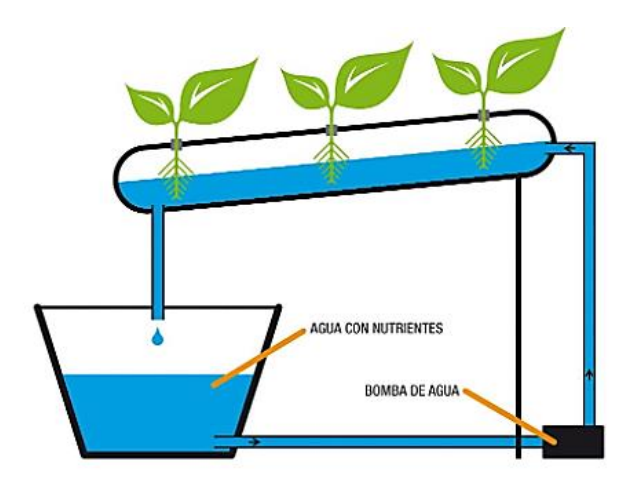

**Figura 4.** Sistema NFT.

<span id="page-31-2"></span>Debido a que existen diversos métodos de cultivos hidropónicos, se opta por escoger el tipo de cultivo NFT, ya que a diferencia de los otros métodos de cultivo se destaca la alta calidad lograda en la cosecha del cultivo en periodos cortos, además, se tiene producción en cualquier época del año. También, es importante mencionar que permite aprovechar espacios pequeños. En el siguiente ítem se explica con más detalle los requerimientos, componentes y formulación de la solución nutritiva.

## <span id="page-31-0"></span>**2.2.3 HIDROPONÍA MEDIANTE NFT**

El sistema se basa principalmente en la reducción de espacio y comprende una serie de diseños, en donde el principio básico es la circulación continua o intermitente de una fina capa de solución nutritiva a través de las raíces, que pasa por una serie de canales que pueden ser de PVC, polietileno y poliuretano con una forma rectangular, escalonada, en zigzag o vertical, llamados canales de cultivo [14].

#### <span id="page-31-1"></span>**2.2.3.1 COMPONENTES DEL SISTEMA NFT**

El sistema NFT se constituye de cinco elementos iniciales [15]:

- Estanque colector
- Canales de cultivo
- Bomba
- Red de distribución
- Tubería colectora

Se detalla a continuación las características de cada elemento y los materiales a utilizar para su implementación (véase en la Figura 5).

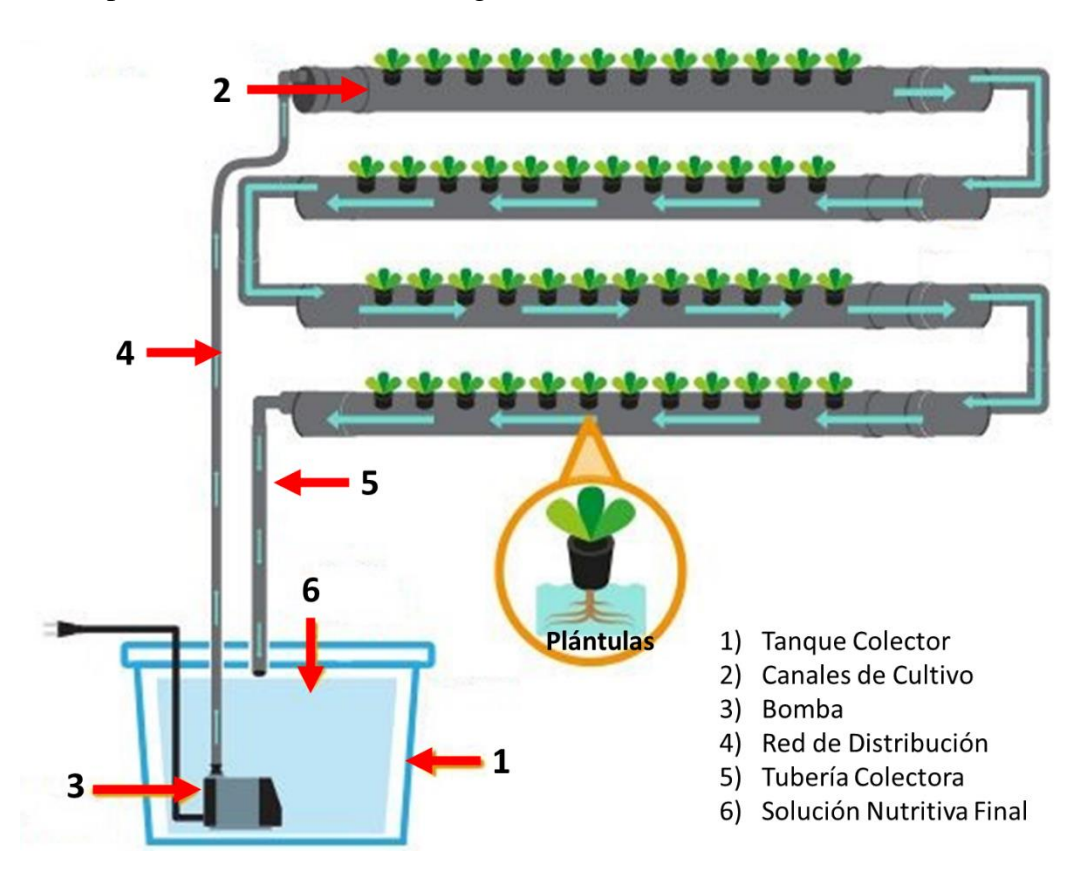

**Figura 5.** Componentes del sistema NFT.

## <span id="page-32-0"></span>**ESTANQUE COLECTOR**

El estanque colector almacena la solución nutritiva durante el ciclo del cultivo. Hay varias clases de estanques o contenedores que se utilizan para el almacenamiento de agua o solución nutritiva, pero se debe tomar en cuenta el tipo de material, tamaño y aislamiento.

Si no se sabe el tipo de material del contenedor, se debe realizar una prueba para determinar la reacción de la solución nutritiva entre ellos. Si se dispone de contenedores de metal o asbesto se debe aplicar una capa de resina en las superficies interiores que sirve como aislamiento, por lo que, es recomendable utilizar contenedores hechos de PVC o fibra de vidrio que traten sustancias tóxicas, este último es costoso por su durabilidad.

Al momento de escoger el tanque colector depende también de la capacidad para almacenar la solución nutritiva, ya que el volumen está en función directa del número de plantas, tipo de plantas y el ajuste de nutrientes ya sea automático o manual.

A continuación la Tabla 1 describe un ejemplo para calcular el tamaño del estanque a partir de la especie a cultivar: Si se cultiva 1.200 lechugas en 50  $m^2$ , el estanque debería almacenar 450 litros de solución nutritiva.

<span id="page-33-0"></span>

|         | Volumen aproximado de              | Densidad de          | Capacidad         |
|---------|------------------------------------|----------------------|-------------------|
| Especie | solución consumida (L <sup>*</sup> | plantación           | aproximada del    |
|         | planta/día)                        | $(\text{planta/m2})$ | estanque $(L/m2)$ |
| Lechuga | 0.3                                | 24                   | 9                 |
| Tomate  | 2.5                                | 5                    | 16                |
| Pepino  | 3                                  | 5                    | 19                |

**Tabla 1.** Cálculo de la capacidad del estanque según la especie cultivada.

El aislamiento del tanque de almacenamiento es otro factor que se debe tomar en cuenta para conservar las soluciones nutritivas, por ello deben estar cubiertos para evitar el crecimiento de algas debido al consumo de oxígeno, provocando la descomposición de los químicos y contaminando todos los nutrientes.

# **CANALES DE CULTIVOS**

El sistema NFT se caracteriza porque el cultivo se realiza en agua con sales minerales disueltas por ello su crecimiento es a través de canales que permitan el desarrollo de las plantas.

El segundo aspecto importante es el equilibrio del canal para que los alimentos pasen por todos los canales, por ello, es recomendable utilizar canales en forma rectangular para el paso de una capa fina del fluido, se requiere que los canales sean suaves para el paso de la solución nutritiva.

Hay varios tipos de canales de cultivo dependiendo de la especie a cultivar, para cultivos de crecimiento pequeño (lechuga) es recomendable canales de baja altura para el apoyo de las plantas y en su interior una espuma. Para cultivos altos como el tomate los canales deben mantener a las plantas en el máximo crecimiento aéreo al igual que las raíces.

#### **BOMBA**

La bomba es uno de los componentes principales del sistema, por lo tanto, la elección de esta es sumamente importante y requiere de un análisis de su funcionamiento dentro del proceso. La función que realiza es proporcionar continuamente la solución nutritiva desde el contenedor hacia la parte superior del canal de cultivo.

Entre la amplia gama de bombas y funcionamiento se destacan las electrobombas para funcionamiento sumergible por no causar ruidos y requieren menor energía eléctrica, pero tienen costos elevados.

El mantenimiento de la bomba conlleva un gasto desde su inversión inicial hasta sus gastos operativos, por lo que, es correcto tener un plan preventivo sobre su funcionamiento y los tiempos de revisión.

Al momento de la elección de una bomba se debe considerar lo siguiente:

- La resistencia y eficacia de los mecanismos del motor y bomba deberán ser capaces de soportar un alto número de horas de funcionamiento, como se requiere para cualquier especie establecida en el sistema NFT.
- La resistencia de la bomba por corrosividad de la solución nutritiva a lo largo del tiempo, baja la vida útil de la bomba, por lo que, los componentes dañados deben reemplazarse para mantener la función.
- La bomba debe ser eficiente para proporcionar el caudal máximo que es producto del caudal que requiere cada canal por las tuberías de cada canal, por ejemplo, si el caudal requerido es de 3L/min y tengo 5 canales, entonces el flujo de la bomba debe ser de 15L/min.
- La bomba debe instalarse sobre una base resistente cerca del tanque que recolecta la solución nutritiva para evitar el movimiento y la vibración que afecten al funcionamiento de esta, es necesario adicionar un elemento de protección para evitar fallas de energía.

Se recomienda supervisar constantemente el funcionamiento de la bomba y verificar el caudal entregado, además, detectar ruidos o vibraciones que indiquen fallas para proceder con la reparación.

### **RED DE DISTRIBUCIÓN**

La distribución de la solución nutritiva se realiza mediante una red de mangueras y tubos de PVC o caucho desde la bomba principal hasta la parte más elevada de los canales de cultivo. Estos materiales son los más utilizados en la actualidad reemplazando a los de aleación metálica para evitar reacciones en la solución nutritivas con los elementos minerales del metal. Con respecto a la dimensión, las tuberías tendrán un diámetro de una pulgada ya que el flujo del sistema no supera el margen de 2 a 3 litros por minutos. Si el cultivo es de superficie pequeño (menos de 100 m2), no es obligatorio el uso de tuberías de PVC, se puede usar mangueras de jardín con un diámetro interno de 1 a 2 cm para distribuir la solución nutritiva por los canales. Para áreas grandes donde los canales de cultivo son muy largos y, por lo tanto, el volumen de solución circulante es mayor, se deben usar tuberías de PVC.

## **TUBERÍA COLECTORA**

El sistema NFT tiene una tubería colectora que sirve para el retorno de la solución nutritiva de los canales para llevarlos de vuelta al tanque colector. Se ubica en la parte frontal y al nivel más bajo que la altura de los canales que contienen las plantas, la cual tiene una pendiente de inclinación descendente para que la solución nutritiva regrese al tanque y también cumple con la función de oxigenar la solución nutritiva, debido a la altura en que cae de vuelta.

Para superficies más grandes y ambientes más cálidos, se utilizan tubos de recolección sellados, preferiblemente con aberturas separadas frente a cada canal de medio. El diámetro del tubo debe ser igual o mayor que el ancho del canal de cultivo, ya que la acumulación de raíces de plantas a lo largo de la orilla puede obstruir el tubo.

### <span id="page-35-0"></span>**2.2.3.2 REQUERIMIENTOS DEL SISTEMA NFT**

Para que la producción comercial sea exitosa, es esencial comprender los requisitos del sistema hidropónico como se describe a continuación.

# **ALTURA DE LA LÁMINA DE LA SOLUCIÓN NUTRITIVA**

El sistema NFT recircula una fina capa de solución nutritiva la cual permite oxigenar las raíces y nutrir las plantas en su ciclo, la altura de la lámina no debe ser superior a los 4 a 5 mm, para favorecer la aireación de la solución y por ende la oxigenación de las raíces.
## **FLUJO DE LA SOLUCIÓN NUTRITIVA**

Se debe ajustar un flujo aproximado de 2 L/min, logrando que las raíces puedan consumir agua y nutrientes además de tener oxígeno. Se puede aumentar este flujo debido al crecimiento de la planta para que las raíces entren en contacto con los nutrientes, también dependen del tipo de cultivo.

## **OXIGENACIÓN DE LA SOLUCIÓN NUTRITIVA**

La solución nutritiva entra en proceso de oxigenación cuando pasa por las tuberías de distribución o por la caída brusca cuando retorna al tanque colector, por ello se recomienda dejar la mayor altura entre el final de la tubería colectora y el tanque colector, siendo como mínimo 50 cm de altura.

### **PENDIENTE**

Para que la solución nutritiva no tenga problemas al momento de fluir en el sistema, debe ser empujada hacia la parte superior de los canales de cultivo y luego bajar por la gravedad, este descenso se debe al desnivel longitudinal de las tuberías de distribución.

Es recomendable una pendiente del 2% para la libre circulación del líquido que pasa en las tuberías, por lo contrario con pendientes menores al 2% no van a facilitar el retorno total de la solución nutritiva y provoca el estancamiento de esta, y para pendientes mayores al 4% no van a permitir que la plantas absorban los nutrientes necesarios.

Solo se puede aumentar la pendiente si el cultivo tiene un gran crecimiento de raíces, ya que se forman colchones de raíces impidiendo el flujo de la solución nutritiva por todo el sistema.

## **LONGITUD DE LOS CANALES DE CULTIVOS**

Los canales de cultivo no deben ser superiores a 15 metros porque no permiten que la solución nutritiva llegue a todos los canales, siendo perjudicadas las plantas de los extremos debido a una concentración de oxígeno muy baja en solución, por lo tanto, las plantas tendrán un menor crecimiento.

## **LOCALIZACIÓN DEL SISTEMA NFT**

El sistema de recirculación de solución nutritiva se puede instalar al aire libre o en un invernadero, se recomienda que tengan un ambiente controlado para evitar el crecimiento de plagas que provoquen enfermedades y pérdidas del cultivo. Es recomendable tener cerca del invernadero la fuente de energía eléctrica y de agua.

# **2.2.3.3 FORMULACIÓN Y MANEJO**

En los sistemas hidropónicos se aportan todos los minerales esenciales a través de la solución nutritiva que son disueltos en agua, por tal motivo, es importante elegir las sales minerales para la correcta alimentación de las plantas

# **FORMULACIÓN DE LA SOLUCIÓN NUTRITIVA**

La solución nutritiva se formula referente a la concentración y composición de los elementos nutritivos, que se expresan en partes por millón (ppm), gramos por 1000 litros (g/1000L) o miligramos por litro (mg/L). En los recientes estudios del cultivo de lechugas hidropónicas respecto a la eficiencia de diversos tipos de soluciones nutritivas, han demostrado que Cooper, Wye y FAO en la formulación de soluciones nutritivas no tienen mayor diferencia y son las más recomendables. Según estos datos se debe elegir la más económica y cuya corrección sea la más optima [15]. A continuación, en la Tabla 2 se muestra las diversas concentraciones de las soluciones nutritivas con sus respectivos autores.

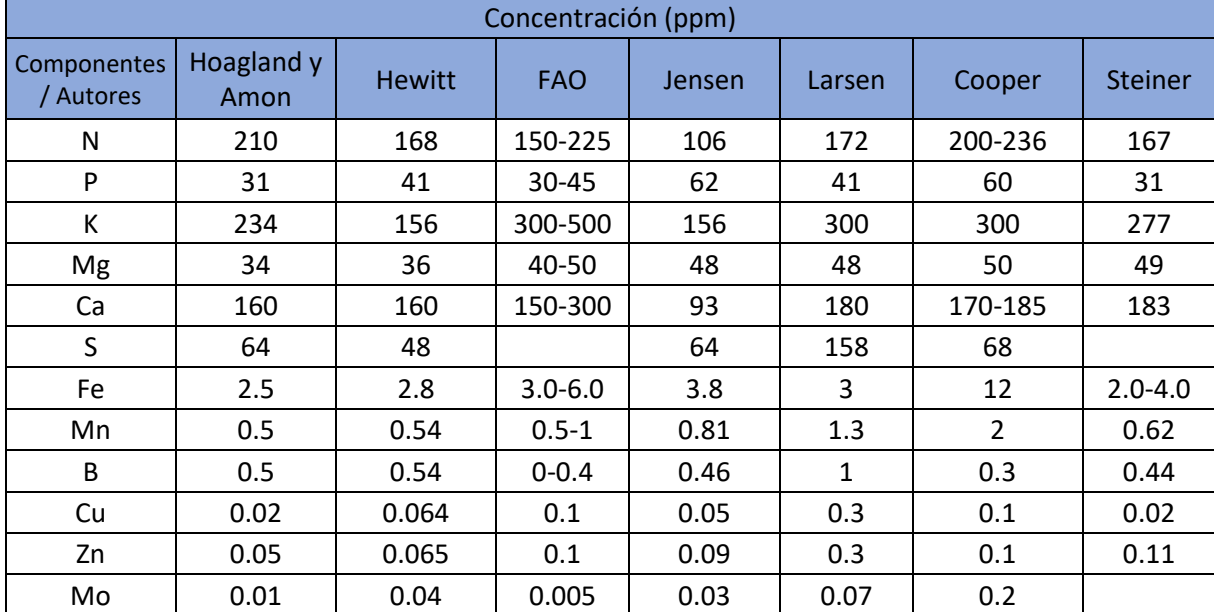

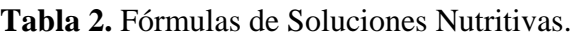

## **PREPARACIÓN DE SOLUCIONES NUTRITIVAS CONCENTRADAS**

La formulación se debe apartar en dos soluciones concentradas, Solución Concentrada A y Solución Concentrada B. El objetivo de dividir los fertilizantes en dos grupos está basado en las reacciones de ciertos minerales que constituyen compuestos de solubilidad muy baja y por lo tanto se precipitan.

En este caso se eligen las soluciones nutritivas recomendadas por la FAO [16]:

## **Solución A**

- Fosfato de Amonio (492 g).
- Nitrato de Calcio (2.100 kg).
- Nitrato de Potasio (1.100 kg).

## **Solución B**

- Sulfato de Magnesio (492 g).
- Sulfato de Cobre (0.48 g).
- Sulfato de Manganeso (2.5 g).
- Sulfato de Zinc  $(1.2 \text{ g})$ .
- Ácido Bórico  $(6.2 \text{ g})$ .
- Molibdato de Amonio (0.02 g).
- Nitrato de Magnesio (920 cc).
- Quelato Hierro (8.5 g).

# **PROCEDIMIENTO DE ELABORACIÓN**

- En un recipiente con 6 litros de agua se disuelven los ingredientes de la solución A y se completa el llenado a 10 litros.
- En un recipiente con 2 litros de agua se disuelven los ingredientes de la solución B y luego se completa el llenado a 4 litros.

Según la capacidad de nuestro recipiente, la solución A es de 5 cc por litro y la solución B es de 2 cc por litro.

# **PREPARACIÓN Y MANEJO DE LA SOLUCIONES NUTRITIVA RECIRCULANTE**

Al utilizar el sistema NFT, se debe recircular durante 24 horas sólo agua. Después, inicia el procedimiento de aplicación de nutrientes hasta alcanzar una óptima concentración. La cantidad de solución nutritiva utilizada depende del número de plantas. Las observaciones sobre la capacidad de absorción de nutrientes de NFT mostraron que cuando se cultiva lechuga con 4 a 5 hojas, la planta absorbe alrededor de 50-100 ml de solución nutritiva diariamente, luego, cuando la planta alcanza la escala comercial, absorbe alrededor de 200 a 300 ml de nutrientes de las soluciones cotidianas.

# **DURACIÓN Y RENOVACIÓN DE LA SOLUCIÓN NUTRITIVA**

La vida útil del medio depende de su composición y mantenibilidad. El medio puede circular durante 3 a 4 meses solo con ajustes regulares de pH y conductividad. El mantenimiento de la solución incluye no solo ajustes diarios de agua, conductividad y pH, sino también mantenerse limpio y en un ambiente oscuro, esto se logra mediante el mantenimiento constante del tanque y las tuberías. Esto reduce la multiplicación de algas y la evaporación de la solución.

#### **INTERMITENCIA DEL FLUJO DE LA SOLUCIÓN**

El sistema NFT se basa en el principio del flujo de circulación constante de la solución lo que permite la regulación de oxígeno, agua y nutrientes a las plantas. Los cortes en el suministro de la solución son de corta duración, por lo tanto, no afectan al cultivo en desarrollo. Otro factor importante para utilizar este tipo de sistema intermitente en la circulación del líquido es el ahorro de energía eléctrica.

## **ELECCIÓN DE LA ESPECIE A CULTIVAR**

En el caso de especies como la lechuga, el sistema permite la posibilidad de reducción en los tiempos de producción y aumento en el número de rotaciones, mediante la sustitución de plantas inmediatamente después de la cosecha. Además, permite una maduración más temprana y una mayor densidad de plantación en comparación con la plantación en suelo, ya que la eficiencia de absorción de nutrientes es elevada inclusive con un mayor número de plantas por unidad de superficie debido a la rotación de la solución nutritiva, por ejemplo, en el caso de la producción de lechugas de primavera, con una densidad en la plantación de 24 plantas por metro cuadrado y una superficie a utilizar de 100 metros

cuadrados, obteniendo una cosecha aproximada de 7.200 plantas a los tres meses. Para obtener la misma cantidad de lechuga, pero que crezca en el suelo, se necesita seis veces esa cantidad de espacio.

## **FICHA DEL CULTIVO DE LECHUGA EN EL SISTEMA NFT**

A continuación en la tabla 3 se especifican los datos de la lechuga hidropónica:

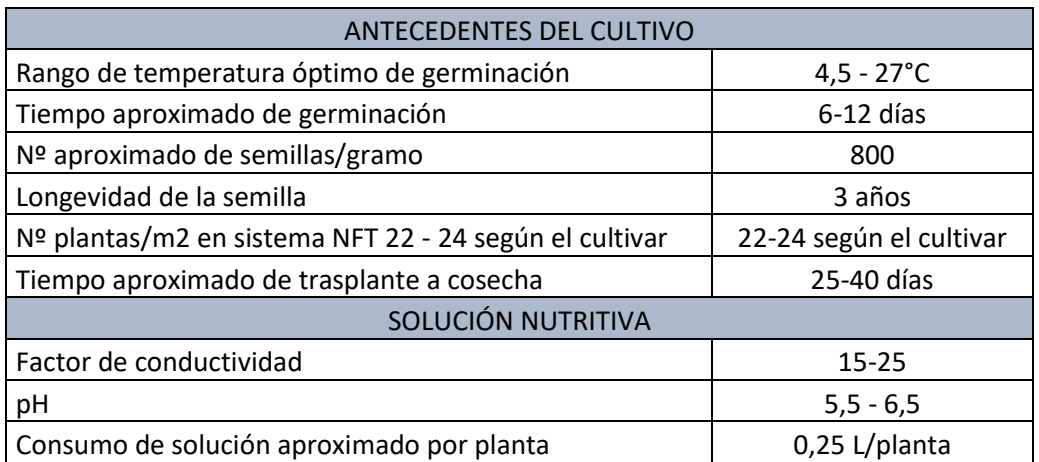

**Tabla 3.** Ficha del cultivo de lechuga en el sistema NFT.

## **MOMENTO DEL TRASPLANTE**

Generalmente, las plantas que son cultivadas en diversos tipos de contenedores se transportan al sistema definitivo cuando éstas tengan 5 hojas, sin tomar en consideración los dos primeros cotiledones que son hojas embrionarias. En esta etapa de desarrollo, ya se han formado raíces en las plantas y tienen la longitud necesaria para poder entrar en contacto con los nutrientes de la solución recirculante.

## **ESTABLECIMIENTO DEL CULTIVO EN EL SISTEMA NFT**

Antes de implementar un cultivo en el sistema NFT, se debe iniciar en modo "prueba", comprobando que todos los elementos que lo componen están activos. Como inicio se hace circular el agua, para que las plantas entren en un período de acondicionamiento de al menos 24 horas en el sistema. También, se revisa cuidadosamente en busca de fugas, para no perder la solución nutritiva más adelante. Después del trasplante, es necesario verificar que las raíces no estén en contacto directo con la solución nutritiva, ya que al colocar las plantas en el sistema, especialmente las que crecen en espuma o espuma plástica, las raíces pueden quedar atrapadas en el sistema entre los bordes interiores y el contenedor de los agujeros de poliestireno.

### **MANTENIMIENTO DEL NIVEL DEL LÍQUIDO DE LOS CONTENEDORES**

Para el mantenimiento del líquido en los contenedores se debe evaluar cada 24 horas, verificando que cada vez que el nivel del agua baje significativamente, se debe agregar agua. Para cada tercera vez del llenado con agua se agrega la mitad de las soluciones A y B, por ejemplo, si debemos completar con agua el contenedor necesitamos 52 litros de agua para que tenga el volumen inicial, entonces se debe aplicar 2.5 cc de la Solución A que serían 130 mililitros y 1 cc de la Solución B que serían 52 mililitros.

### **IMPORTANCIA DEL pH Y CE**

Para que las plantas tengan una correcta alimentación es fundamental mantener un pH acorde al tipo de cultivo, este factor actúa directamente en la CE porque se trata del manejo de sales de la solución nutritiva.

### **pH**

El pH afecta directamente la absorción de nutrientes por parte de la planta. Los nutrientes máximos disponibles para las plantas están en el rango de pH 5.5-7.0, si no pertenecen a este rango, los nutrientes se pueden encontrar en formas que las plantas no pueden absorber, por lo que es importante mantener un rango de pH adecuado. Si el pH es superior a 7.0, el medio se puede ajustar mediante acidificación utilizando ácido nítrico, ácido fosfórico y/o una mezcla de los mismos.

Al cambiar la composición de la solución nutritiva, se deben tener en cuenta las respectivas contribuciones de estos ácidos al nitrógeno y fósforo. Cuando se intenta subir el pH debido a que la solución es muy ácida, es necesario usar hidróxido de potasio.

### **REGULADOR DE pH**

En el mercado existen diversos productos comerciales para regular el pH en el agua o soluciones nutritivas, en el sistema hidropónico el pH se debe mantener en un rango adecuado para que las plantas puedan absorber los correctos nutrientes, por ello si el pH es bajo o alto se debe corregir la solución nutritiva.

En este caso se emplea el uso de un ácido fosfórico alquilaric (INDICATE-5) siendo de composición acuosa que permite aumentar el pH, mientras que el COSMO-AGUAS permite reducir el pH.

## **CE**

La efectividad de la CE durante su uso, está basado en la proporcionalidad de una solución y en correlación a la concentración de las diferentes sales disueltas, junto con el uso de soluciones nutritivas que contengan una concentración baja de elementos no esenciales. Una de las razones de éxito del sistema NFT se localiza en la elección de una formulación adecuada de solución nutritiva.

#### **2.2.4 INVERNADERO**

El invernadero es una protección permanente que ayuda durante el ciclo de cultivo. Un invernadero está compuesto de materiales resistentes en la estructura y tiene una cubierta de plástico o vidrio. La composición es lo suficientemente resistente para soportar los fuertes vientos y además cuentan con espacio suficiente para el desarrollo de las plantas desde la siembra hasta la cosecha. Además, se logran incrementos en el rendimiento de los productos y su calidad, existiendo diversas ventajas como [1]:

- Desarrollar cultivos en diferentes etapas del año, produciendo cosechas en épocas más tempranas o no tradicionales, consiguiendo incorporar el producto al mercado con mejores precios.
- Permite la regulación del ambiente y sus condiciones, aprovechando zonas donde el suelo no es apto para el cultivo.
- Mayor cantidad de cultivos por año.
- Mejorar las prácticas de manejo al permitir, en cierta forma, el control sobre el riego, la fertilización, las plagas y enfermedades.
- Existen mejoras en las prácticas de manejo, permitiendo controlar factores como la fertilización, el riego y las plagas causante de enfermedades.
- Se requiere de una mayor inversión inicial por el uso de diferentes tecnologías, considerando esto como una desventaja.

## **CONDICIÓN AMBIENTAL**

Se necesita una temperatura entre 15°C a 18 °C para que la lechuga se desarrolle, teniendo como límite un máximo de 24°C y un mínimo de 7°C. Si la temperatura es alta precipita el crecimiento del tallo floral, trayendo como consecuencia un sabor amargo en el cultivo por el látex acumulado, por otra parte, si la temperatura es baja no se desarrollan las plantas [17].

# **2.2.5 FUNDAMENTACIÓN LEGAL**

# **2.2.5.1 NORMATIVA PARA LA CONSTRUCCIÓN DE CULTIVOS HIDROPÓNICOS**

La normativa utilizada para la construcción de cultivos hidropónicos dentro de invernaderos es UNE-EN 13031-1, la cual es una norma europea que brinda conceptos sobre el diseño y la construcción de invernaderos para la producción de plantas comerciales, además, brindan las pautas para la construcción de los cultivos hidropónicos dentro de un invernadero.

La norma ayuda a evaluar todos los aspectos para el diseño y construcción del invernadero, evaluando cargas muertas, diseño de orientación del invernadero dependiendo del viento, el cual influye directamente en el control de temperatura [18].

# **2.2.5.2 NORMA ECUATORIANA DE CONSTRUCCIÓN (INSTALACIONES ELECTROMECÁNICAS**

Que, la Norma Ecuatoriana de Construcción publicada en el registro oficial N°705 del 06 de abril de 2011 menciona en el capítulo 15 que las instalaciones eléctricas de bajo voltaje y tableros de distribución deben cumplir con las siguientes partes [19]:

# **PARTE 15-1. INSTALACIONES ELÉCTRICAS DE BAJO VOLTAJE**

El objetivo de la norma es establecer las condiciones de seguridad mínimas que toda instalación eléctrica de bajo voltaje debe cumplir, con la finalidad de asegurar la protección de los usuarios u operarios, además salvaguardar los equipos.

## **PARTE 15.1.6 TABLEROS**

Dentro de toda instalación se encuentran los tableros eléctricos, que contienen elementos de protección y mando, permitiendo la seguridad de las instalaciones y asegurando una protección confiable en las personas.

## • **15.1.6.1.1.4. Tableros de Control o Comando**

Son aquellos que cuentan con elementos de protección y mando o solamente de mando, permitiendo la operación manual o automática de un grupo de equipos, tales como sistema de arranque o centros de control para motores.

## **2.2.5.3 NORMA IEC 144**

La Norma IEC 144 establece los grados de protección ambiental IP *Ingress Protection* para los diferentes sensores industriales, equipos y materiales eléctricos empleados en este proyecto. El objetivo principal de esta norma es la protección de los instrumentos en contra de cuerpos sólidos externos y líquidos que provoquen daños a estos, al igual que la protección de las personas en evitar el contacto de partes riesgosas que atenten contra la vida humana. Garantizando conocer en que entorno se puede utilizar el equipo sin afectar la capacidad de funcionamiento.

El IP se fundamenta en dos dígitos (véase en la Figura 6), el primer dígito indica el grado de protección contra agentes sólidos y el número posterior en la protección contra líquidos [20].

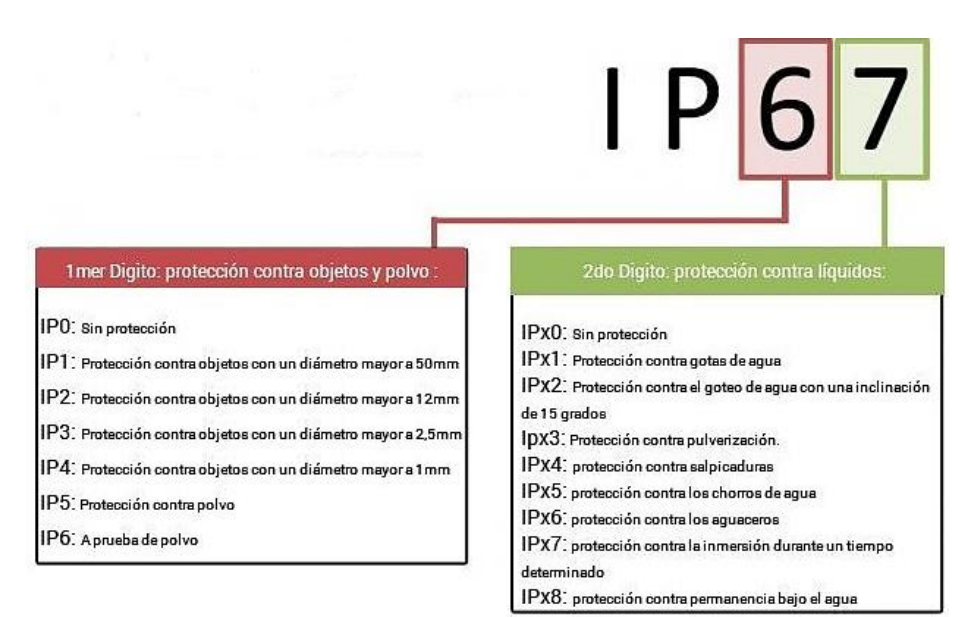

**Figura 6.** Grados de protección IP.

# **2.2.5.4 NORMA IEC 61131 (PLC - CONTROLADORES LÓGICOS PROGRAMABLES)**

En la actualidad, los fabricantes de la industria de la automatización utilizan el estándar de controlador programable IEC-61131 para desarrollar y diseñar sus propias tecnologías (hardware), así como plataformas de programación (software). El estándar consta de 8 partes [21]:

# **IEC-61131-1 INFORMACIÓN GENERAL**

Describe el procesamiento periódico de la implementación de algoritmos de control y destaca una imagen almacenada del estado de entrada y las señales físicas de un proceso industrial.

# **IEC-61131-2 REQUERIMIENTOS Y PRUEBAS DE EQUIPOS**

Esta sección muestra los requisitos mecánicos, eléctricos y funcionales de los dispositivos y las pruebas de calidad a cumplir, así como las condiciones ambientales que deben soportar.

# **IEC-61131-3 LENGUAJES DE PROGRAMACIÓN**

Existen 5 tipos de programación, tales como Texto estructurado, Diagrama de funciones secuenciales, Diagrama de escalera, Diagrama de bloques de funciones y Lista de instrucciones.

# **IEC-61131-4 GUÍAS DE USUARIO**

Esta sección es para ayudar a los usuarios durante todos los períodos de un proyecto de automatización.

# **IEC-61131-5 COMUNICACIONES**

Establece la comunicación de otros dispositivos con el PLC.

# **IEC-61131-6 SEGURIDAD FUNCIONAL**

Adecúa los requisitos de seguridad funcional de las normas IEC 62061 e IEC 61508 para la seguridad de las máquinas al PLC y los sistemas de seguridad programables.

# **IEC-61313-7 PROGRAMACIÓN DE CONTROL DIFUSO**

Estandarizar la integración de control difuso.

# **IEC-61313-8 GUÍA PARA LA APLICACIÓN E IMPLANTACIÓN DE LOS LENGUAJES DE PROGRAMACIÓN**

Instrucciones de uso para usuarios finales y asistencia con algoritmos de control programables.

### **2.2.5.5 NORMA ISO 9241**

De acuerdo, a la normativa UNE-EN ISO 9241 en la sección 10 (Principios de diálogo), indica que el diseño ergonómico para la visualización de datos en pantallas.

A continuación, se enumeran varios ítems de guía para el desarrollo de interfaces gráficas:

- El diseño de la aplicación debe ser adaptado a la tarea asignada, la interacción con el usuario debe tener un diálogo claro y presentando la información necesaria.
- La interfaz debe ser autodescriptiva, es decir, ser capaz de informar el progreso del sistema.
- La aplicación debe ser adaptable al usuario y los conocimientos de capacitación.
- El usuario debe tener el control de la aplicación.
- Debe existir coherencias en las respuestas del sistema.
- Tolerancia a fallos y corrección automática.

## **ELEMENTOS GRÁFICOS**

Se cuenta con un conjunto de lineamientos para el diseño en la visualización de los elementos gráficos, teniendo en cuenta los principios contenidos en la normativa. Así como el diseño simple, un solo tipo de fuente, estados binarios, entre otros.

#### **EL COLOR DE LAS PANTALLAS**

Se debe considerar el color de la pantalla, el color de fondo también es importante. Las áreas en blanco de la pantalla deben rellenarse con colores neutros para evitar la fatiga visual provocada por un contraste excesivo.

#### **EL FONDO DE PANTALLA**

Por lo general, el primer paso al diseñar una aplicación es incluir un resumen de la configuración en la pantalla para que el usuario pueda escanear rápidamente y

comprender dónde se encuentra cada componente y cómo se estructura el proceso. Se recomienda que el esquema de cada pantalla sea lo más simple posible y contenga la información más importante a la vista.

## **UBICACIÓN DE ELEMENTOS**

Para los elementos más importantes como los estados operativos o alarmas deben estar ubicados en lugares de bordes superiores o de privilegios. Lo que se presente en la pantalla debe ser imparcial y esencial, los datos adicionales solo se visualizarán cuando sea necesario (de preferencia que tengan botones asignados para la apertura de estas).

#### **2.2.6 CONTROL PI**

El control PI es la acción de control proporcional-integral y es definida de la siguiente forma en la ecuación 1:

$$
u(t) = K_p e(t) + \frac{K_p}{T_i} \int_0^t e(\tau) d\tau
$$

**Ecuación 1.** Control PI.

donde,

(): Señal de control

- $K_p$ : Ganancia proporcional
- $e(t)$ : Señal de error
- : Tiempo o tiempo instantáneo
- $T_i$ : Tiempo integral
- $\tau$ : Variable de integración

Mientras que la función de transferencia está definida por la siguiente ecuación 2:

$$
C_{pi}(s) = K_p \left( 1 + \frac{1}{T_i s} \right)
$$

donde,

 $C_{pi}(s)$ : Señal de control proporcional-integral

#### $K_p$ : Ganancia proporcional

## $T_i$ : Tiempo integral

: Variable compleja de la transformada de Laplace

Con un control proporcional, es necesario que exista error para tener una acción de control distinta de cero. Con acción integral, un error pequeño positivo siempre dará una acción de control creciente, y si fuera negativo la señal de control será decreciente. Este razonamiento sencillo muestra que el error en régimen permanente será siempre cero. Muchos controladores industriales tienen solo acción PI. Se puede demostrar que un control PI es adecuado para todos los procesos donde la dinámica es esencialmente de primer orden [22].

#### **2.2.7 SISTEMAS DE CONTROL DE LAZO CERRADO**

En un sistema de control de circuito cerrado, se debe comparar la señal controlada (salida) con el ingreso de referencia y enviar la señal de control, que es proporcional a la diferencia entre la entrada y la salida a través del sistema, para corregir la señal de salida y reducir el error presente.

Un sistema de control de lazo cerrado (véase en la Figura 7) es aquel en el que la señal de salida tiene efecto directo sobre la acción de control. Los sistemas de control de lazo cerrado son sistemas de control realimentados. La diferencia entre la señal de entrada y la señal de salida se la denomina señal de error del sistema; esta señal es la que actúa sobre el sistema de modo de llevar la salida a un valor deseado. En otras palabras el término lazo cerrado implica el uso de acción de realimentación negativa para reducir el error del sistema [23].

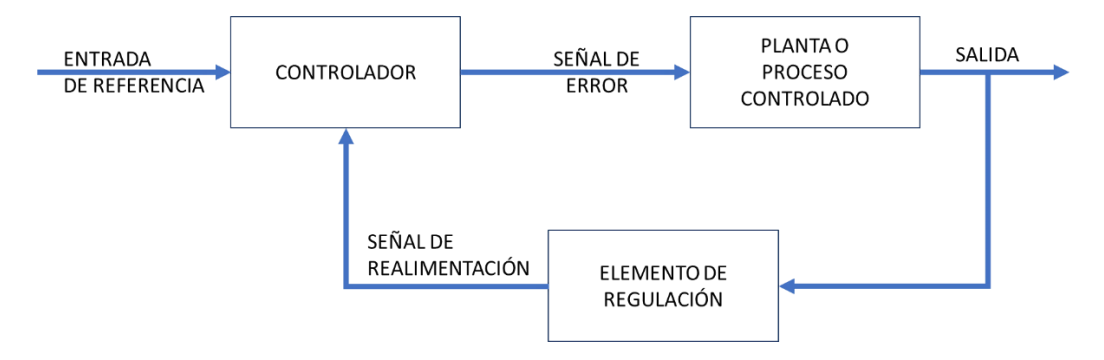

**Figura 7.** Sistema de Control de Lazo cerrado.

#### **2.2.8 SENSORES Y ACTUADORES**

El controlador consta de tres componentes básicos: Sensores, sistemas de control (elementos) y actuadores.

#### **Sensores**

Para la medición de parámetros eléctricos, mecánicos, físicos, químicos y térmicos se usan dispositivos especiales llamados sensores/transductores.

Estos pueden detectar variaciones en las magnitudes de fuerza, temperatura, nivel entre otros, estas mediciones se convierten en señales eléctricas que son enviados en forma de datos a instrumentos electrónicos de lectura y registrarlos en un sistema de proceso de control para posteriormente realizar acciones en función de estas lecturas.

Son instalados en lugares específicos para realizar las mediciones de la magnitud, además es importante conocer la forma de instalación, modos de operación y configuraciones.

### **Actuadores**

Los dispositivos que dan acceso a ejecutar acciones reciben el nombre de actuadores, siendo más fácil controlar estos dispositivos a diferencia de los sensores

La mayoría de los actuadores poseen dos estados (paro y marcha) siendo de datos booleanos, existen otros tipos que manejan valores analógicos, utilizando rangos de señal como el voltaje (0V-10V) o corriente (4mA-20mA).

# **2.2.9 PROTOCOLO DE COMUNICACIÓN TCP/IP**

TCP/IP es un conjunto de protocolos que permiten la comunicación entre los ordenadores pertenecientes a una red. La sigla TCP/IP significa Protocolo de control de transmisión/Protocolo de Internet. En algunos aspectos, TCP/IP representa todas las reglas de comunicación para Internet y se basa en la noción de dirección IP, es decir, en la idea de brindar una dirección IP a cada equipo de la red para poder enrutar paquetes de datos. El TCP/IP fue diseñado para ser compatible con cualquier sistema operativo, hardware o software. Esto es así porque el protocolo TCP define la manera en que los datos son fragmentados en secciones de información manejable o en paquetes, que luego son enviados individualmente a través de la red de Internet. Mientras que el protocolo IP

controla el recorrido de los paquetes hasta su destino, como si fuera una especie de sistemas de direcciones basados en los números IP periódicos [24].

#### **2.2.10 INDUSTRIA 4.0**

Industria 4.0 se refiere a una nueva fase en la revolución industrial que se enfoca en gran medida en la interconectividad, la automatización, el aprendizaje automatizado y los datos en tiempo real. Industria 4.0, también conocida como IIoT o manufactura inteligente, integra la producción y las operaciones físicas con tecnología digital inteligente, aprendizaje automatizado y big data para crear un ecosistema más holístico y mejor conectado para las compañías que se enfocan en la manufactura y la administración de la cadena de suministro. En la actualidad las organizaciones y compañías tienen la necesidad al acceso y conectividad de datos en tiempo real [25].

#### **2.3 MARCO TEÓRICO**

Los siguientes proyectos están relacionados con el tema de automatización y control de un sistema hidropónico, siendo una guía para el estudio y diseño de esta propuesta tecnológica.

"Implementación de un sistema automático de fertilización en cultivos hidropónicos, para mejorar el proceso de producción del cultivo"; el tema seleccionado se enfoca en la automatización del cultivo por hidroponía para obtener un mejor rendimiento en producción, implementando la tecnología actual de circuitos electrónicos a un sistema tradicional de siembra que nos permitan controlar el proceso productivo dentro de un cultivo a ser instalado en la ciudad de Latacunga como parte del proyecto emprendedor de la microempresa Hidrosil [26].

"Construcción y automatización de un prototipo de invernadero hidropónico"; el presente proyecto tiene como objetivo la construcción y automatización de un invernadero hidropónico prototipo, controlado y monitoreado a través de internet, utilizando un servidor web y una base de datos. Presentando así una alternativa a la agricultura tradicional y una aplicación IoT (Internet of Things) en el control de cultivos [27].

"Automatización de un cultivo hidropónico NFT para el control de temperatura, riego y mezcla de la solución nutritiva, ubicada en la zona urbana de Quito"; en el Ecuador la

técnica de hidroponía es poco conocida, sin embargo, en los supermercados se ha visto un incremento en la producción de alimentos orgánicos en lo que se refiere a vegetales y frutas. Para lograr una producción que sea capaz de abastecer los supermercados se necesita un crecimiento rápido de los cultivos por lo que grandes empresas agregan algunos químicos para acelerar el desarrollo de las plantas. Teniendo en cuenta estos problemas se realizó el diseño e implementación de un invernadero, realizando un adecuado control en la mezcla de la solución nutritiva y agua, un sistema de enfriamiento para evitar el marchitamiento de los cultivos controlados por dos sensores de temperatura, por último, se controló el tiempo de riego necesario para cultivos de hortalizas [28].

## **CAPÍTULO III**

### **3.1 COMPONENTES DE LA PROPUESTA**

Para la elaboración de este proyecto tecnológico se necesita de dos tipos de componentes, los componentes físicos y los componentes lógicos, que se describen en las siguientes secciones.

## **COMPONENTES FÍSICOS**

Para el respectivo estudio y diseño del sistema automatizado se utiliza varios elementos eléctricos y electrónicos que permiten enlazar con el software para la respectiva ejecución del proceso.

## **3.1.1.1 LOGO SIEMENS**

El Logo Siemens (véase en la Figura 8) permite controlar todo el proceso que se necesita para la automatización y control de todo el sistema, accionando salidas de acuerdo a las lecturas de los sensores a utilizar, al igual de envío y recepción de datos. Se trata de un PLC compacto, con funciones sencillas y sus características principales se mencionan en la Tabla 4. Se destaca por su capacidad de integración con buses estándar industriales. Su pequeño tamaño no lo limita y es capaz de absorber diversas tareas de automatización. Además, es sencillo de utilizar y cuenta con una conexión Ethernet, lo que facilita la implementación en redes industriales. Para problemas ingenieriles a nivel industrial se utiliza este dispositivo como una solución de bajo costo, sin perder potencia y funcionalidad de aplicación [29].

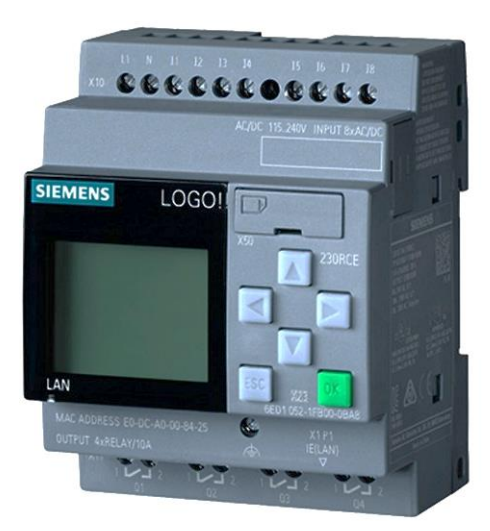

**Figura 8.** Logo Siemens [30] .

El Logo Siemens tiene dos formas de crear la programación, primera forma se puede directamente desde la interfaz externa mediante bloques; segunda forma se puede crear la programación con el software Logo Soft Comfort, utilizando el diagrama tipo escalera que es un lenguaje gráfico o el lenguaje de bloques que utiliza cuadros del álgebra booleana.

| Tensión de entrada          | 12/24 VDC      |
|-----------------------------|----------------|
| Protección contra polaridad | Sí             |
| Consumo de corriente 12 VDC | 30 a 140 mA    |
| Consumo de corriente 24 VDC | 20 a 75 mA     |
| <b>Entradas Digitales</b>   |                |
| Entradas Analógicas         | 2(17, 18)      |
| Salidas Digitales           |                |
| Tipo de Salidas             | Salidas a Relé |

**Tabla 4.** Datos Técnicos del Logo Siemens.

# **3.1.1.2 MODULO DE AMPLIACIÓN SIEMENS LOGO DM16**

La principal característica del expansor (véase en la Figura 9) es el aumento del número de entradas/salidas digitales para el sistema, que permiten controlar las salidas tipo relé. El módulo de expansión se monta en el carril tipo DIN de 35 mm de ancho [31].

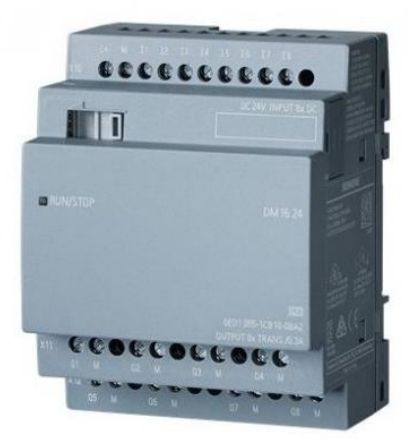

**Figura 9.** Módulo de ampliación Logo DM16 [32].

Se trata de un expansor de entradas digitales que son utilizadas para los mandos de inicio, paro y emergencia del proyecto, al igual que las salidas digitales son utilizadas para los

guardamotores que protegerán a las salidas de mayor potencia. A continuación, se mencionan en la Tabla 5 las características principales del Logo DM16.

| Tensión de entrada                                               | 24 VDC   |
|------------------------------------------------------------------|----------|
| Límite Inferior (Rango Admisible)                                | 20.4 VDC |
| Límite Superior (Rango Admisible)                                | 28.8 VDC |
| <b>Entradas Digitales</b>                                        | 8        |
| Señal 0 (Tensión de entrada)                                     | 5 VDC    |
| Señal 1 (Tensión de entrada)                                     | 12 VDC   |
| Salidas Digitales                                                | 8        |
| Señal 1 con valor nominal (Intensidad                            |          |
| de Salida)                                                       | 5 A      |
| Señal 1 con intensidad de carga<br>mínima (Intensidad de Salida) | 100 mA   |

**Tabla 5.** Datos técnicos del Expansor DM16.

# **3.1.1.3 AMPLIACIÓN SIEMENS LOGO AM2 AQ**

El sistema hidropónico necesita de una salida analógica correspondiente a la bomba 1, llamado módulo de ampliación analógico, previsto a que el módulo del Logo Siemens solo cuenta con salidas digitales.

El módulo de expansión LOGO AM2 AQ de Siemens (6ED1055-1MM00-0BA2) (véase en la Figura 10), mencionando en la Tabla 6 las características principales del Logo AM2 AQ.

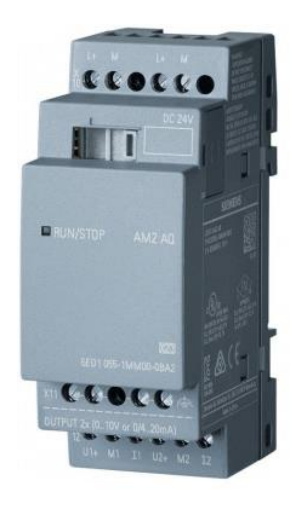

**Figura 10.** Módulo de ampliación AM2 AQ [33].

El cual tiene protección IP20 y funciona con una tensión de entrada de 12/24VDC. Dispone de 2 salidas analógicas (0-10V y 0/4-20mA) [34] .

| Tensión de entrada          | 24 VDC          |
|-----------------------------|-----------------|
| Salidas analógicas          |                 |
| Rango de salida, tensión    | 0 a 10 VDC      |
| Rango de salida, intensidad | 0 a 20 mA y 4 a |
|                             | $20 \text{ mA}$ |
| Grado de protección IP      | <b>IP20</b>     |

**Tabla 6.** Datos técnicos del Expansor AM2 AQ.

## **3.1.1.4 MODULO DE AMPLIACIÓN SIEMENS LOGO AM2 RTD**

El sistema hidropónico está cubierto por un invernadero, el cual crea un clima artificial, por lo que, es necesario conocer la temperatura del ambiente en que se encuentran las lechugas para su desarrollo. Para leer la temperatura mediante el Logo Siemens se necesita de un módulo especial, el cual es el AM2 RTD (véase en la Figura 11) que permite la lectura del sensor PT100.

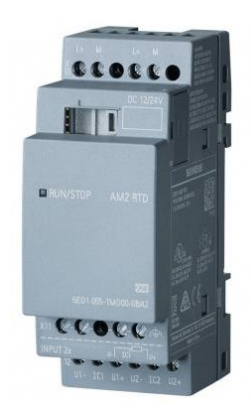

**Figura 11.** Módulo de Ampliación AM2 RTD [35].

El módulo de expansión LOGO AM2 RTD (6ED1055-1MD00-0BA2) de Siemens dispone de protección IP20 y una tensión de alimentación de 12/24 VDC. Tiene dos entradas analógicas disponibles, las cuales se pueden usar para la conexión de sensores de temperatura PT100/PT1000 con un rango de temperatura de -50 °C a 200 °C, los cuales son usadas en sistemas de calefacción, ventilación y aire acondicionado [36]. A continuación se mencionan en la Tabla 7 las características principales del expansor AM2 RTD.

| Tensión de entrada                | 12/24 VDC      |
|-----------------------------------|----------------|
| Límite Inferior (Rango Admisible) | 10.8 VDC       |
| Límite Superior (Rango Admisible) | 28.8 VDC       |
| Consumo de corriente              | 30 mA          |
| Números de entradas analógicas    | 2 o 3 hilos de |
|                                   | conexión       |
| Grado de protección IP            | IP20           |

**Tabla 7.** Datos técnicos del Expansor AM2 RTD.

## **3.1.1.5 VARIADOR POWERFLEX 525**

Para el suministro de la solución nutritiva hacia las plantas, se debe mantener un caudal de 2.5L/min, por ello, se necesita variar la velocidad de la bomba 1, esto se logra gracias a un variador de frecuencia. Los variadores PowerFlex 525 (véase en la Figura 12) que proporcionan un rango de manejo de potencia de 0.4 a 22 kW (0.5 a 30 Hp), con un rango de voltaje total de 100 a 600 VAC. mencionando en la Tabla 8 las características principales del PowerFlex 525.

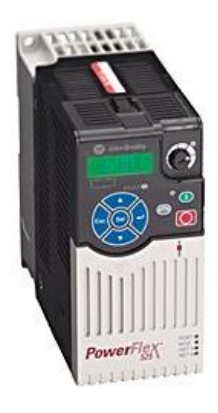

**Figura 12.** Variador de frecuencia PowerFlex 525 [37].

Estos variadores brindan una serie de opciones de control de motores y montaje flexible. Los variadores PowerFlex 525 funcionan a temperaturas de hasta 70 °C (158 °F) y son ideales para aplicaciones como transportadoras, ventiladores, bombas y mezcladoras [38].

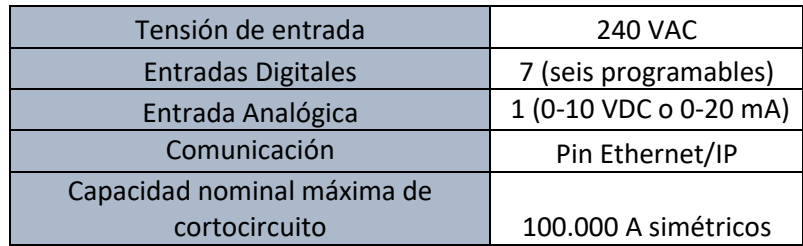

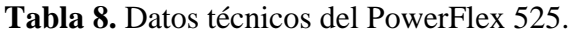

#### **3.1.1.6 FUENTE CONMUTADA DE 12VDC**

Para la alimentación del Logo Siemens, módulos de ampliación y sensores que trabajen en ese rango, se necesita una fuente conmutada de 12VDC (véase en la Figura 13). Este dispositivo electrónico comúnmente llamado fuente de alimentación, fuente de poder o fuente conmutada. En electrónica se define como el instrumento que transforma corriente alterna en corriente continua en una o varias salidas, además, puede alimentar a diferentes dispositivos electrónicos, por ejemplo: motor de CD, leds de potencia, tira de leds, cámaras de CCTV, tarjetas o módulos Arduino, sensores, actuadores, amplificadores, circuitos integrados, etc. [27].

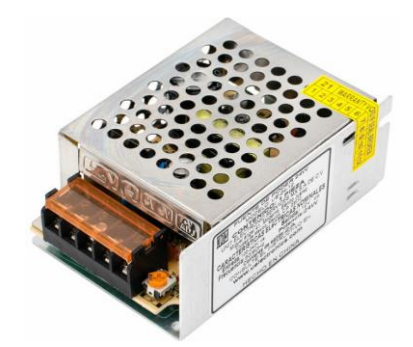

**Figura 13.** Fuente conmutada 12V [39].

Cuenta con un voltaje de entrada de 110 VAC, proporcionando una salida de 12 VDC. A continuación se menciona en la Tabla 9 las especificaciones y características principales de la fuente conmutada utilizada en el proyecto

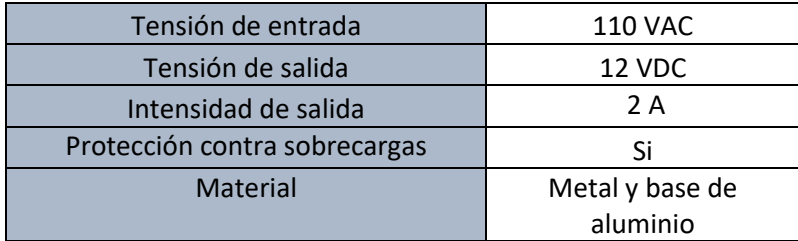

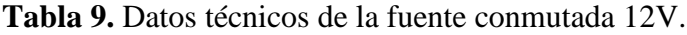

## **3.1.1.7 SENSOR DE FLUJO DE AGUA ½" YF-S201**

Al momento de suministrar los líquidos de la solución nutritiva hacia a el tanque de mezcla (tanque colector) es necesario monitorear el caudal (mililitros), por lo tanto, estos sensores están ubicados después de las electroválvulas (EV).

Un sensor de flujo o caudalímetro es un instrumento para medir el caudal o volumen de un fluido. El caudal es la cantidad de volumen o líquido que transita por un tubo y comúnmente se formula en L/h (litros por hora), L/min (litros por minutos), m<sup>3</sup>/h (metros cúbicos por hora), etc. Los caudalímetros suelen colocarse directamente en la tubería que transporta el fluido.

Elsensor de flujo de agua de 1/2" YF-S201 (véase en la Figura 14) sirve para medir caudal de agua en tuberías de 1/2" de diámetro. Además, puede ser empleado con otros líquidos de baja viscosidad, como: bebidas gasificadas, bebidas alcohólicas, combustible, etc.

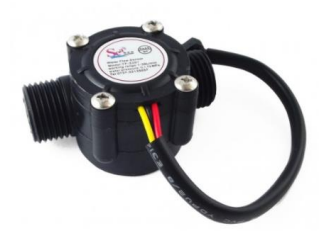

**Figura 14.** Sensor de caudal YF-S201 [40].

Se debe considerar que este es un caudalímetro electrónico de tipo turbina. Compatible para la conexión con sistemas digitales como Arduino, PIC, Raspberry Pi, PLCs. El sensor posee tres cables: rojo (VCC: 5VDC), negro (tierra) y amarillo (salida de pulsos del sensor de efecto Hall) [41]. A continuación se menciona en la Tabla 10 las especificaciones y características principales del sensor de caudal utilizada en el proyecto.

| Modelo                     | <b>YF-S201</b> |
|----------------------------|----------------|
| Tensión de entrada         | 5 a 18 VDC     |
| Consumo de corriente       | 15 mA (5 VDC)  |
| Rango de flujo             | $1a30$ L/min   |
| Volumen promedio por pulso | $2.25$ ml      |
| Pulsos por litro           | 450            |
| Factor de conversión       | 7.5            |

**Tabla 10.** Datos técnicos del Sensor de caudal.

## **3.1.1.8 SENSOR DE NIVEL DE LÍQUIDO SUP-P260**

Para medir el líquido que están dentro de los tanques de mayor almacenamiento de líquido, se necesita de un sensor de nivel que permita la lectura de estos. Este sensor de nivel (véase en la Figura 15) adopta material anticorrosión (el tubo de medición no es

anticorrosión), excelente rendimiento anticorrosión y duradero. Además, tiene un diseño antibloqueo, fácil de limpiar, y su salida de transmisión de 1 - 5 VDC. El sensor de nivel de líquido es adecuado para detectar el nivel de agua dentro de un rango de  $0 - 1$  m [42].

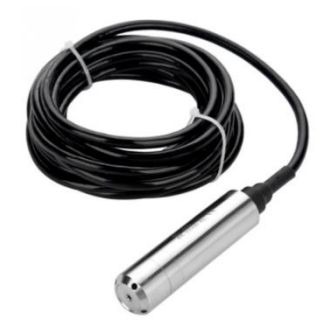

**Figura 15.** Sensor de nivel SUP-P260 [42].

Este sensor también se encuentra disponible para leer rangos desde 0 a 5 m. Es muy utilizado por la alta precisión y estabilidad que provee a largo plazo, a continuación se menciona en la Tabla 11 las especificaciones y características principales del sensor de nivel SUP-P260.

| Modelo             | SUP-P260  |
|--------------------|-----------|
| Tensión de entrada | 24 VDC    |
| Salida analógica   | 1 a 5 VDC |
| Rango de medición  | 0a1m      |

**Tabla 11.** Datos técnicos del sensor de nivel SUP-P260.

# **3.1.1.9 SENSOR DE pH ANALÓGICO**

Las plantas hidropónicas necesitan tener una buena alimentación para un cultivo sano y de calidad, por ello, el pH de la solución nutritiva debe ser monitoreada y corregida para mantener el rango admisible que necesitan en la alimentación de las plantas, se debe tener un correcto pH en la solución nutritiva asignada al tipo de cultivo, y uno de los sensores indicados para la medición del pH es el sensor analógico SEN0169-V2 de DFROBOT (véase en la Figura 16).

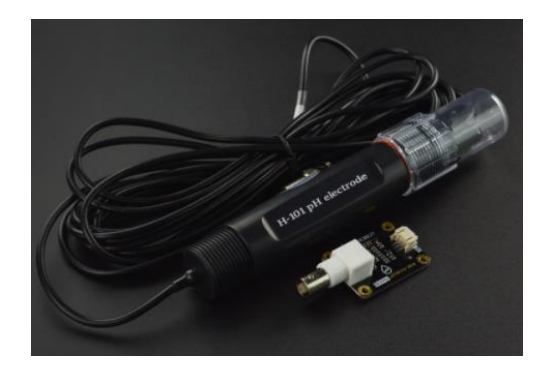

**Figura 16.** Sensor de pH analógica [43].

Este sensor está diseñado específicamente para medir el pH de la solución y reflejar la acidez o la alcalinidad. Se usa comúnmente en diversas aplicaciones, como acuaponía, acuicultura y pruebas ambientales de agua, a continuación, en la Tabla 12 se muestra las especificaciones técnicas del sensor de pH [43]:

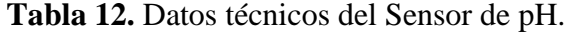

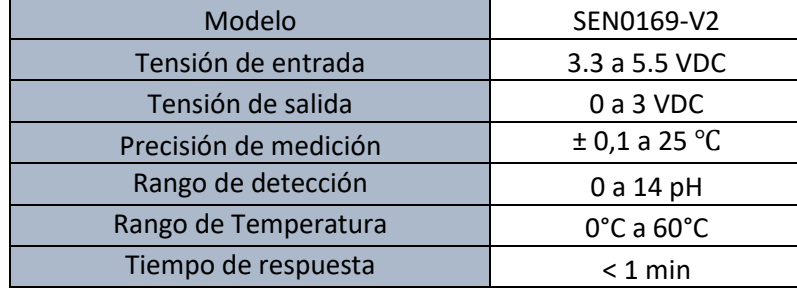

# **3.1.1.10 CAUDALÍMETRO DE ROTOR RH**

Para el control PI, en la suministración del líquido hacia las plantas, se debe evaluar el caudal, por ello se utiliza un sensor de rotor con salida analógica, siendo el caudalímetro de paleta giratoria KOBOLD serie DRH (véase en la Figura 17), el cual trabaja cuando el líquido que ingresa genera movimiento a las paletas, haciendo que la velocidad sea proporcional al caudal que transita.

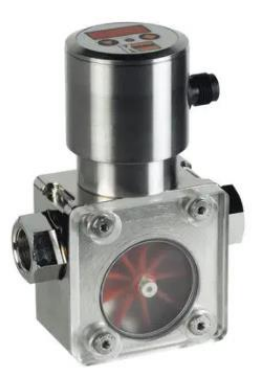

**Figura 17.** Caudalímetro de Rotor RH [44].

Se utiliza para medir y monitorear líquidos de baja viscosidad, este sensor es aplicado en algunos campos tales como control de agua de refrigeración, maquinaria agrícola entre otros, a continuación en la Tabla 13 se mencionan las especificaciones técnicas del caudalímetro de Rotor RH [44]:

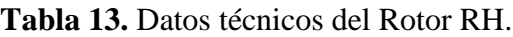

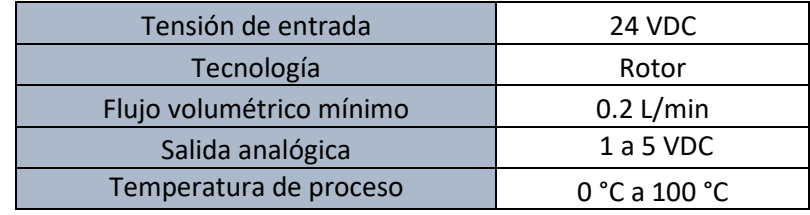

#### **3.1.1.11 PT100 3 HILOS INDUSTRIAL (SENSOR DE TEMPERATURA)**

La temperatura del invernadero para el sistema hidropónico también debe ser considerado, por ello se medirá la temperatura de este ambiente protegido con un PT100. Un PT100 (véase en la Figura 18) es un sensor que se utiliza para medir la temperatura con alta precisión y un tiempo de respuesta corto. También proporciona una excelente estabilidad y repetibilidad. Fácil instalación y buena impermeabilidad, a continuación se menciona en la Tabla 14 las especificaciones técnicas del sensor PT100 [45]:

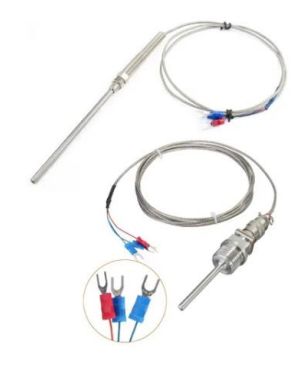

**Figura 18.** Sensor PT100 [45].

El sensor PT100 es utilizado en varios campos, tales como laboratorios donde realizan tareas científicas, instalación de equipos que requieran conservar temperaturas exactas como cámaras frigoríficas, donde se necesitan evitar y corregir cambios de temperaturas.

**Tabla 14.** Datos técnicos del PT100.

| Rango de temperatura | 0 °C a 100 °C    |
|----------------------|------------------|
| Conexión             | 3 hilos          |
| Longitud del cable   | 1 m              |
| Material de sonda    | Acero inoxidable |

# **3.1.1.12 ELECTROVÁLVULA SOLENOIDE**

Para controlar el paso del agua o soluciones nutritivas en el sistema hidropónico las electroválvulas son necesaria para estos procesos. La electroválvula solenoide (véase en la Figura 19) es una válvula que permite dar paso o cerrar el flujo de un agua, siendo de tipo normalmente cerrada, en sus extremos tiene una rosca de 1/2".

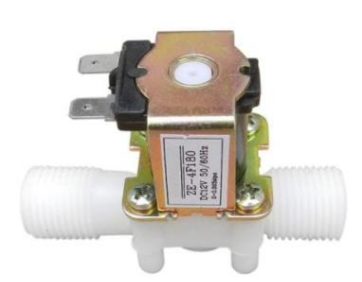

**Figura 19.** Electroválvula solenoide [46].

Cuando se aplica 12 VDC a los dos terminales, la electroválvula se abre y el líquido puede pasar a través de las tuberías, requiere de una presión mínima de 0.02 MPa (3 PSI), a continuación se menciona en la Tabla 15 las especificaciones técnicas de la electroválvula solenoide [46]:

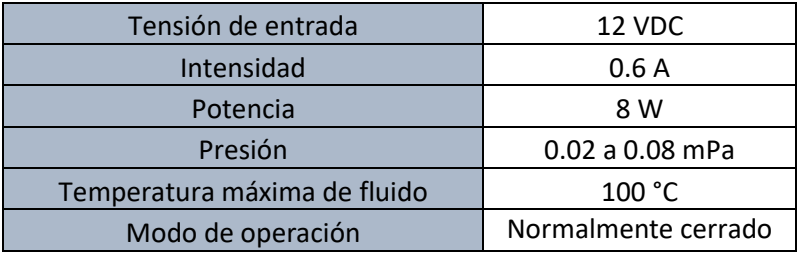

**Tabla 15.** Datos técnicos de la Electroválvula Solenoide.

### **3.1.1.13 GUARDAMOTOR**

El guardamotor (véase en la Figura 20) es un interruptor automático pensado para la protección de motores, por tanto tiene protección térmica contra sobreconsumos y protección magnética contra cortocircuitos [47].

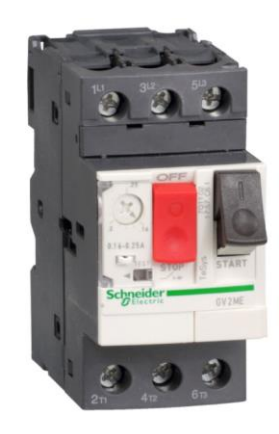

**Figura 20.** Guardamotor trifásico [47].

Los guardamotores brindan la capacidad de puesta marcha-paro, de manera manual o automática, brindando protección contra fallas o cortocircuitos, proporcionando también ventajas como ahorro en espacios y costo, a continuación en la Tabla 16 se mencionan las especificaciones técnicas del guardamotor.

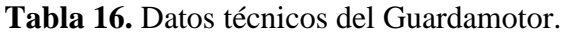

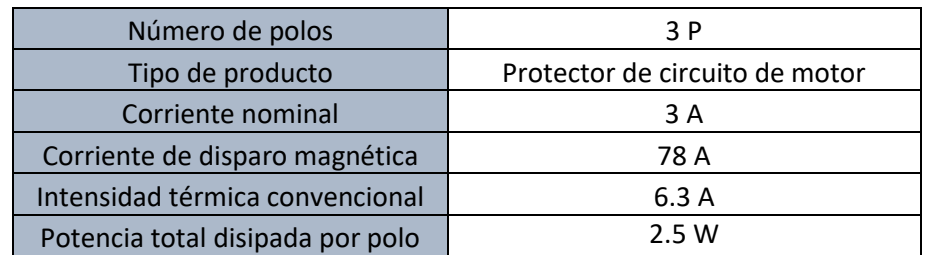

### **3.1.1.14 AGITADOR VERTICAL**

Los agitadores industriales (véase en la Figura 21) son máquinas rotativas que se utilizan para mezclar y homogeneizar dos o más productos de igual o distinta fase en el interior de un tanque creando un fluido entre los líquidos o entre líquidos y sólidos para poder obtener otros productos ya mezclados y homogeneizados. Todo agitador industrial se compone en esencia de un motor, una caja reductora de engranajes, un eje de transmisión y un elemento propulsor diseñado de acuerdo a las características de los productos y las necesidades de la mezcla [48].

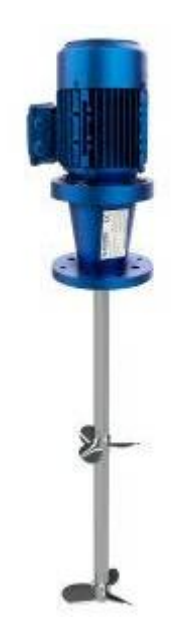

**Figura 21.** Agitador vertical [48].

Existen diferentes tipos de agitadores, unos son colocados en la parte inferior del tanque para la mezcla de líquidos con viscosidad delgada, otros están ubicados en la parte superior del tanque para remover líquidos de mayor viscosidad o también empleados en diversos medios de cultivos, a continuación se menciona en la Tabla 17 las especificaciones principales de la mezcladora vertical utilizada en el tanque colector.

**Tabla 17.** Datos técnicos del agitador vertical.

| Potencia del motor             | $0.75$ HP (560 W) |
|--------------------------------|-------------------|
| Capacidad máxima de cargamento | 500 L             |
| Tensión de entrada             | 110 VAC           |

## **3.1.1.15 BOMBA DE AGUA CENTRÍFUJA**

Para que las plantas se puedan alimentar se debe enviar la respectiva solución nutritiva a todos los tubos, por lo que es necesario el uso de una bomba que impulse el líquido final, en este caso se utiliza la bomba CP620 (véase en la Figura 22).

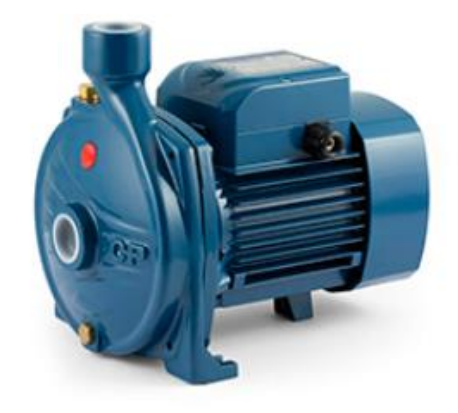

**Figura 22.** Bomba Trifásica CP620 [49].

Estas son recomendadas para bombear agua limpia, sin partículas abrasivas y líquidos químicamente no agresivos con los materiales que constituyen la bomba [49]. Estas bombas se caracterizan por ser de buena calidad y ofrecen diferentes tipos de suministración de caudal. A continuación, se menciona en la Tabla 18 las especificaciones principales de la bomba trifásica CP620.

**Tabla 18.** Datos técnicos de la bomba trifásica CP620.

| Tensión de entrada | 220 a 380 VAC       |
|--------------------|---------------------|
| Modelo             | C <sub>203</sub> zz |
| Potencia           | 1 HP (0.75 W)       |
| Flujo              | 60 L/min            |
| Altura máxima      | 31 <sub>m</sub>     |
| Modo de operación  | Normalmente cerrado |

#### **3.1.2 COMPONENTES LÓGICOS**

Se detallan los tipos de software que se requieren en la comunicación y enlace de los datos, que son necesarios en el control y automatización del sistema hidropónico, para la elaboración de este proyecto tecnológico.

# **3.1.2.1 LOGO SOFT COMFORT**

Logo Soft Comfort es el software multilingüe para la creación de programas para Logo Siemens en el PC. Con Logo Soft Comfort (véase en la Figura 23) se pueden programar todos los módulos de la gama Logo Siemens [50].

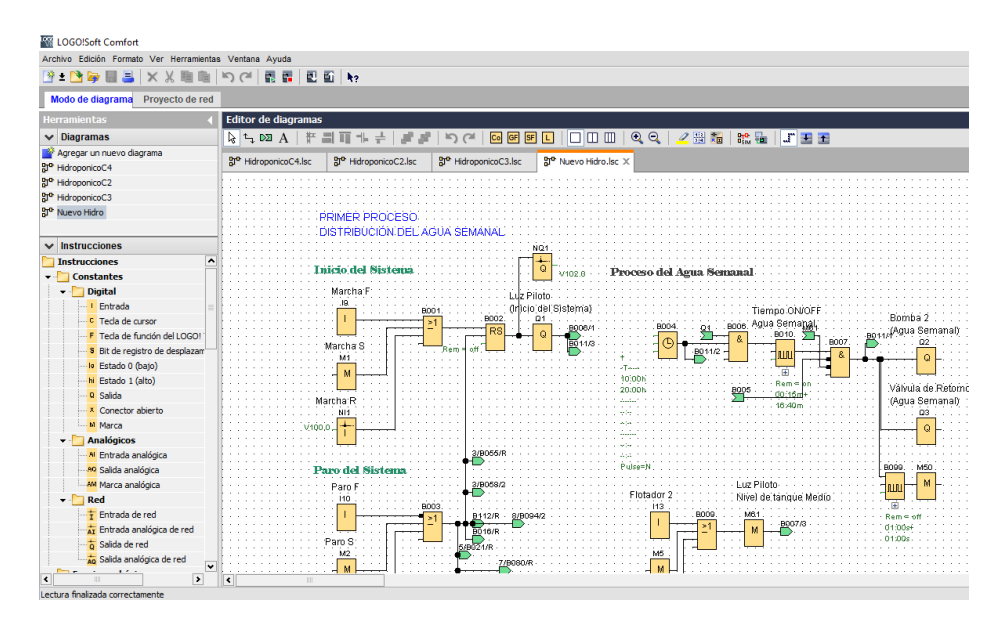

**Figura 23.** Interfaz Logo Soft Comfort.

# **3.1.2.2 WONDERWARE INTOUCH**

Wonderware InTouch (véase en la Figura 24) es el Interfaz Hombre-Máquina (HMI) y software de visualización de procesos más avanzado y conocido en el mundo. Ofrece una innovación de primer nivel, gráficos brillantes, la máxima facilidad de uso y una conectividad inigualable. InTouch es sencillamente la tecnología gráfica más sofisticada y el producto más intuitivo del mercado para visualización de procesos [51].

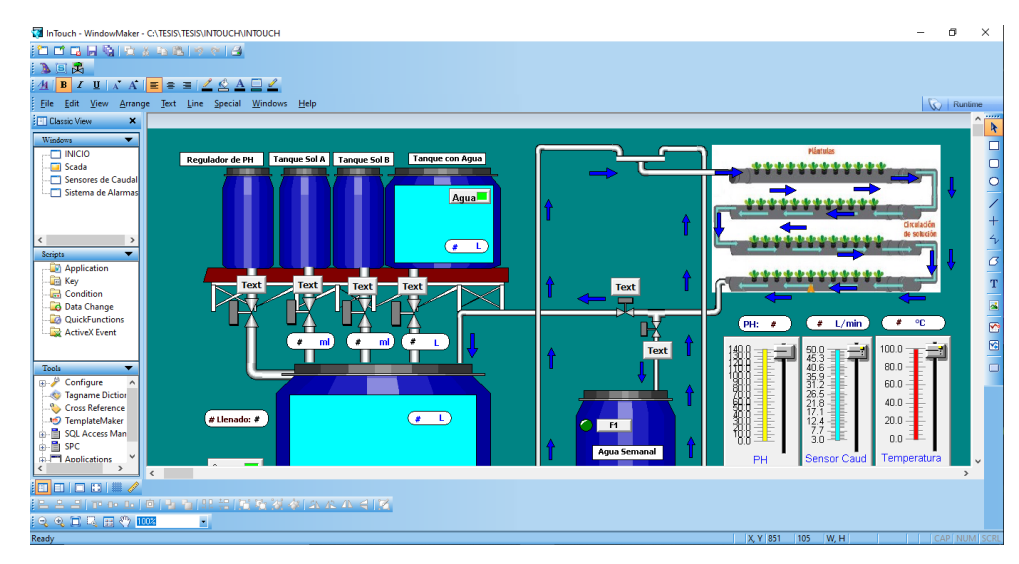

**Figura 24.** Interfaz Wonderware Intouch.

## **3.1.2.3 KEPSERVEX**

KepServerEx (véase en la Figura 25) ha sido diseñado para establecer de forma rápida y sencilla la comunicación con cualquier dispositivo, independientemente del driver utilizado: Siemens, Omron, Allen-Bradley, SNMP, DNP3, IEC 60870-5 entre otros. KEPServerEx (server OPC UA) es el servidor de datos de Kepware basado en la tecnología OPC capaz de conectar diferentes dispositivos y aplicaciones, desde sistemas de control de planta hasta sistemas de gestión de negocio. Su plataforma de servidor gestiona datos críticos de automatización, instalaciones e infraestructura [52].

| <b>B</b> Project<br>白 (iii) Connectivity<br><b>E</b> Hidroponico<br><b>III</b> Logo<br>ိ≫ Aliases<br><b>e AT</b> Advanced Tags<br>Alams & Events<br><b>C</b> : Add Area<br>Data Logger<br>⊟<br>Add Log Group<br><b>EFM</b> Exporter<br>Add Poll Group | <b>Tag Name</b><br>A Marcha<br><b>2</b> Paro<br><b>Emergencia</b><br>Rotador 1<br>Rotador 2<br>Consumo<br><b>AGUA</b><br>Suministración B2 | <b>Address</b><br>MO <sub>0</sub><br>MO.1<br>MD <sub>2</sub><br>MO3<br>MO.4<br><b>MO6</b><br><b>M6.0</b> | Data Type<br><b>Boolean</b><br>Boolean<br><b>Boolean</b><br>Boolean<br>Boolean<br><b>Boolean</b> | Scan Rate<br>100<br>100<br>100<br>100<br>100<br>100 | Scaling<br>None<br>None<br>None<br>None<br>None | Description<br>Tangue Agua Semanal (Lleno)<br>Tanque Agua Semanal (Medio) |
|----------------------------------------------------------------------------------------------------|----------------------------------------------------------------------------------------------------|----------------------------------------------------------------------------------------------------|--------------------------------------------------------------------------------------------------|-----------------------------------------------------|-------------------------------------------------|---------------------------------------------------------------------------|
|                                                                                                    |                                                                                                    |                                                                                                    |                                                                                                  |                                                     |                                                 |                                                                           |
|                                                                                                    |                                                                                                    |                                                                                                    |                                                                                                  |                                                     |                                                 |                                                                           |
|                                                                                                    |                                                                                                    |                                                                                                    |                                                                                                  |                                                     |                                                 |                                                                           |
|                                                                                                    |                                                                                                    |                                                                                                    |                                                                                                  |                                                     |                                                 |                                                                           |
|                                                                                                    |                                                                                                    |                                                                                                    |                                                                                                  |                                                     |                                                 |                                                                           |
|                                                                                                    |                                                                                                    |                                                                                                    |                                                                                                  |                                                     |                                                 |                                                                           |
|                                                                                                    |                                                                                                    |                                                                                                    |                                                                                                  |                                                     | None                                            | Consumo diario                                                            |
|                                                                                                    |                                                                                                    |                                                                                                    | Boolean                                                                                          | 100                                                 | None                                            |                                                                           |
|                                                                                                    |                                                                                                    | <b>M61</b>                                                                                               | <b>Boolean</b>                                                                                   | 100                                                 | None                                            | sumninistrando AGUA SEMANAL                                               |
|                                                                                                    | Suministración B1                                                                                                    | <b>M6.4</b>                                                                                              | Boolean                                                                                          | 100                                                 | None                                            | sumninistrando SOL FINAL                                                  |
|                                                                                                    | Luz Piloto EMERGENCIA                                                                                                    | M72                                                                                                    | <b>Boolean</b>                                                                                   | 100                                                 | None                                            |                                                                           |
| <b>E-8</b> IDF for Splunk                                                                                                    | Nivel de Agua semanal (Lleno)                                                                                                    | M73                                                                                                    | Boolean                                                                                          | 100                                                 | None                                            | Indicador de nivel lleno del agua                                         |
| Add Splunk Connection                                                                                                    | Nivel de Aqua semanal (Medio)                                                                                                    | M74                                                                                                    | Boolean                                                                                          | 100                                                 | None                                            | Indicador de nivel medio del agua                                         |
| 白 共 loT Gateway                                                                                                    | I uz Piloto                                                                                                    | 000                                                                                                    | <b>Boolean</b>                                                                                   | 100                                                 | None                                            | Encendido del Sistema                                                     |
| Add Agent                                                                                                    | 6 B <sub>2</sub>                                                                                                    | Q <sub>0.1</sub>                                                                                         | Boolean                                                                                          | 100                                                 | None                                            | Bomba del agua semanal                                                    |
| 白 D Local Historian                                                                                                    | Válvula Agua semanal                                                                                                    | Q <sub>0.2</sub>                                                                                         | Boolean                                                                                          | 100                                                 | None                                            | Válvula de retomo                                                         |
| Padd Datastore                                                                                                    | Válvula de Agua                                                                                                    | Q <sub>0.3</sub>                                                                                         | Boolean                                                                                          | 100                                                 | None                                            |                                                                           |
| <b>Scheduler</b><br>Add Schedule                                                                                                    | Val Solución A                                                                                                    | Q <sub>0.4</sub>                                                                                         | Boolean                                                                                          | 100                                                 | None                                            | Válvula de la solución A                                                  |
| SNMP Agent                                                                                                    | Motor de Mezcla                                                                                                    | Q0.5                                                                                                    | <b>Boolean</b>                                                                                   | 100                                                 | None                                            | Motor de Mezcla                                                           |
| All Add Anent                                                                                                    | Val Solución B                                                                                                    | Q <sub>0.6</sub>                                                                                         | Boolean                                                                                          | 100                                                 | None                                            | Válvula de la solución B                                                  |
| Time<br>Date<br>Source                                                                                                    | Fvent                                                                                                    |                                                                                                    |                                                                                                  |                                                     |                                                 |                                                                           |

KEPServerEX\R... Advanced Tags Plug-in V6.4.321.0

**Figura 25.** Interfaz KepServerEx.

#### **3.1.2.4 NODE RED**

Node red (véase en la Figura 26) es una herramienta de programación que se utiliza para conectar dispositivos de hardware, APIs y servicios de internet. Adecuado para los equipos dedicados al Internet de las cosas Industrial (IIoT) y personal dedicado al diseño y prueba de soluciones para la comunicación de equipos de planta con aplicaciones de IT.

Node-Red se ha consolidado como framework open-source para la gestión y transformación de datos en tiempo real en entornos de Industry 4.0, IOT, Marketing digital o sistemas de Inteligencia Artificial entre otros. La sencillez de aprendizaje y uso, que no requiere de conocimientos de programación, su robustez y la necesidad de bajos recursos de cómputo ha permitido que hoy en día se encuentre integrado en prácticamente la mayoría de dispositivos IOT e IIOT del mercado, así como equipos Raspberry, sistemas cloud o equipos locales [53].

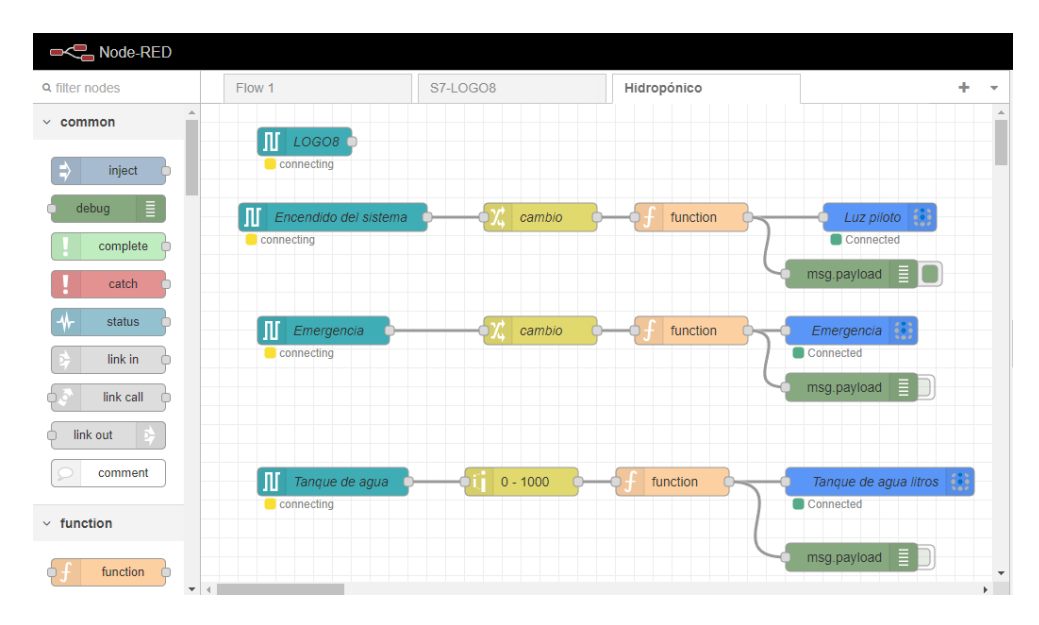

**Figura 26.** Interfaz Node Red

#### **3.1.2.5 UBIDOTS**

Ubidots se define como una plataforma de IoT (véase en la Figura 27) que empodera a innovadores e industrias. Se enfoca a facilitar el desarrollo y escalamiento de prototipos para la producción. Es decir, la plataforma ayuda a enviar datos a la nube desde cualquier dispositivo conectado a internet, permitiendo visualizar y procesar esos datos en tiempo real. También proporciona herramientas visuales de gran ayuda. Se enfocan principalmente en visualizar la información, configurar acciones y/o alertas basadas en el análisis de los datos. Los datos enviados a su servicio de nube pueden estar doblemente protegidos. Primero, pueden ser almacenados encriptados y también se cuenta con el soporte TLS/SSL. Como usuarios, se puede configurar permisos y grupos para cada módulo del proyecto. Permite estar seguros de que la información correcta está disponible para los usuarios correctos [54].

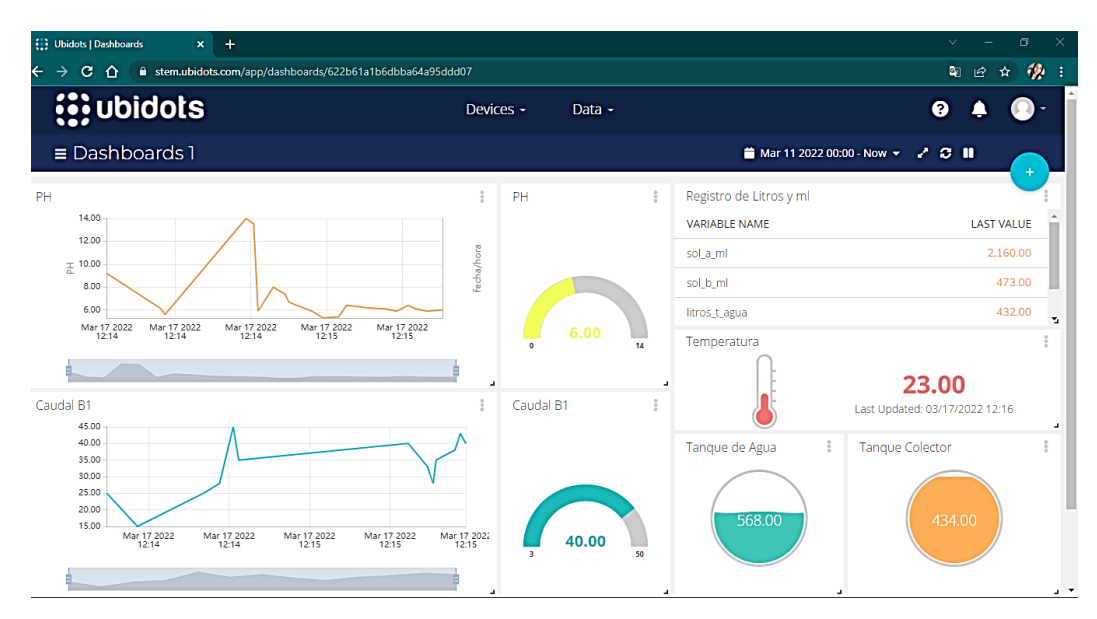

**Figura 27.** Interfaz Ubidots.

## **3.2 DISEÑO DE LA PROPUESTA**

El desarrollo del proyecto en este caso se realiza con la simulación del sistema hidropónico automatizado y el tablero de control que se describen en las siguientes secciones.

# **3.2.1 DIAGRAMA DE RED DE COMUNICACIÓN DEL SISTEMA**

Para el desarrollo de la simulación, se emplea el protocolo de comunicación TCP/IP, el cual ayuda en la comunicación de los de los ordenadores y transmitir información mediante la red. Los dispositivos están comunicados mediante la red local 192.168.100.23/24 y puerta de enlace 192.168.100.1, asignando a cada dispositivo las respectivas direcciones IP (véase en la Figura 28).

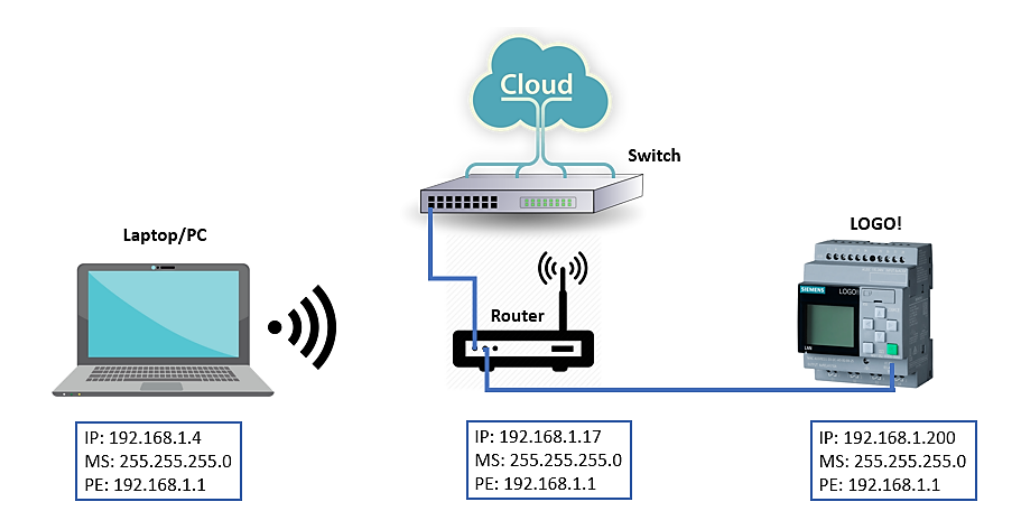

**Figura 28.** Direccionamiento IP de los dispositivos.

# **3.2.2 DISEÑO ELÉCTRICO/ELECTRÓNICO DEL SISTEMA**

Para los diferentes elementos eléctricos/electrónicos del sistema hidropónico, se requiere la correcta conexión de los dispositivo y componentes, para ello se muestra a continuación los esquemas del conexionado con respecto a los módulos utilizados, usando entradas analógicas y digitales (sensores, pulsadores, etc.), con las respectivas salidas (bombas, electroválvulas, etc.), el diseño fue elaborado en EPLAN Electric P8, que es un software que permite elaborar diferentes planos eléctricos/electrónicos.

# **Alimentación de los módulos**

Se realiza la siguiente conexión para la distribución de las alimentaciones que necesitan cada dispositivo, cuenta con tres interruptores termomagnéticos de 16 A cada uno, el Q8 sirve para distribución de línea y neutro hacia las fuentes que necesitan los expansores y el Logo Siemens, Q10 distribuye línea y neutro para los guardamotores, válvulas, luces piloto y pulsadores, por último Q11 hace la distribución de L1 y L2 para el variador de frecuencia (véase en la Figura 29).

## **Conexión de entradas del Logo Siemens**

El módulo del Logo Siemens cuenta con 8 entradas, las cuales se distribuyeron para los diferentes sensores.

Los pines I1 e I2 son entradas digitales, pero son configurables para que sean leídas por sensores analógicas, por ello se realiza la conexión de los sensores de nivel (entradas

analógicas), estas van dentro de los tanques de mayor almacenamiento y son alimentados por 24V.

Los pines I3 e I4 pertenecen a los sensores de caudal digital, alimentados por 24V y están ubicados a la salida de cada tanque de suministración para leer los pulsos y ser transformados a litros para la respectiva lectura.

Los pines I5 e I6 son asignados para la lectura de los sensores tipo boya, para leer el nivel alto y medio del tanque de agua semanal y son alimentados por 24 V.

Los pines I7 e I8 también son entradas digitales que se pueden configurar como entradas digitales, por lo que se le asignó al sensor de pH alimentado a 5V que sirve para medir la alcalinidad o acidez de la solución nutritiva y el I8 el sensor de caudal de rotor para leer el flujo suministrado de solución nutritiva hacia las plantas, alimentado por 24V (véase en la Figura 30).

#### **Conexión de las salidas del Logo Siemens**

El módulo del Logo Siemens cuenta con 4 salidas tipo relé, el pin Q1 es la salida de la luz piloto que indica el inicio del sistema en marcha, el pin Q2 es la salida de la Bomba 2 en paralelo con una EV para dejar pasar el agua semanal al cultivo y retorno al mismo tanque, con una luz piloto que indica el paso o activación de estas salidas.

El pin Q3 activa la EV para dejar pasar agua al tanque colector y está conectado en paralelo una luz piloto para indicar la activación de esta salida. El pin Q4 activa la EV que deja pasar el nutriente A hacia el tanque colector y en paralelo también tiene una luz piloto para indicar la activación de esta salida, todas estas salidas están alimentadas a 110VAC (véase en la Figura 31).

#### **Conexión del Expansor DM16**

El expansor DM16 cuenta con 8 entradas digitales y 8 salidas digitales, este módulo necesita una alimentación de 24 VDC, en I1 (entrada 9) se encuentra conectado el pulsador normalmente abierto (NA) para poner en marcha el sistema, I2(entrada 10) es la entrada del pulsador normalmente cerrada (NC), que permite parar todo el sistema y por último I3 (entrada 11) está conectado el botón tipo hongo que permite accionar y parar las salidas si llega a presenciar alguna emergencia del sistema.
El pin Q0.4 (salida 5) acciona el motor de mezcla, el cual tiene una potencia de 0.75 HP y está protegido por un guardamotor y a la vez tiene conectado una luz piloto para indicar el momento de la activación. El pin Q0.5 (salida 6) permite accionar la EV para suministrar el nutriente B también cuenta con luz piloto, el pin Q0.6 (salida 7) permite activar la EV para que retorne la solución nutritiva al tanque colector, el pin Q0.7 (salida 8) es la salida de la EV para suministrar líquido corrector y pueda aumentar el pH, el pin Q1.0 (salida9) va conectado al pin 01 STOP del POWER FLEX 525 y el; pin Q1.1 (salida 10) al pin del variador de frecuencia 02 STRT/RUN. El pin Q1.2 (salida 11) accionará un líquido corrector a través de la EV para disminuir el pH y por último, el pin Q1.3(salida 12) acciona el sistema de ventilación del invernadero (véase en la Figura 32).

### **Conexión del AM2 AQ y AM2 RTD**

Estos módulos son alimentados con 24VDC, para mayor protección de estos dispositivos se deben conectar a tierra, en este caso PE. Para la salida analógica con el AM2 AQ se conecta el pin U1+ al pin 13 (0-10V IN) del variador de frecuencia y el pin M1 al pin 14 (ANLG COM) del variador para la respectiva señal.

Por último, la conexión del módulo AM2 RTD el cual también está conectado a tierra para proteger el dispositivo, y el sensor de temperatura (PT100) es de 3 hilos (véase en la Figura 33).

#### **Conexión del POWER FLEX 525**

El pin Q1.0 y Q1.1 van conectados al variador de frecuencia, alimentando el dispositivo con 220VAC y la respectiva conexión a tierra para proteger el equipo. Finalmente los pines U V y W van conectados al motor trifásico (véase en la Figura 34).

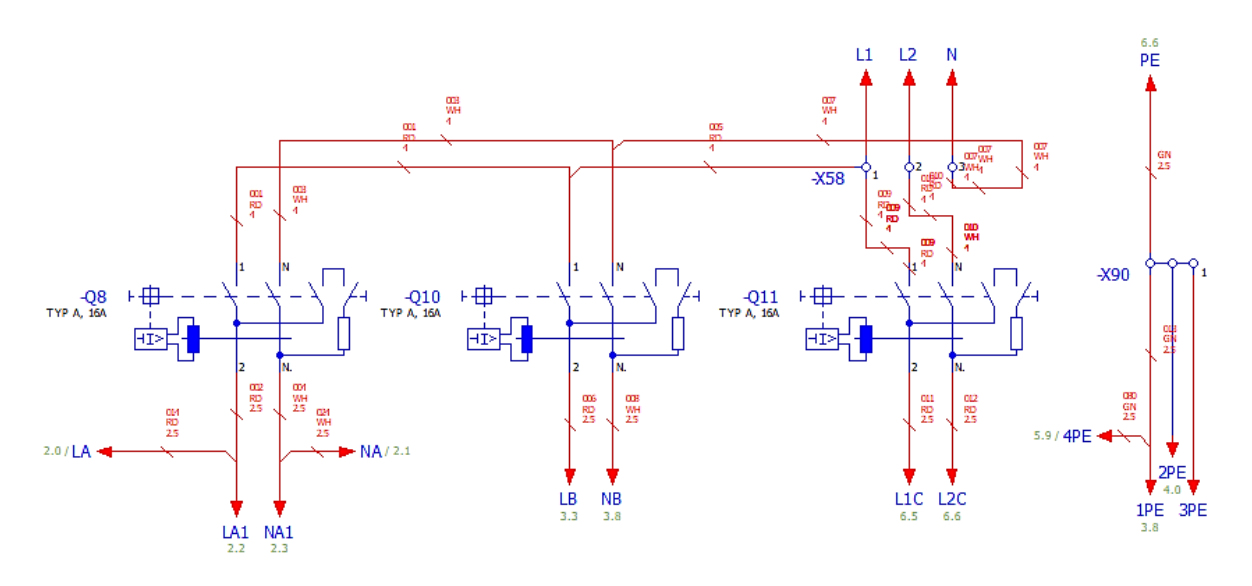

**Figura 29.** Alimentación de los módulos.

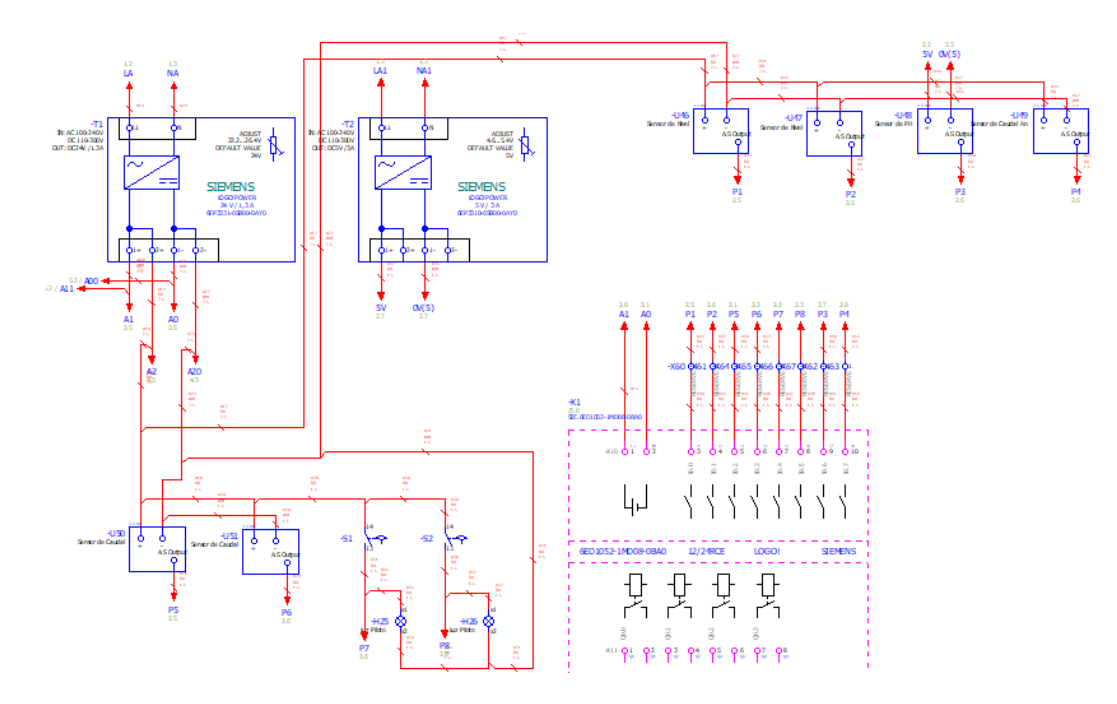

**Figura 30.** Conexión de Entradas del Logo Siemens.

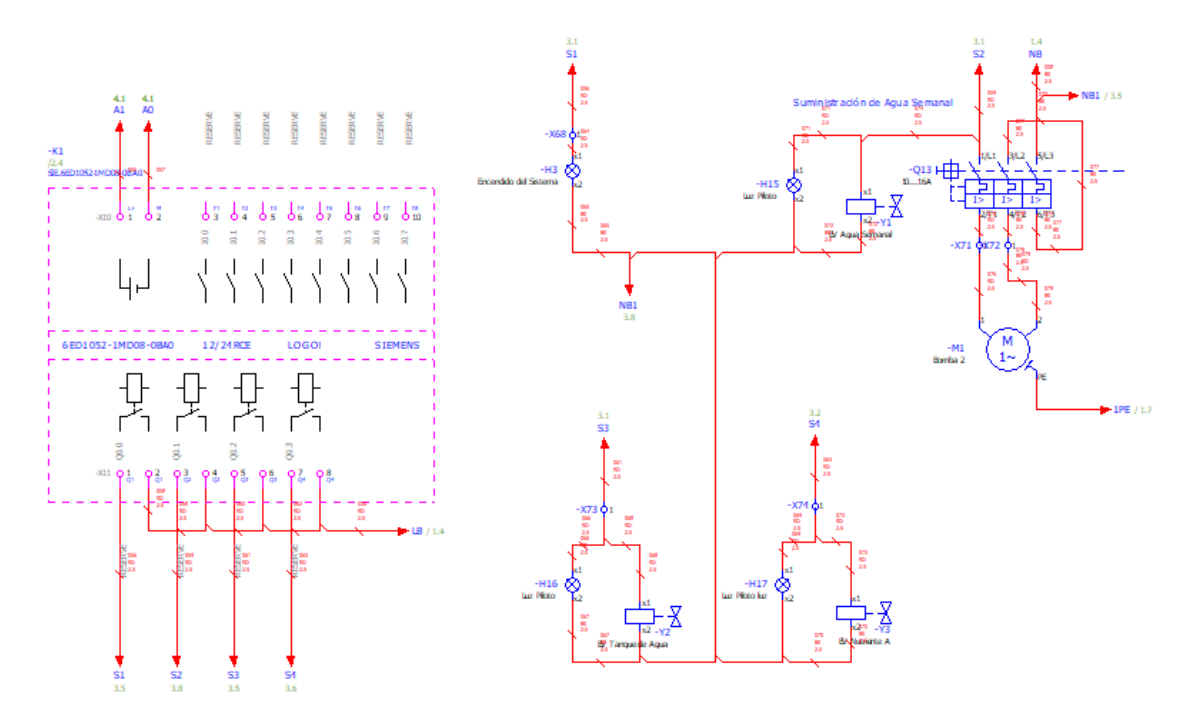

**Figura 31.** Conexión de las salidas del Logo Siemens.

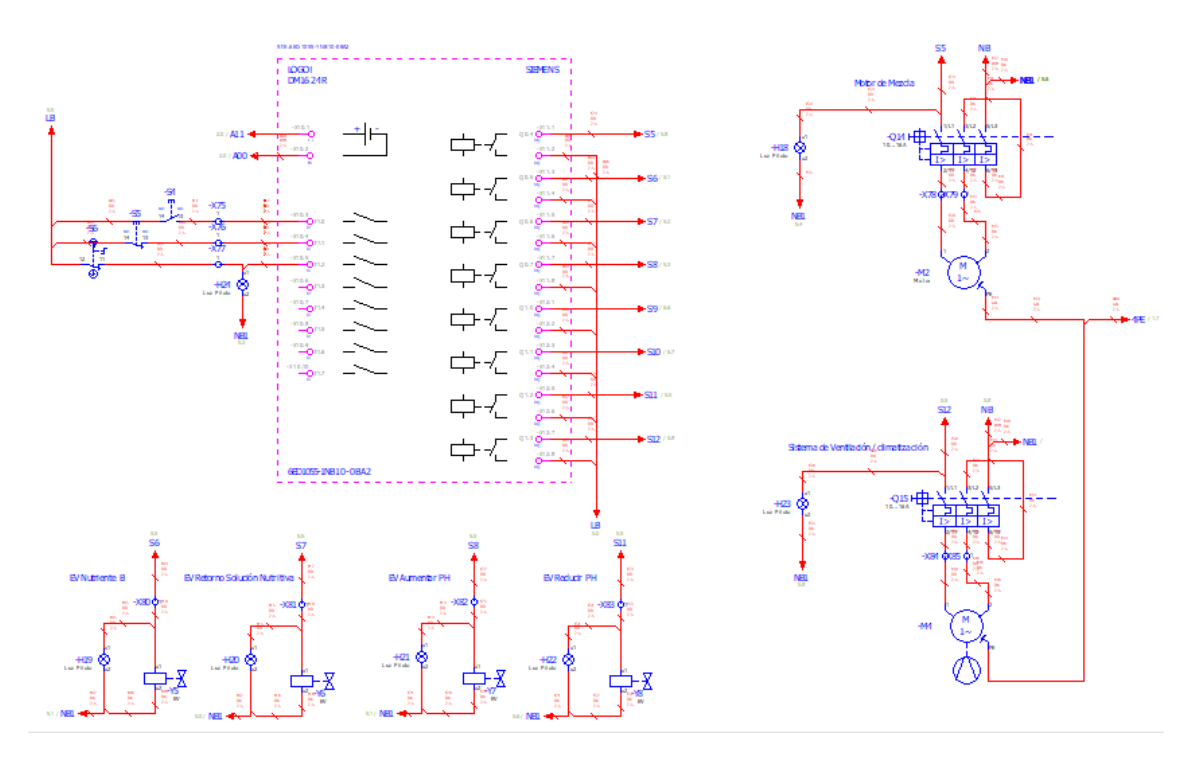

**Figura 32.** Conexión del expansor DM16.

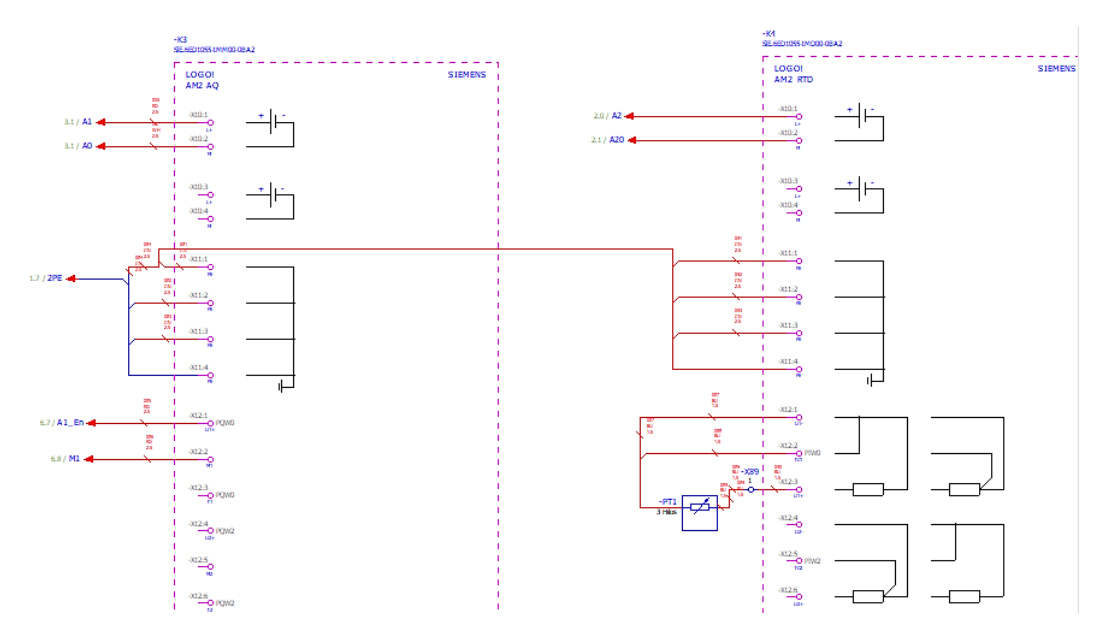

**Figura 33.** Conexión del AM2 AQ y AM2 RTD.

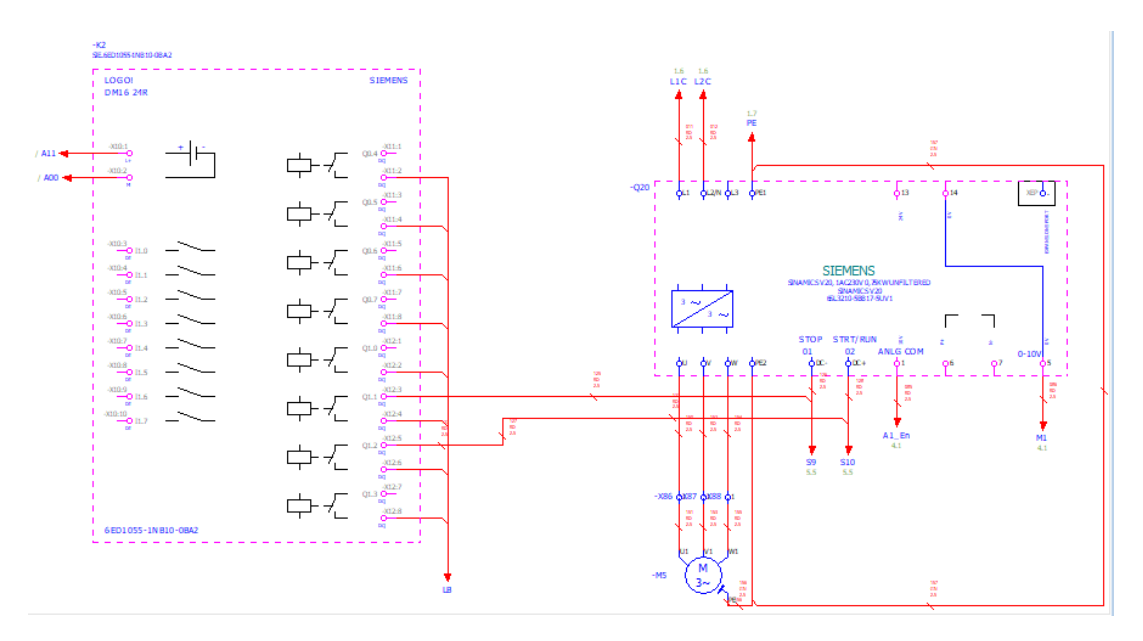

**Figura 34.** Conexión del POWER FLEX 525.

# **3.2.3 DISEÑO DEL PANEL DE CONTROL**

Se necesita de un tablero para la distribución de energía hacia los dispositivos y elementos, cuenta con una dimensión de 80x60x20 cm de material acero y la placa de montaje con acero galvanizado (véase en la Figura 35).

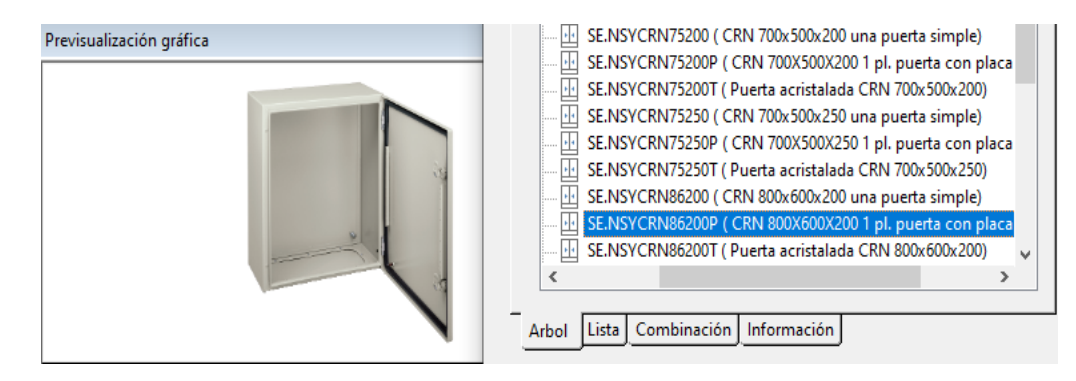

**Figura 35.** Tablero de distribución.

Se tiene una placa de montaje el cual, en la parte superior se encuentran 4 borneras de tornillos para la distribución de la energía, las cuales existen 2 Líneas, un Neutro y Tierra; cuenta con tres interruptores electromagnéticos, el Q8 para proteger la alimentación de los módulos Siemens, Q10 para alimentar las salidas y guardamotores, por último el Q11 para alimentar el variador de frecuencia.

Los bornes en la parte superior representan las entradas de los sensores conectados al Logo Siemens y expansores, posterior en el siguiente riel din están los módulos Siemens.

Q13 es el guardamotor que tendrá la B2, Q14 estará conectado al motor de mezcla y Q15 al sistema de ventilación, todos estos para garantizar la protección de los motores. Q20 representa el variador de frecuencia (POWER FLEX 525) y finalmente en la parte inferior se encuentran las borneras para conectar las salidas de los equipos, correspondiente a cada uno (véase en la Figura 36).

En la puerta del tablero se encuentran ubicado los pulsadores y luces pilotos del sistema (véase en la Figura 37).

Para el cableado del tablero de distribución se basó en la NEC, el cual nos indica el color en la Tabla 19, calibre y la corriente máxima del conductor o cable en la tabla 20.

#### **Tabla 19.** Colores de conductores.

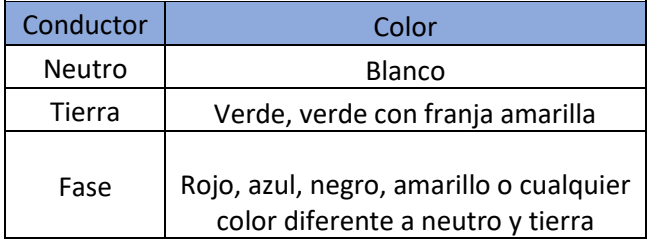

Los colores y calibres de los conductores se basan en la norma ecuatoriana de la construcción (NEC), los cuales ya se describieron en las tablas mencionadas anteriormente.

| Calibre de conductor | Capacidad máxima del<br>interruptor (Amperios) |
|----------------------|------------------------------------------------|
| 14                   | 15/16                                          |
| 12                   | 20                                             |
| 10                   | 20/32                                          |
|                      | 40                                             |
|                      |                                                |

**Tabla 20.** Calibre de conductores.

Los cables que van desde las borneras de tornillo hacia los interruptores termomagnéticos son de calibre 10, de color rojo para línea, blanco para neutro y verde para tierra. Los conductores que van desde los interruptores termomagnéticos hacia la alimentación de los módulos siemens, guardamotores y salidas son de calibre 12, por último los sensores que van en las entradas cuentan con calibre 14 (véase en la Figura 38). En el Anexo 13 y 14 se muestra el conexionado final del tablero con los respectivos dispositivos y demás elementos eléctricos y electrónicos.

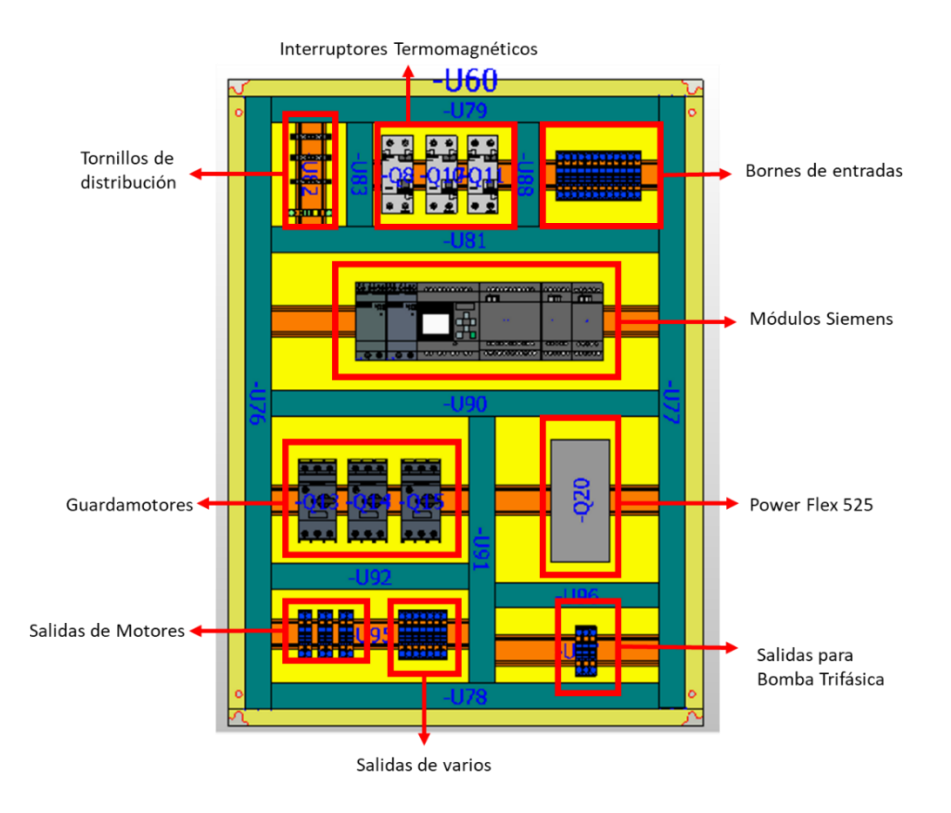

**Figura 36.** Ubicación de los equipos en la placa de montaje.

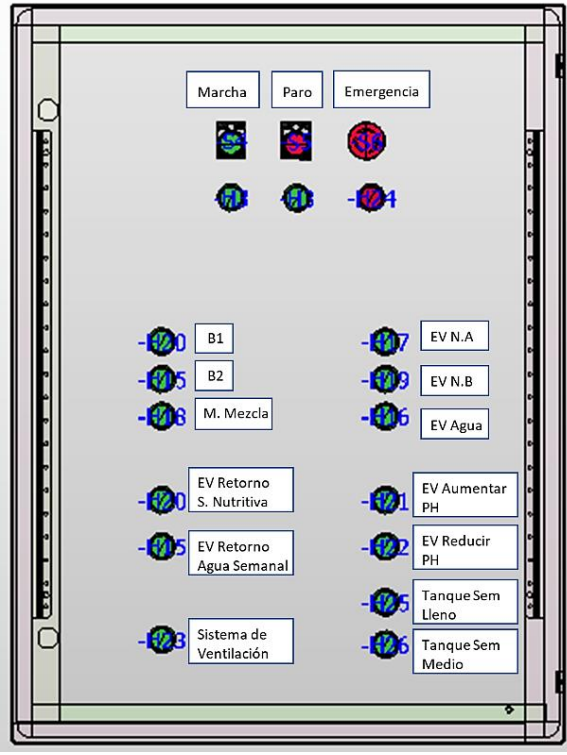

**Figura 37.** Puerta del Tablero.

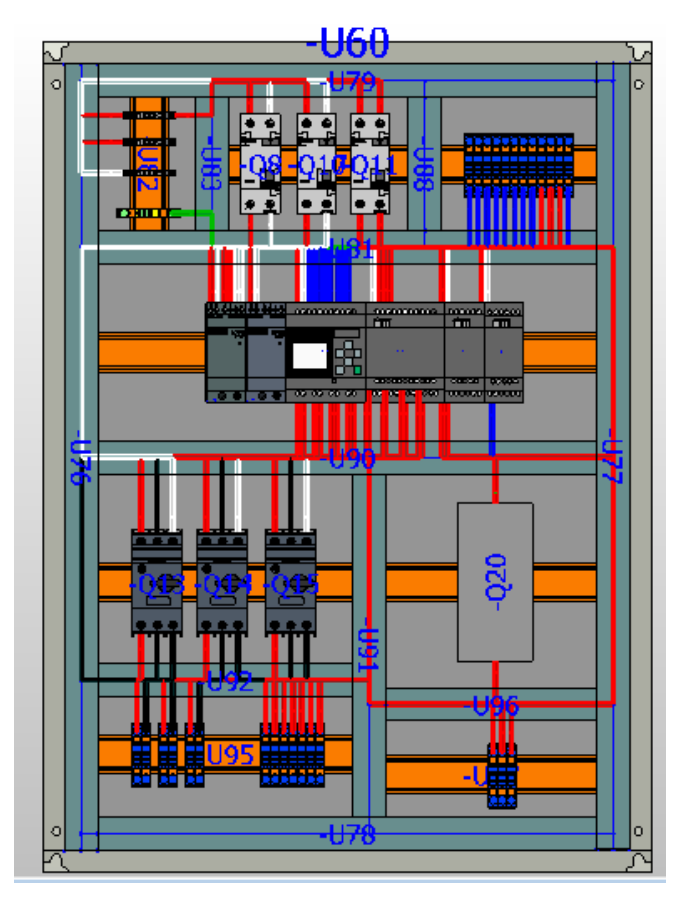

**Figura 38.** Conexión de dispositivos y respectivo calibre.

# **3.2.4 DISEÑO ESTRUCTURAL DEL SISTEMA HIDROPÓNICO**

Con las instrucciones y datos proporcionados por la FAO y otras informaciones para la elaboración de un sistema hidropónico, se debe considerar el número de plantas por metros cuadrados, separación entre plantas, capacidad del tanque colector, cantidad de suministración de cada nutriente y agua, tuberías, bombas etc.

En este caso el diseño del sistema hidropónico es de forma piramidal (véase en la Figura 41), para ahorrar espacio y tener mayor número de plantas.

Altura total: 180 cm

Altura de la base: 50 cm

Separación entre tubos: 28 cm

Ancho: 200cm

Tubería: 4 pulgadas (102 mm)

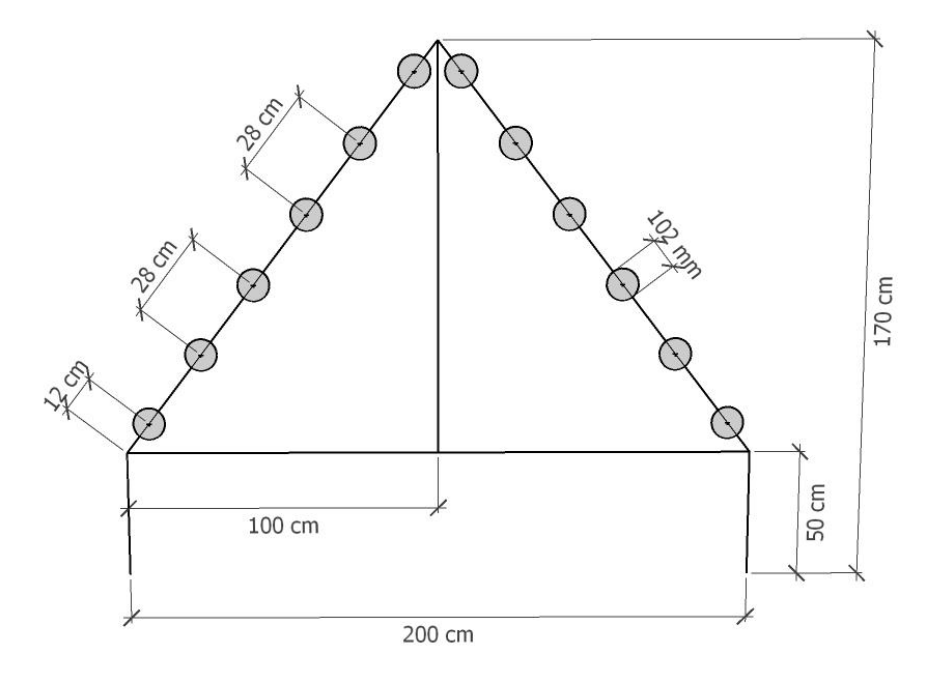

**Figura 39.** Estructura Piramidal.

Para el cálculo de la separación entre tubos se utilizó la fórmula de Pitágoras:

$$
h = \sqrt{altura^2 + ancho^2}
$$

donde,

h: Hipotenusa, entonces

$$
h = \sqrt{(130cm)^2 + (100cm)^2}
$$

$$
h = 164 \text{ cm}
$$

Para que el valor de la separación entre tubos quede en números enteros se estableció que tengan 12 cm en cada extremo de la pendiente entonces:

$$
h = 164 \, \text{cm} - 24 \, \text{cm}
$$
\n
$$
h = 140 \, \text{cm}
$$

La cantidad de cada tubo en cada lado es de 6, por lo que tiene 5 separaciones entonces:

$$
separación entre tubos = \frac{140 \text{ cm}}{5}
$$
  

$$
separación entre tubos = 28 \text{ cm} \text{ (véase en la Figura 42)}
$$

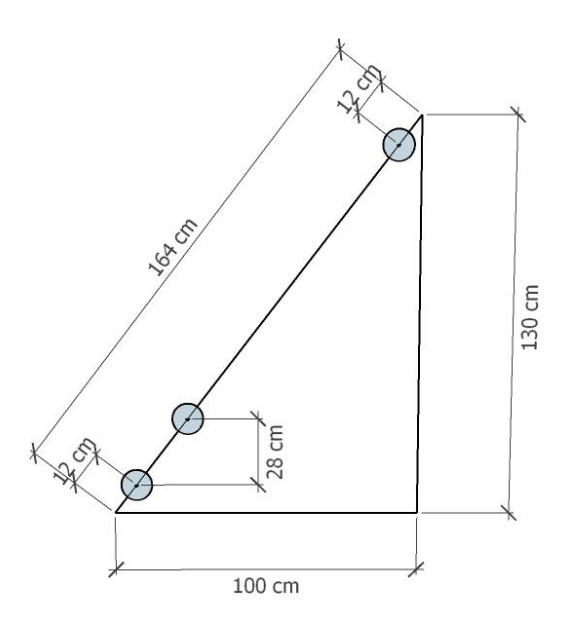

**Figura 40**. Separación entre tubos.

# **Cantidad de plantas por tubo**

Dado que la longitud del tubo es de 3m y las plantas deben ubicarse a una separación entre 20 a 25 cm piramidal (véase en la Figura 43), en este caso se eligió 25 cm, se tiene un total de 12 plantas por tubo.

El radio para la perforación donde van a estar ubicadas las plantas es de 20 mm (diámetro 4 cm).

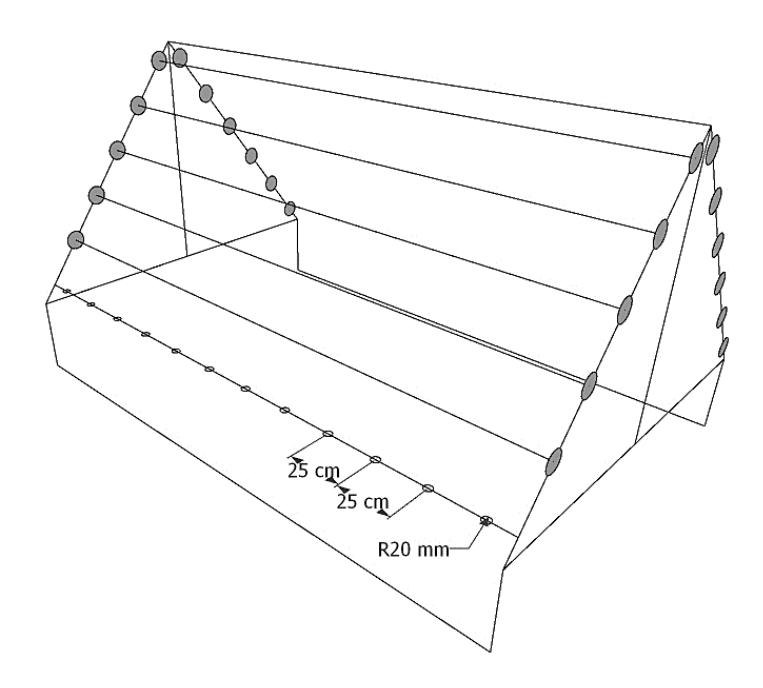

**Figura 41.** Distancia entre plantas.

#### **Cantidad de plantas por metro cuadrado**

Según la FAO se puede tener como máximo 24 plantas por metro cuadrado, por ello se asignó un ancho de 1m para formar la mitad del triángulo donde se ubican 6 tubos en forma escalonado y conociendo que dentro de un metro de tubo se ubican 4 plantas (25 cm cada planta) entonces:

> cant de plantas por metro cuadrado =  $6$  tubos  $*$  4 plantas cant de plantas por metro cuadrado  $= 24$  plantas

### **Cantidad total de plantas**

Dentro de cada estructura triangular habrá 12 tubos (6 de cada lado), cuya distancia es de 3m y por ende se ubican 12 plantas por tubo, por ello:

> cant plantas por estructura = 12 tubos  $*$  12 plantas cant plantas por estructura  $= 144$  plantas

En el sistema hidropónico se compone de un total de 8 estructuras piramidales (véase en la Figura 44), por ende:

> $cant total de plantas = 8 e structuras * 144 plantas$ cant total de plantas  $= 1152$  plantas

#### **Cantidad total de hectárea**

Dentro de cada estructura triangular habrá 12 tubos (6 de cada lado), el largo de cada tubo es de 3m y la separación entre cada lado es de 1m, por ende para formar una pirámide se tiene 2m de ancho. Teniendo un área total de (véase en la Figura 44):

$$
A = 3m * 16m
$$

$$
A = 48 m2
$$

A: Área total

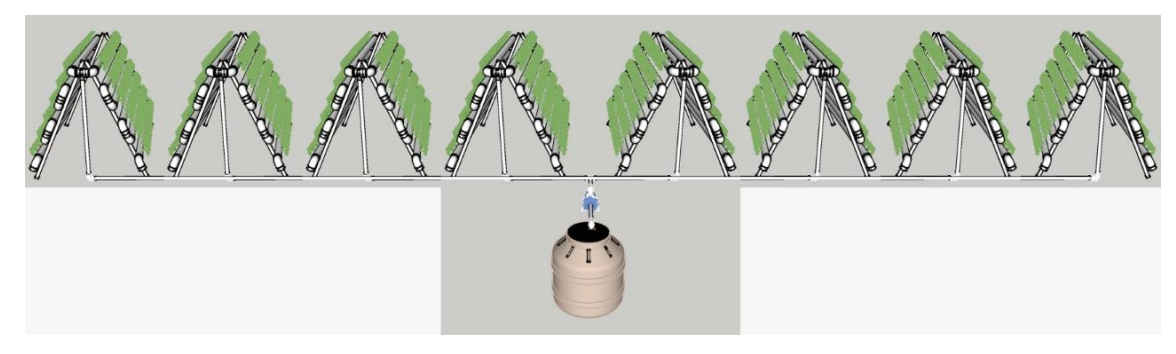

**Figura 42.** Estructura por área total.

# **3.2.5 CONFIGURACIÓN DEL LOGO SIEMENS**

Para realizar la respectiva programación del Logo Siemens se necesita el software Logo Soft Comfort versión 8.2, una vez creado un nuevo proyecto se le asignará su respectiva dirección IP, máscara de red y puerta de enlace (véase en la Figura 45).

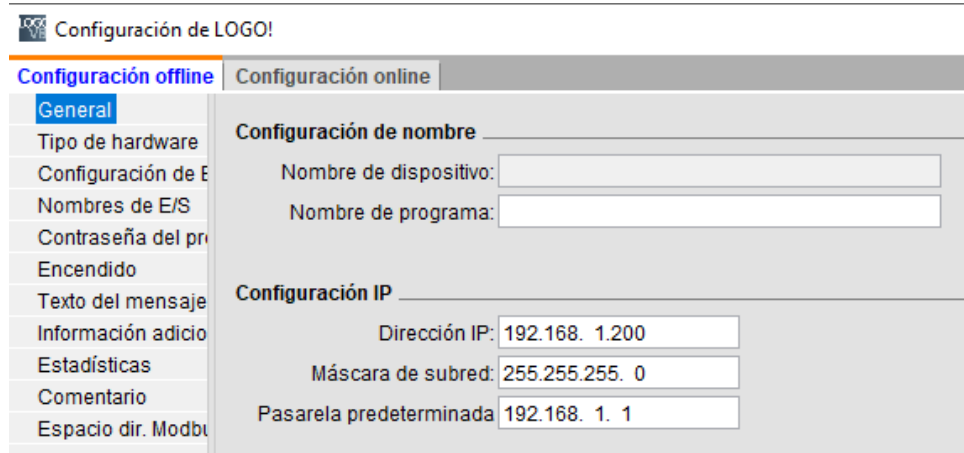

**Figura 43.** Configuración del Logo Siemens.

# **3.2.6 PROGRAMACIÓN DEL SISTEMA HIDROPÓNICO**

El funcionamiento de la programación del sistema hidropónico consiste en suministrar una correcta solución nutritiva final a un cultivo de lechuga de manera cíclica, ésta debe ser correcta, es decir, el pH debe estar neutro (pH =6) para que las plantas puedan absorber los nutrientes necesarios, caso contrario se aplicará la corrección de esta solución nutritiva a través de un control PI, una vez que se corrige se suministrará la mezcla a las plantas que se encuentran en las tuberías del sistema NFT, controlando la bomba suministradora, ya que se debe mantener un caudal entre 2 a 3 L/min; a continuación se describirán los procesos realizados y se mostrará toda la programación correspondiente a la automatización y control del sistema hidropónico (véase en los anexos 7, 8, 9, 10 y 11).

# **3.2.6.1 Primer proceso: Inicio del sistema y envío de agua limpia a las plantas por 24h**

A continuación se utiliza el lenguaje de bloques, que permitirá el funcionamiento de los procesos necesarios. El sistema cuenta con pulsadores NA para el Marcha, NC para el Paro, un pulsador tipo hongo que sirve para Emergencia del sistema y una luz piloto indicando el inicio del sistema (véase en la Figura 46).

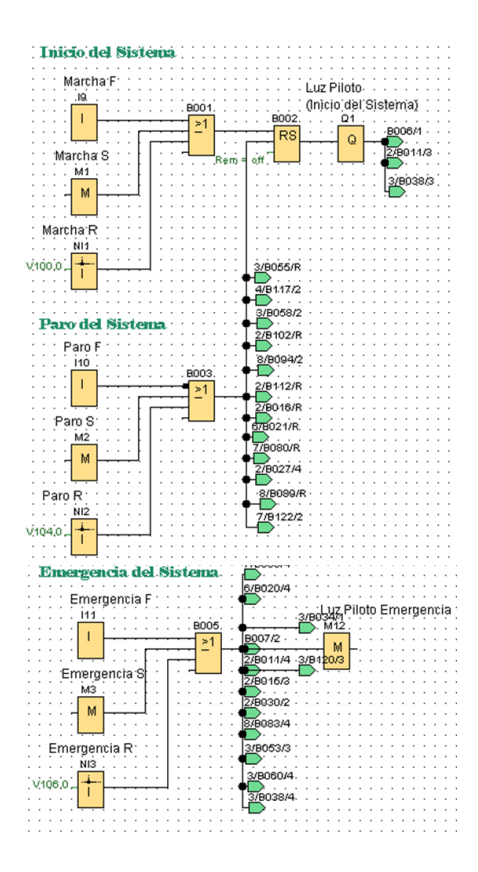

**Figura 44.** Bloques de programación para inicio, paro y emergencia del sistema.

Una vez iniciado el sistema se debe suministrar agua limpia por las tuberías por un lapso de 24H, este proceso se va a repetir una vez a la semana, a través de un temporizador semanal (véase en la Figura 47) asignando el día y la hora de activación/desactivación, en este caso se va activar a las 8 am del día lunes y se desactivará a las 8 am del día martes, procediendo a la activación de la Bomba 2 y una electroválvula para el retorno del agua al tanque que se utilizó para suministrar (véase en la Figura 48) cada 15 min por hora, el cual se configuró en un temporizador (véase en la Figura 49), este proceso se debe realizar 1 vez por semana para que limpie las raíces y no exista algún tipo de intoxicación de las plantas que se verá reflejado con la lectura del sensor de pH.

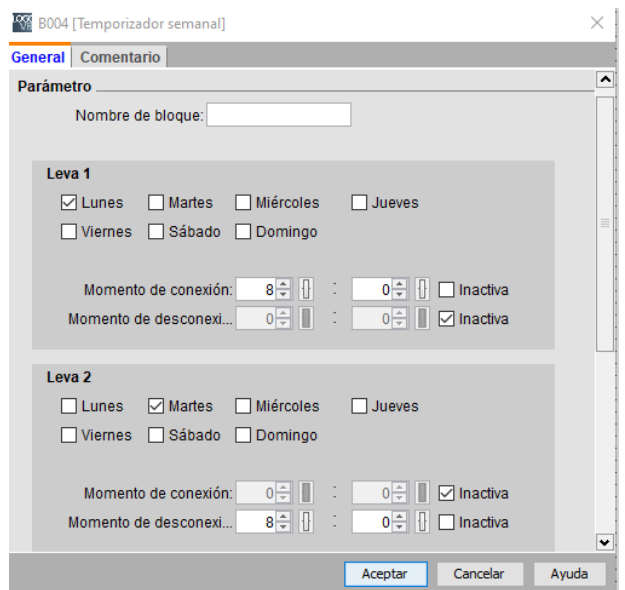

**Figura 45.** Configuración del temporizador semanal.

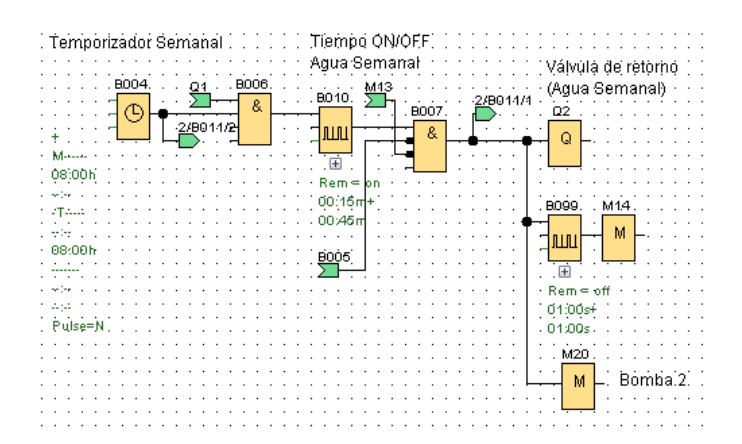

**Figura 46.** Programación en bloques de la suministración de agua limpia.

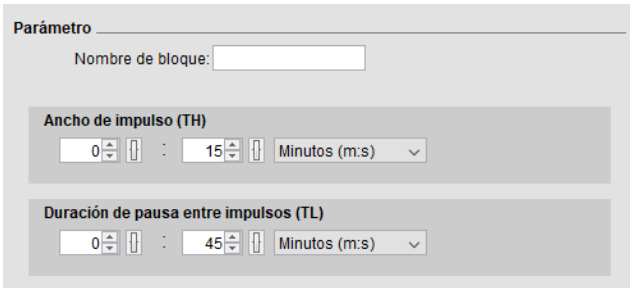

**Figura 47.** Configuración del temporizador de la Bomba 2.

# **3.2.6.2 Segundo Proceso: Aplicación de receta para la elaboración de la Solución nutritiva**

Cuando hayan pasado las 24H del proceso anterior, automaticamente se procederá a realizar la receta para la preparación de la solución nutritiva correspondiente a la lechuga, la receta indica que se debe suministrar 432L de agua en un contenedor y posterior a eso la sustancia A y B.

Debido a que se cultivarán una cantidad total de 1152 plantas y de acuerdo a la FAO, establece que por cada 24 plantas por metro cuadrado se debe tener 9 L de capacidad del tanque colector para la solución nutritiva, por ende:

> $cant$  del tanque colector  $=$ 1152  $plantas * 9L$ 24 plantas cant del tanque colector =  $432L$

L: Litros

Para suministrar 432L de agua se toma como referencia un sensor de caudal digital de una pulgada, indica que da 12 pulsos por litro, por ello para leer los pulsos y saber cuantos litros va leyendo el sensor de caudal, se realizó la siguiente relación:

12 pulsos  $\rightarrow$  1L

x pulsos  $\rightarrow$  432L

por ellos la ecuación queda de la siguiente manera:

$$
pulsos = \frac{432L \times 12 \text{ pulses}}{1L}
$$

$$
pulsos = 5184
$$

Se configuró de esta manera en la programación del Logo Siemens para que siga la receta inicial (véase en la Figura 50)

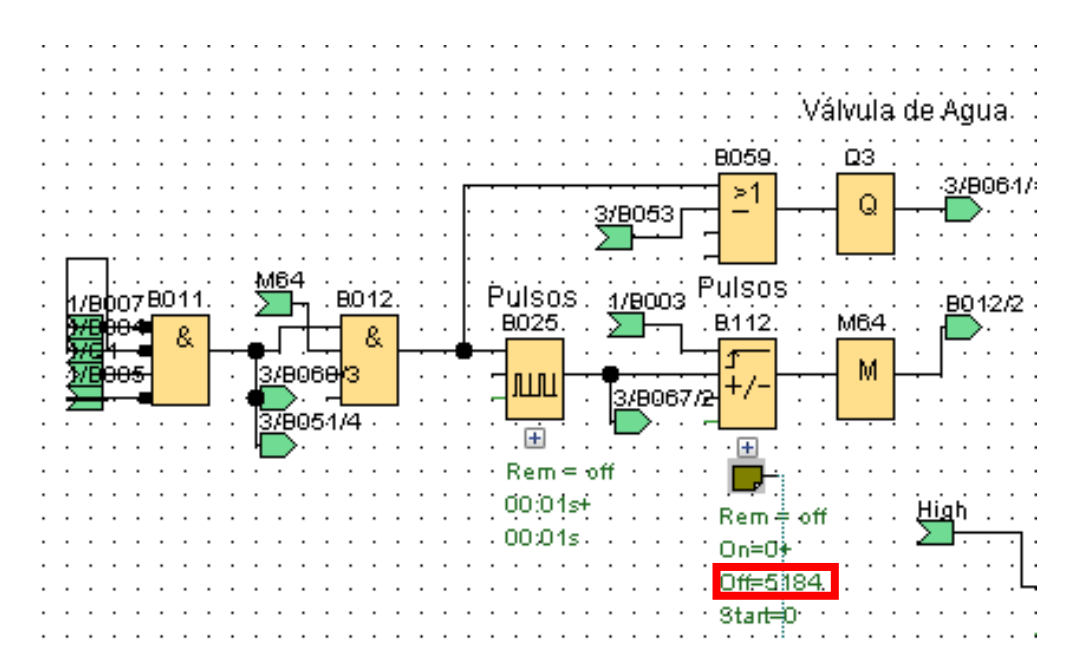

**Figura 48.** Suministración del Agua al tanque colector.

Se colocó un bloque de Pulsos para que vaya contando al momento de enviar agua al tanque colector (véase en la Figura 51).

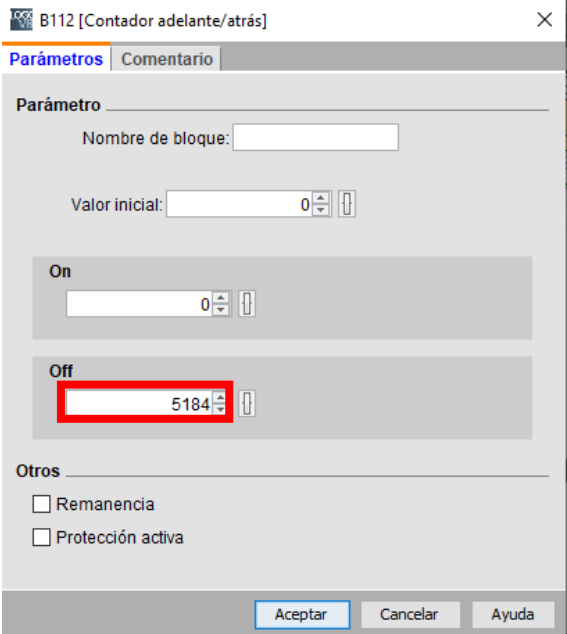

**Figura 49.** Configuración de los pulsos de agua.

Y se procedió a transformar estos pulsos a litros a través del bloque de instrucción aritmética (véase en la Figura 52)

$$
cantidad de litros = \frac{pulsos de ingreso}{12 pulsos}
$$

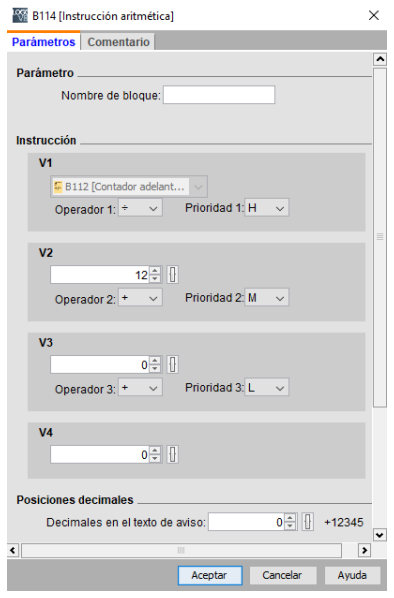

**Figura 50.** Pulsos a litros.

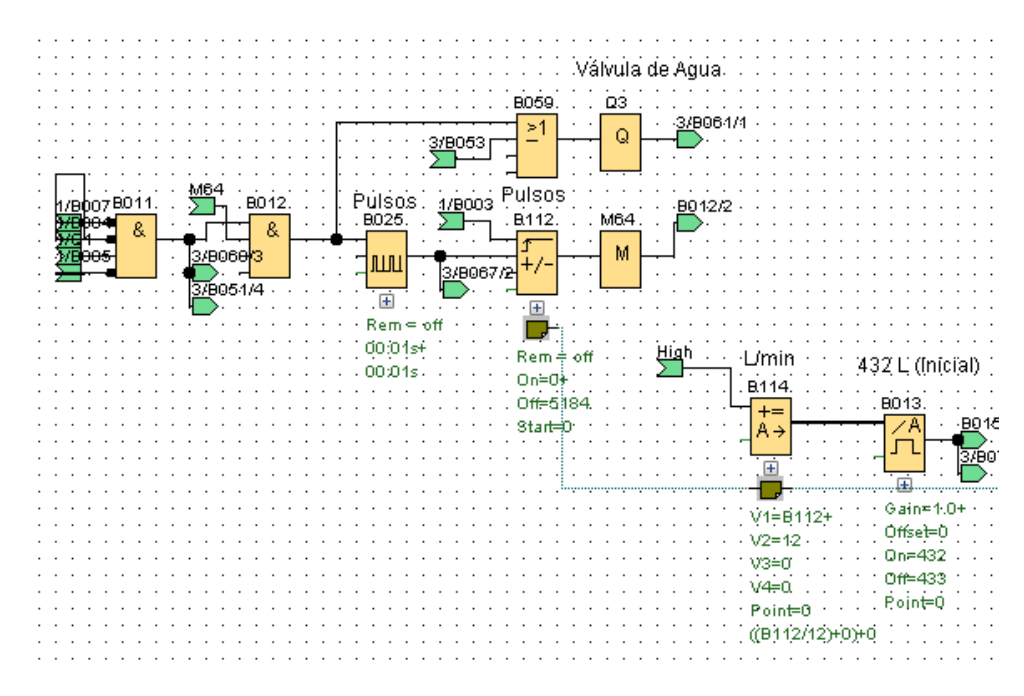

**Figura 51.** Programación para la suministración de 432L.

Para que el Logo Siemens pueda leer los datos del sensor de nivel, se debe realizar un escalamiento, por ello se utiliza un amplificador analógico que transforma la entrada analógica en un valor de 0-1000 que es leida por el Logo Siemens(véase en la Figura 54), se ajusta el rango de medida del sensor y los parámetros de ganancia y offset son ajustados por el Logo Siemens.

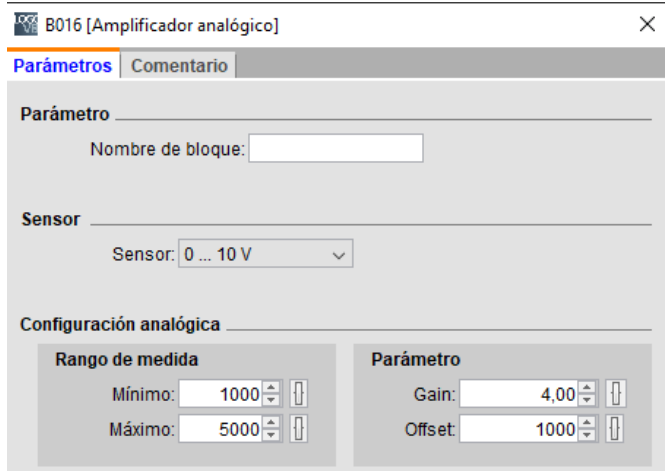

**Figura 52**. Configuración del amplificador analógico.

El tanque colector tendrá este sensor de nivel para la lectura de los litros, debido a esto se realizó una relación de voltaje a centímetros y de centímetros a litros, ya que el tanque a utilizar tiene una capacidad de 450L y una altura de 100cm.

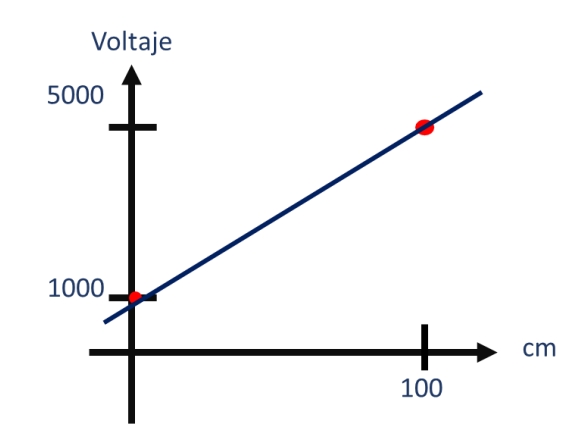

**Figura 53.** Escalamiento del sensor de nivel (Voltaje a centímetros).

Para escalizar aplicamos la ecuación de la recta:

$$
m = \frac{y_2 - y_1}{URV - LVR}
$$

donde

m: Pendiente

2: Punto máximo de voltaje

 $y_1$ : Punto mínimo de voltaje

URV: Valor de rango máximo de centímetros

LVR: Valor de rango mínimo de centímetros

mV: milivoltios

L: Litros

$$
m = \frac{5000 \, \text{mV} - 1000 \, \text{mV}}{100 \, \text{cm} - 0 \, \text{cm}}
$$
\n
$$
m = 40
$$

Aplicamos la ecuación de la recta

$$
y = mx + b
$$

donde,

y: ecuación de la recta

m:pendiente

x: variable de la ecuación

b: punto de intersección

Luego despejamos x

$$
x = \frac{1}{40}(y - 1000)
$$

Esta ecuación final es ingresada a un bloque de Instrucción aritmética para tener la lectura del voltaje a centímetros (véase en la Figura 56)

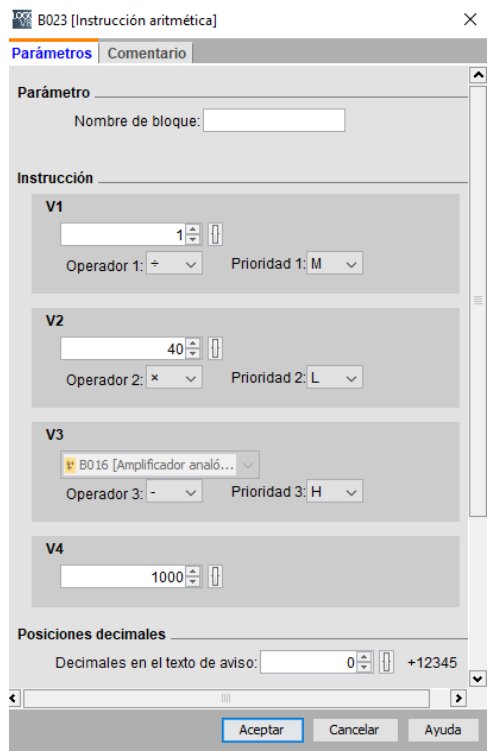

**Figura 54.** Bloque de Instrucción aritmética.

Cuando se tiene 0 cm el valor del sensor de nivel es de 1000 (véase en la Figura 57) y cuando se tiene 96 cm se puede visualizar que el sensor entrega un valor de 4840 (véase en la Figura 58).

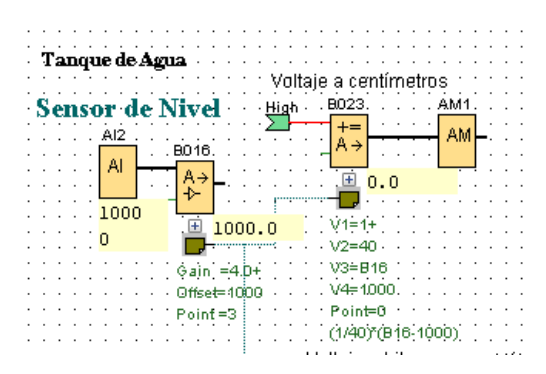

**Figura 55.** Voltaje a centímetros.

| Tanque de Agua   |                           |  |
|------------------|---------------------------|--|
|                  | Voltaje a centímetros     |  |
| -Sensor-de-Nivel | .B023.<br>AM1<br>· High - |  |
| AI <sub>2</sub>  | AМ                        |  |
| .B016            |                           |  |
| Al               | Ŧ<br>96.0                 |  |
| 4840             |                           |  |
| Ŧ<br>960         | $V1 = 1 +$<br>4840.0      |  |
|                  | $V2 = 40$                 |  |
| $6ain = 4.0+$    | V3=B16                    |  |
| Offset=4000      | $V4 = 1000$               |  |
| $Point = 3$      | Point=0                   |  |
|                  | (1/40)*(B16-1000)         |  |

**Figura 56.** Voltaje a centímetros.

Una vez obtenido estos valores, se procede a escalizar para conocer los litros que hay en el tanque de de agua.

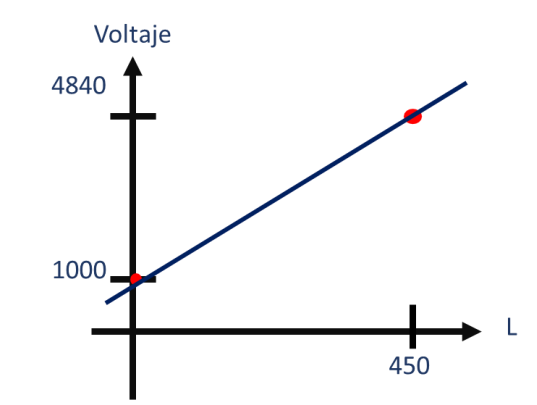

**Figura 57.** Escalamiento (Voltaje a Litros).

Para escalizar aplicamos la ecuación de la recta:

$$
m = \frac{y_2 - y_1}{URV - LVR}
$$

donde

m: Pendiente

2: Punto máximo de voltaje

 $y_1$ : Punto mínimo de voltaje

URV: Valor de rango máximo de litros

LVR: Valor de rango mínimo de litros

mV: milivoltios

L: Litros

$$
m = \frac{4840 \, \text{mV} - 1000 \, \text{mV}}{450 \, \text{L} - 0 \, \text{L}}
$$
\n
$$
m = \frac{128}{15}
$$

Aplicamos la ecuación de la recta

$$
y = mx + b
$$

donde,

y: ecuación de la recta

m:pendiente

x: variable de la ecuación

b: punto de intersección

Luego despejamos x

$$
x = \frac{15}{128} (y - 1000)
$$

Esta ecuación final es ingresada a un bloque de Instrucción aritmética para tener la lectura del voltaje a litros (véase en la Figura 60)

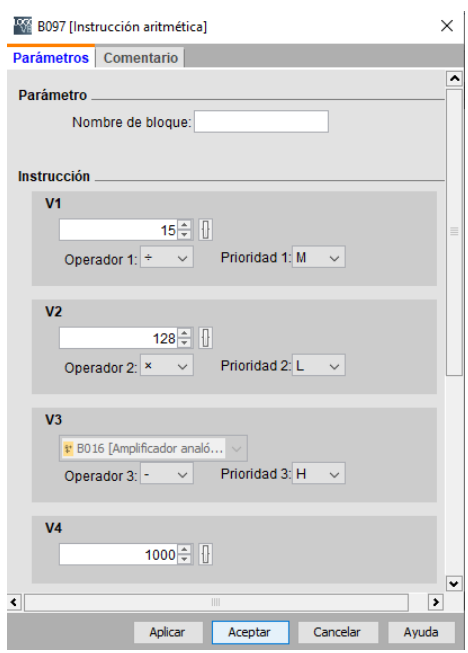

**Figura 58.** Bloque de instrucción aritmética.

Entonces observamos el escalamiento realizado, que a 92 cm del tanque, hay 432L de agua.

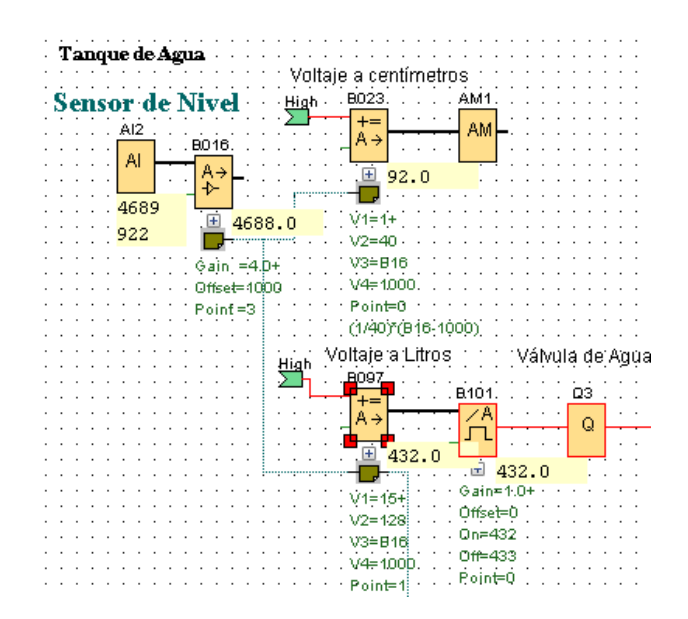

**Figura 59.** Escalamiento de Voltaje a Litros.

Una vez que termina de dar los 432 litros de agua, se necesita suministrar 2160 ml de la sustancia A (véase en la Figura 62), la lectura de estos datos lo realizará el sensor de caudal digital, este cuenta los pulsos, por ello se realizó la transformación de pulsos a ml para leer estos datos y así permitir el paso correspondiente de la sustancia A sugerida a través de la electroválvula.

La FAO indica que por cada litro de agua agregado al tanque colector se debe suministrar 5cc del nutriente A, por ende se debe proporcionar 2160 ml.

El sensor de caudal nos indica que:

450 pulsos → 1000 ml y como queremos 2160 ml

entonces:

$$
pulsos = \frac{2160ml \times 450 \text{ pulses}}{1000 ml}
$$

$$
pulsos = 972
$$

ml: mililitros

Y se procedió a transformar estos pulsos en mililitros a través del bloque de instrucción aritmética (véase en la Figura 63).

$$
mililitros = \frac{pulsos de ingreso}{450 pulsos} \times 1000
$$

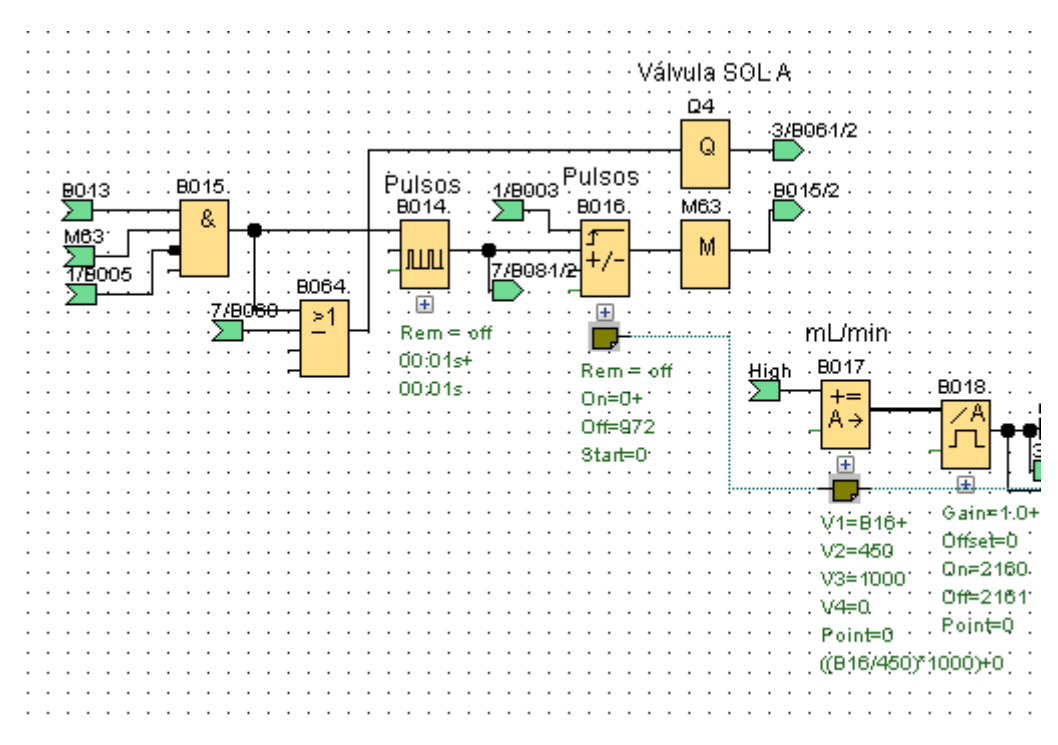

**Figura 60.** Suministración de la Sol A.

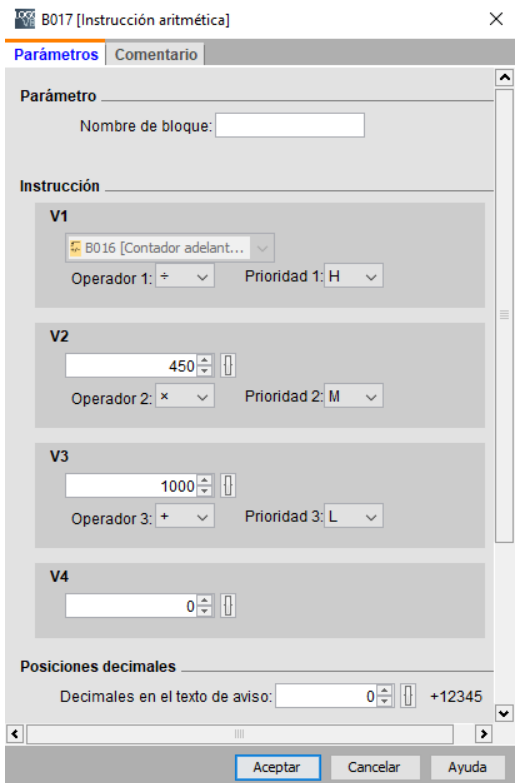

**Figura 61.** Bloque de instrucción aritmética.

Cuando ya se haya suministrado el agua y la sustancia A se debe mezclar (véase en la Figura 65), el tiempo de mezcla es de 15 segundos y se debe a un temporizador (véase en la Figura 64). Luego se procede a agregar el nutriente B. La FAO indica que por cada litro de agua agregado al tanque colector se debe suministrar 2cc del nutriente B, por ende se debe proporcionar 864 ml y mezclar (véase en la Figura 66).

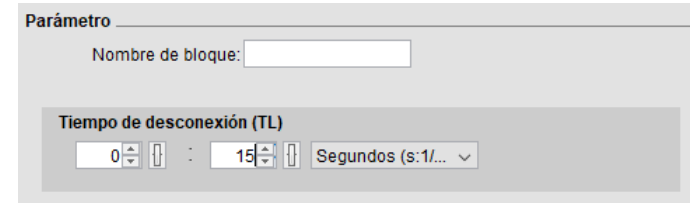

**Figura 62.** Temporizador de mezcla.

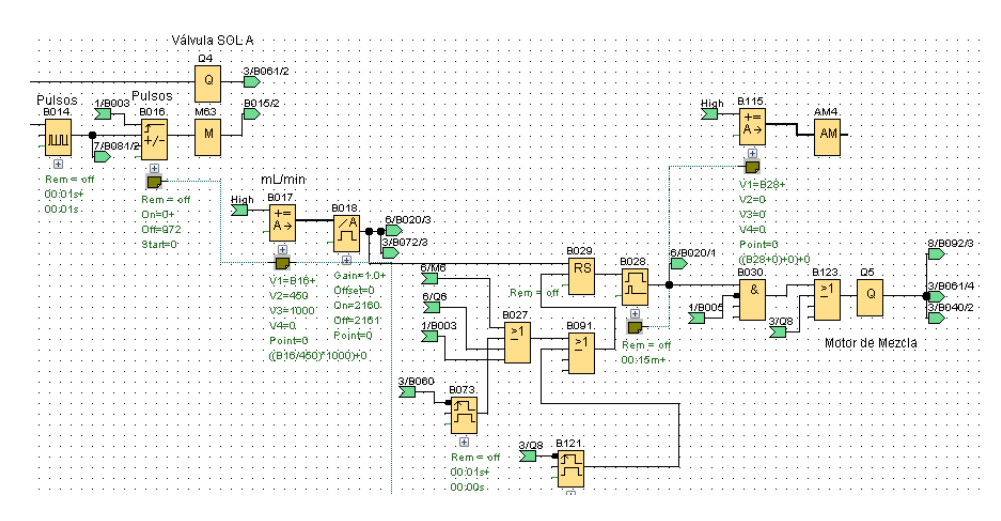

**Figura 63.** Mezcla del Agua+Sol A.

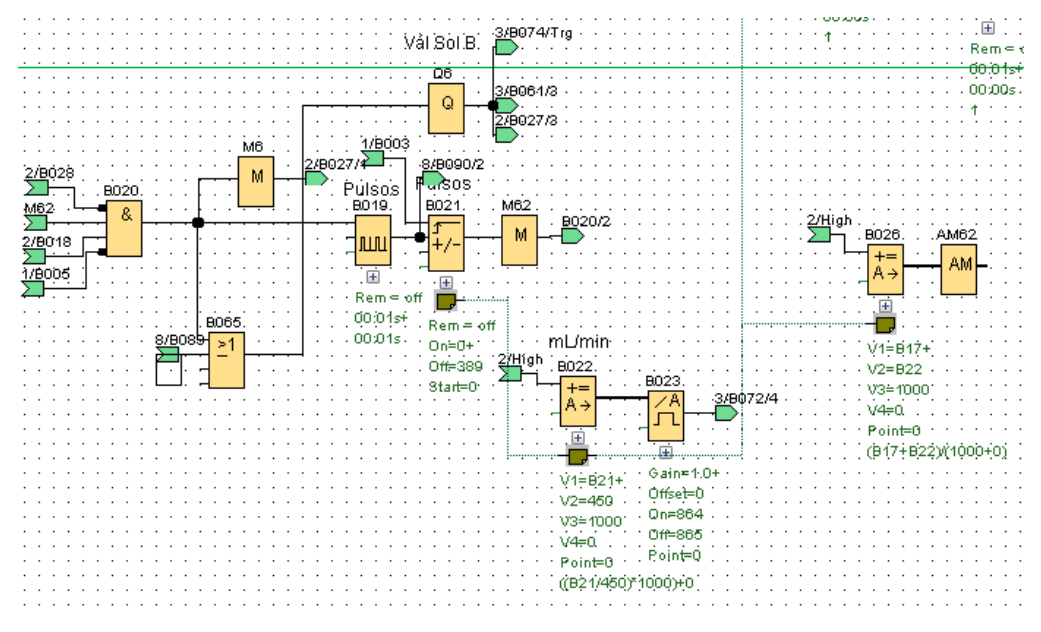

**Figura 64.** Suministración de la Sol B.

#### **3.2.6.3 Tercer Proceso: Evaluación del pH en la solución nutritiva final**

Una vez que se realiza la mezcla de todos estos nutrientes + agua, se debe proceder a evaluar el pH, el rango correcto del pH debe estar entre 5.5 a 6.5,si el pH=6 significa que es neutro y las plantas consumen los nutrientes necesarios, si el pH<6 significa que la solución nutritiva es ácida y si el pH $>6$  significa que la solución nutritiva es alcalina, provocando que las plantas tengan algún tipo de intoxicación y posteriormente la pérdida del cultivo.

Por ello se realizó un control PI para mantener el pH neutro (véase en la Figura 67).

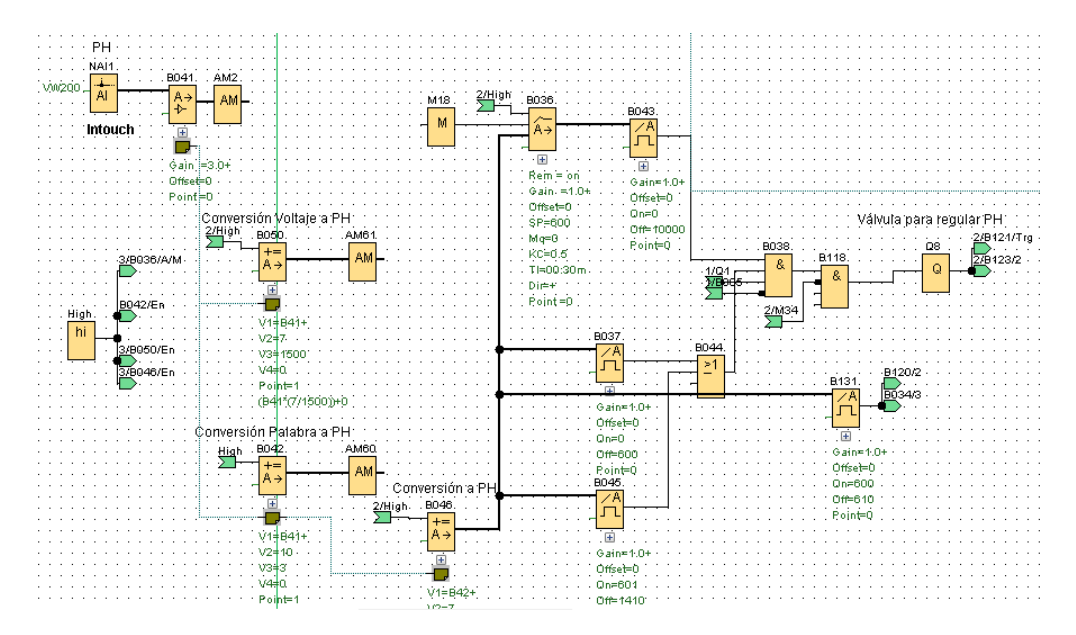

**Figura 65.** Programación del pH.

Se realizó el respectivo escalamiento del sensor de pH:

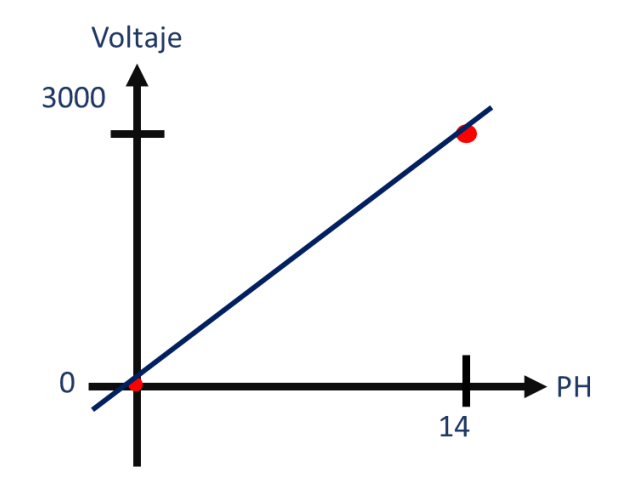

**Figura 66**. Escalamiento del sensor de pH (Voltaje/pH).

Para escalizar aplicamos la ecuación de la recta:

$$
m = \frac{y_2 - y_1}{URV - LVR}
$$

donde

m: Pendiente

2: Punto máximo de voltaje

 $y_1$ : Punto mínimo de voltaje

URV: Valor de rango máximo de litros

LVR: Valor de rango mínimo de litros

mV: milivoltios

pH: Hidróxido de potacio

$$
m = \frac{3000 \, \text{mV} - 0 \, \text{mV}}{14 \, \text{pH} - 0 \, \text{pH}}
$$
\n
$$
m = \frac{1500}{7}
$$

Aplicamos la ecuación de la recta

$$
y = mx + b
$$

donde,

y: ecuación de la recta

m:pendiente

x: variable de la ecuación

b: punto de intersección

Luego despejamos x

$$
x = \frac{7}{1500}(y)
$$

Esta ecuación final es ingresada a un bloque de Instrucción aritmética para tener la lectura del voltaje a (véase en la Figura 67).

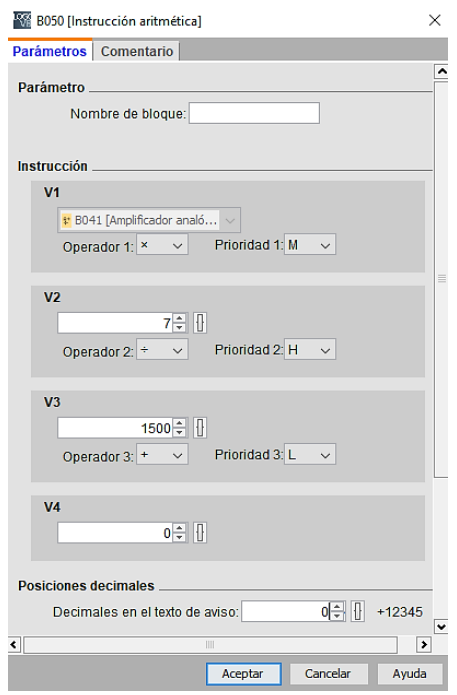

**Figura 67.** Configuración del bloque instrucción aritmética.

# **Experimentación del bloque PI**

La siguiente información presentada por el bloque PI de Logo, indica los parámetros a utilizar KC, TI y Dir en el sistema de control, por ello se utiliza estos datos (véase en la Tabla 21) para observar como actúa la salida con respecto a la entrada, donde:

KC: ganancia Rango de valores: de 00,00 a 99,99

TI: tiempo integral Rango de valores: de 00:01 min a 99:59 min

Dir: sentido de actuación del regulador Ajustes posibles: + o –

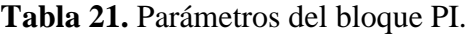

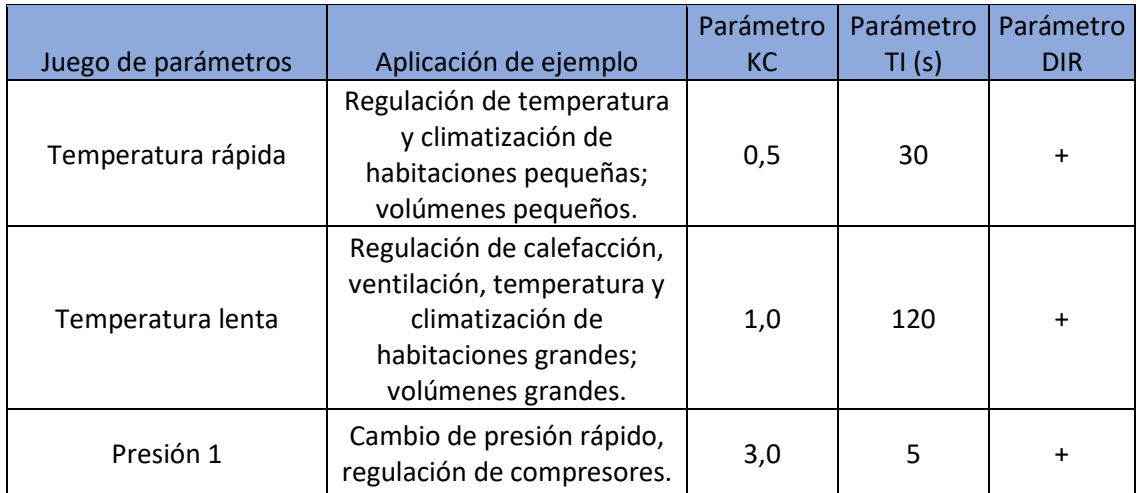

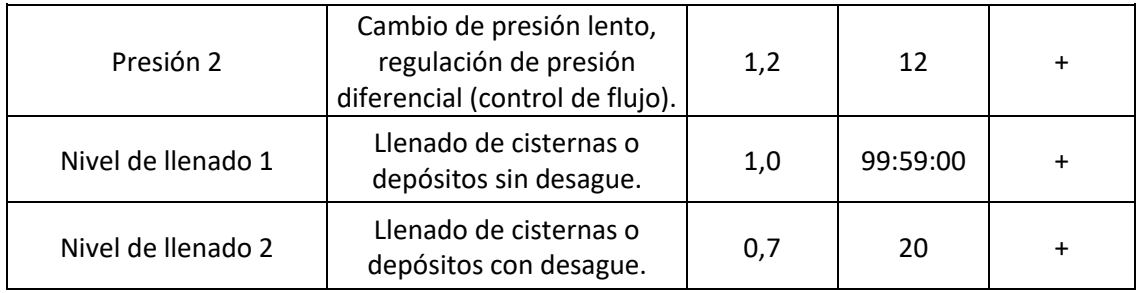

Se configura el bloque PI, asignando el bloque sin sensor ya que ingresa el dato del sensor de pH, en una escala de 0 a 1000, posterior a eso se le asigna el valor para que el pH sea el correcto, en este caso debe ser de 6, pero como el escalamiento entrega los valores entre 0-1400 (0-14 pH), entonces el SP:600 (véase en la Figura 68).

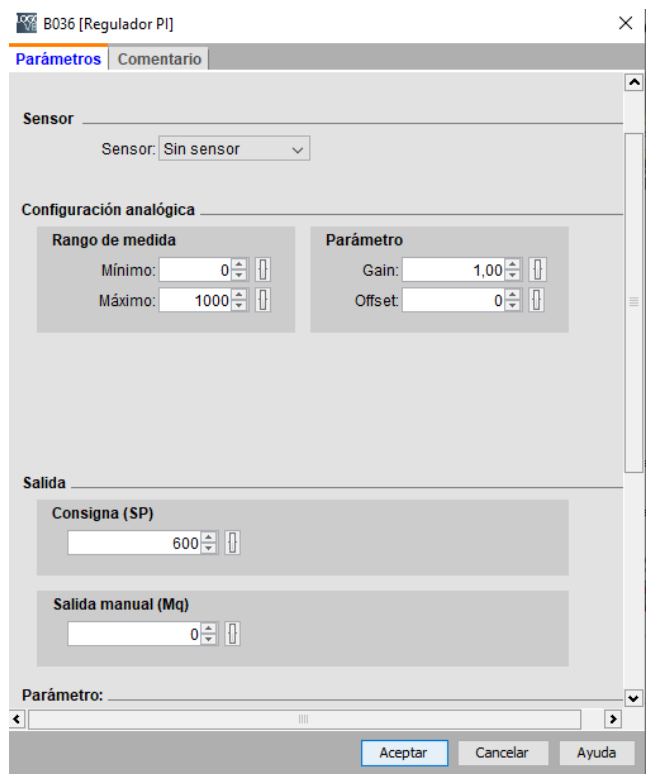

**Figura 68.** Configuración del bloque PI.

Con esto, si el pH<6 se abrirá la salida Q8 correspondiente a la EV para aumentar el pH, caso contrario si el pH>6 entonces se abrirá la salida Q12 para abrir la EV para disminuir el pH, y por último si el pH=6, entonces tendrá un control total de la suministración de la solución nutritiva correspondiente al bloque PI y dejará pasar las soluciones nutritivas al cultivo, a continuación se muestra como actúa el control PI.

**Para un Kc= 0,5, Ti= 30 s, Dir= +** (véase en la Figura 69).

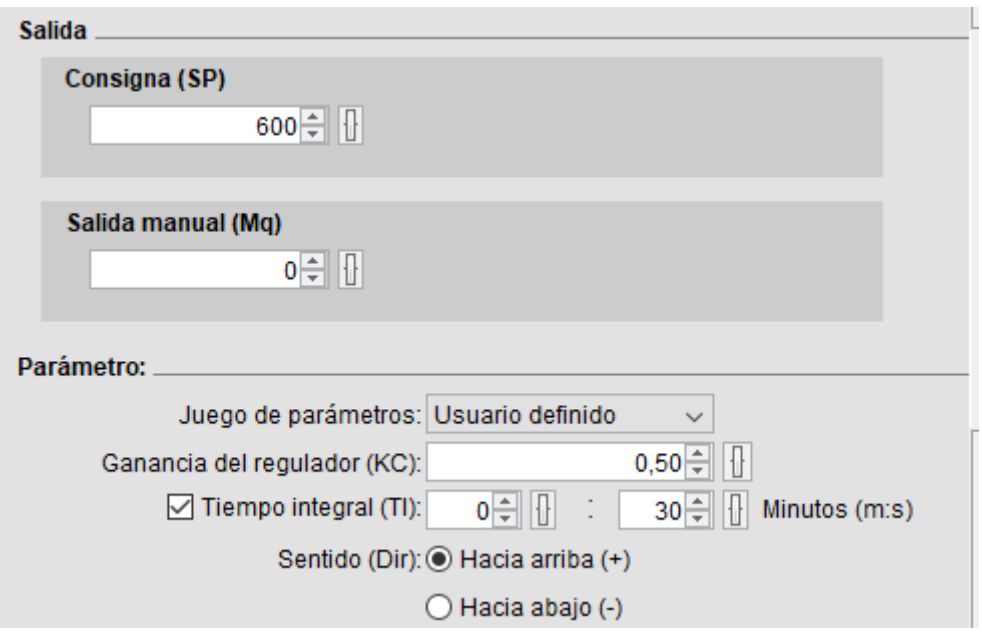

**Figura 69.** Kc=  $0,5$ , Ti=  $30$  s, Dir=  $+$ .

Se tiene un pH= 4.5, el cual hace que automaticamente se abra la EV para aumentar el pH (véase en la Figura 70).

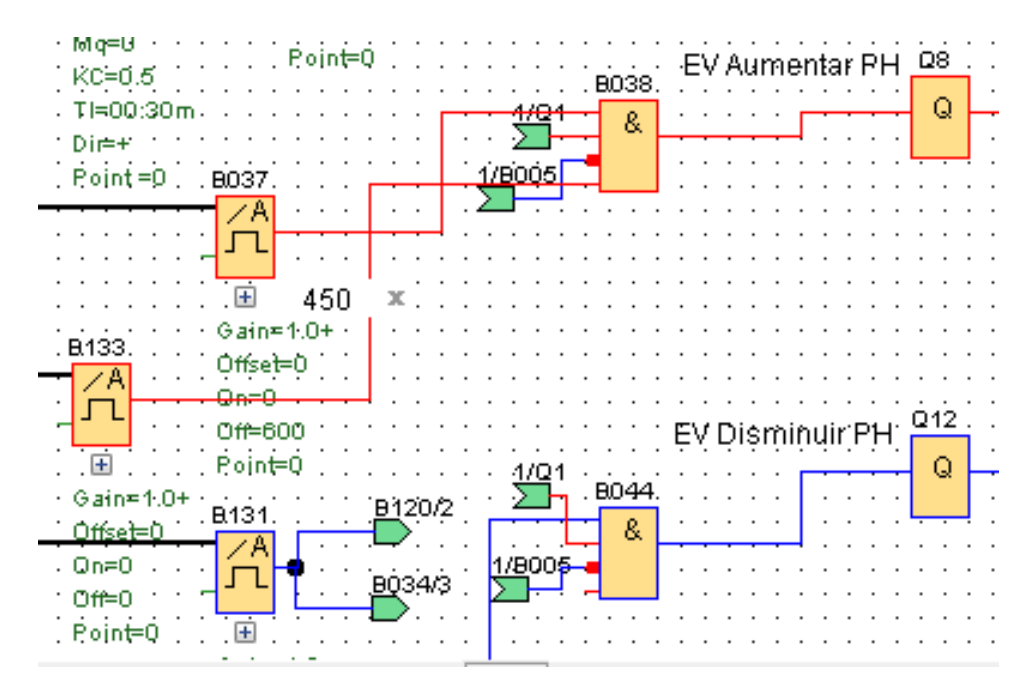

**Figura 70.** EV encendida para aumentar el pH.

En la Figura 71 se observa que la gráfica de color rojo es AQ (salida analógica) , la gráfica de color azúl la entrada PV (valor real) y la verde el SP (asignación del valor de ajuste).

Como el pH=4.5, se activó la salida para el aumento del pH, debido a que el KC= 0,5 y el Ti= 30 s, el tiempo de reacción de la salida es rápida por lo que, al momento de tener un pH de 5.7 aproximadamente (círculo rojo) procede a reaccionar y cerrar la EV de aumento porque tuvo un cambio y activa inmediatamente la EV para reducir el pH ya que se elevó el pH a 6.9 aproximadamente (círculo azúl), todo esto se observa en la Figura 71. Si bien el control se anticipa a la llegada del pH=6, este anticipo es muy temprano y provocaría que existan cambios bruscos generando problemas en la regulación.

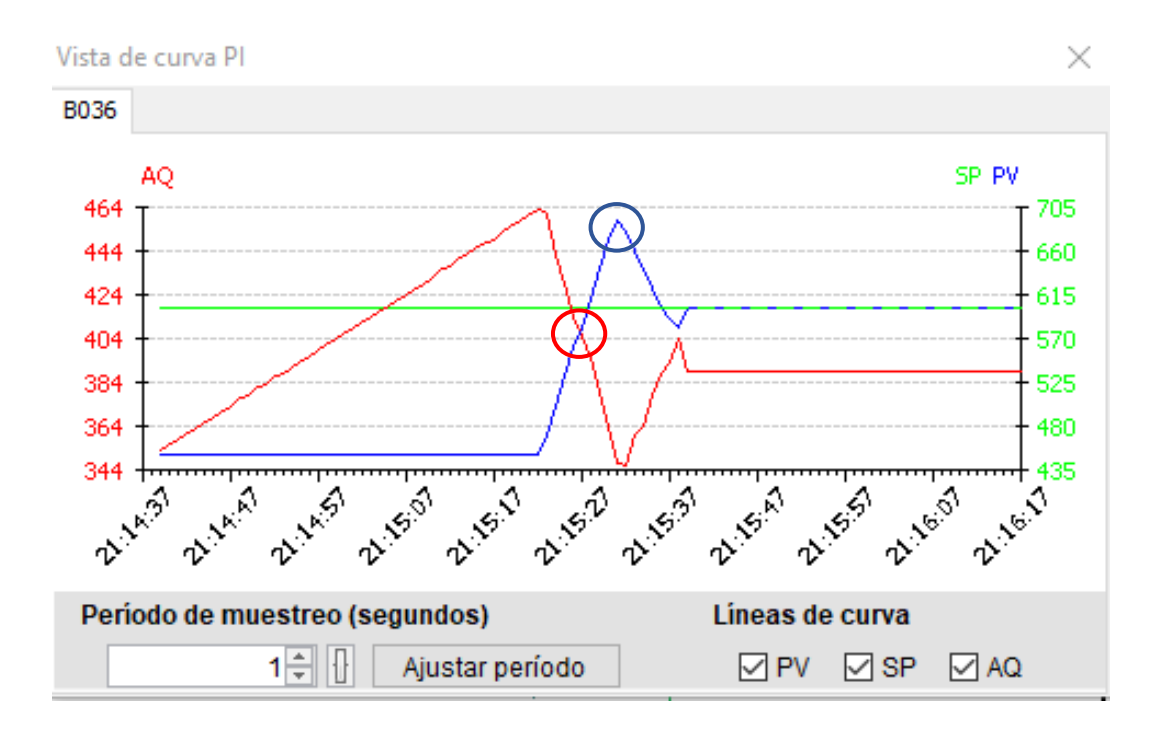

**Figura 71.** Control Pi con Kc=  $0.5$ , Ti=  $30$  s, Dir= +

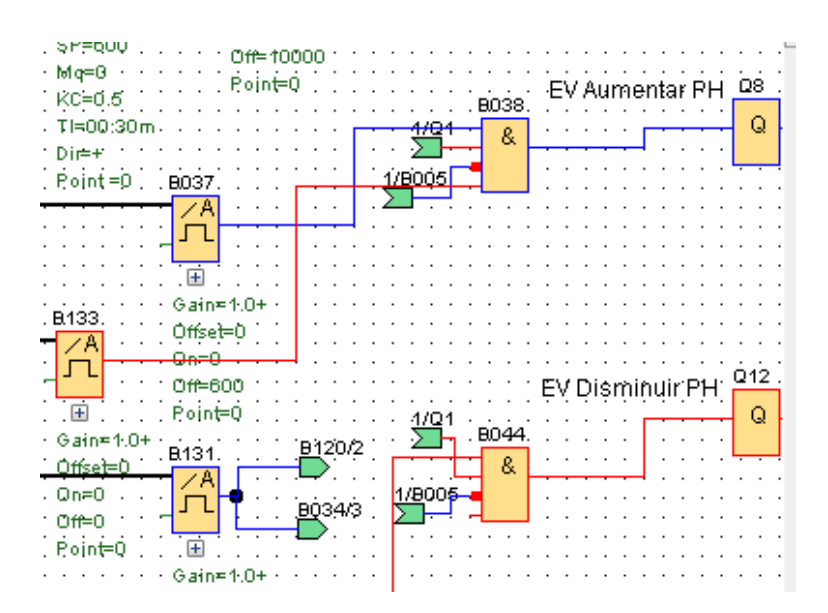

**Figura 72.** EV encendida para reducir el pH.

Hasta que se observa la estabilización del sistema en la Figura 73 y se proceden apagar las EV (véase en la Figura 74),

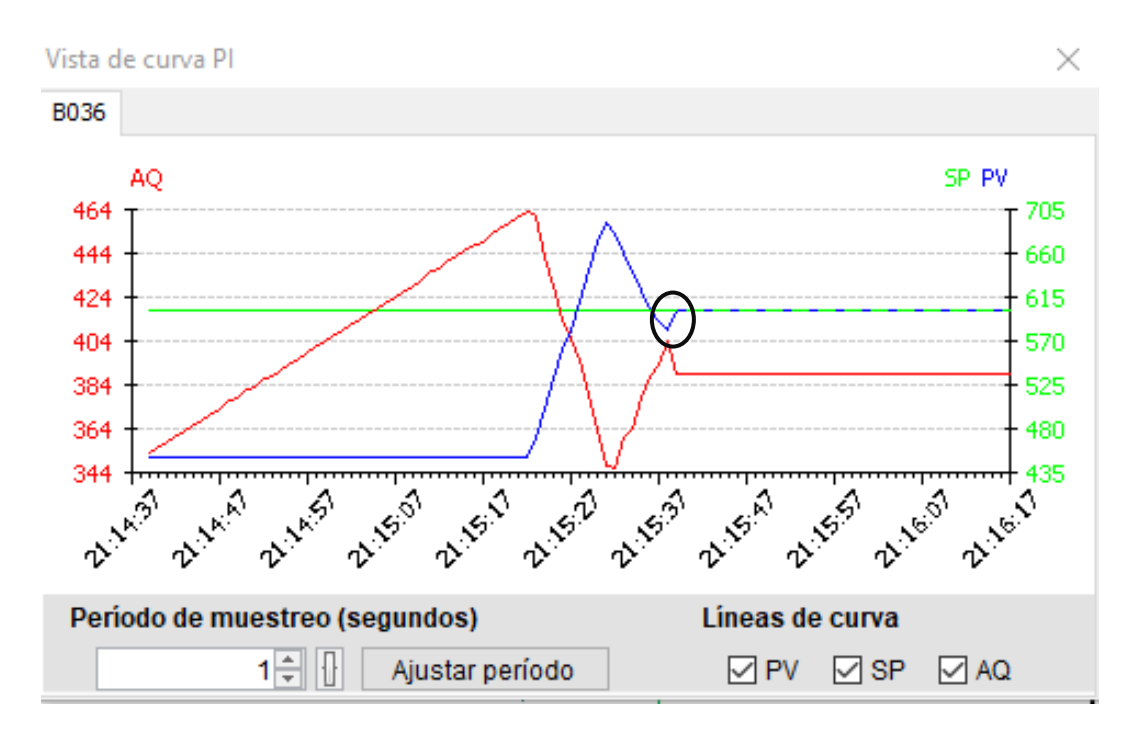

Figura 73. Control PI, pH=6.

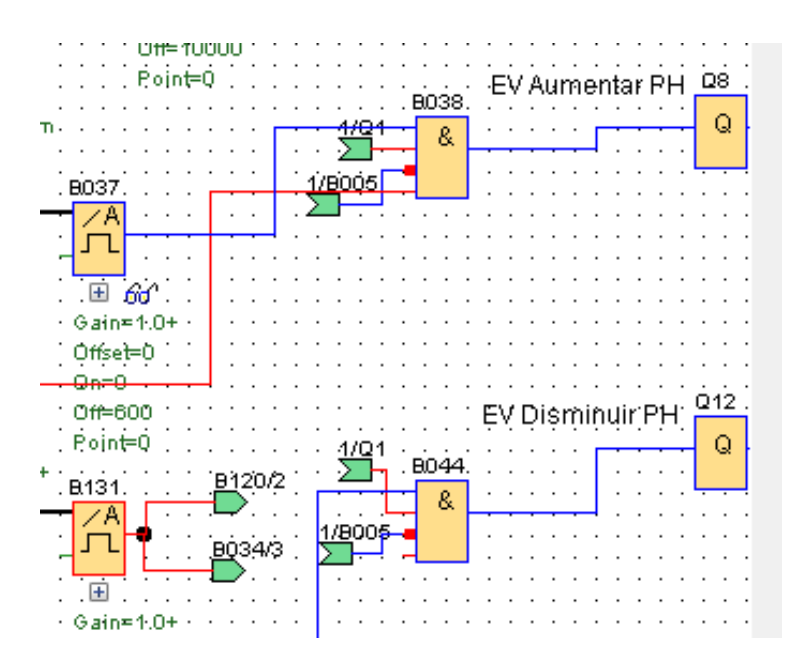

**Figura 74.** EV reguladoras apagadas.

#### **Para un Kc= 1,0, Ti= 120 s, Dir= +** (véase en la Figura 75).

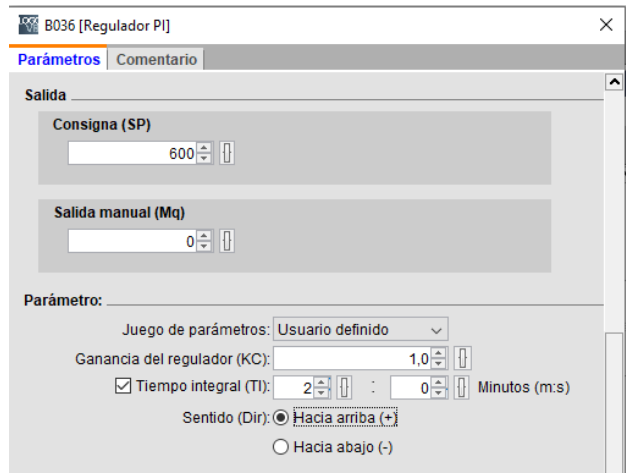

**Figura 75.** Kc=  $1,0$ , Ti=  $120$  s, Dir=  $+$ .

Como el pH=4.5, se activó la salida para el aumento del pH, debido a que el KC= 1,0 y el Ti= 120 s, el tiempo de reacción de la salida es rápida por lo que, al momento de tener un pH de 5.9 aproximadamente (círculo rojo) procede a reaccionar y cerrar la EV de aumento porque tuvo un cambio y activa inmediatamente la EV para reducir el pH ya que se elevó el pH a 7.1 aproximadamente (círculo azul), todo esto se observa en la Figura 76, hasta estabilizarse a un pH de 6 (círculo negro) el cual es requerido. En este caso el control se anticipa a la llegada del pH=6, siendo mas cercana al valor real, permitiendo una regulación más rápida que la anterior.

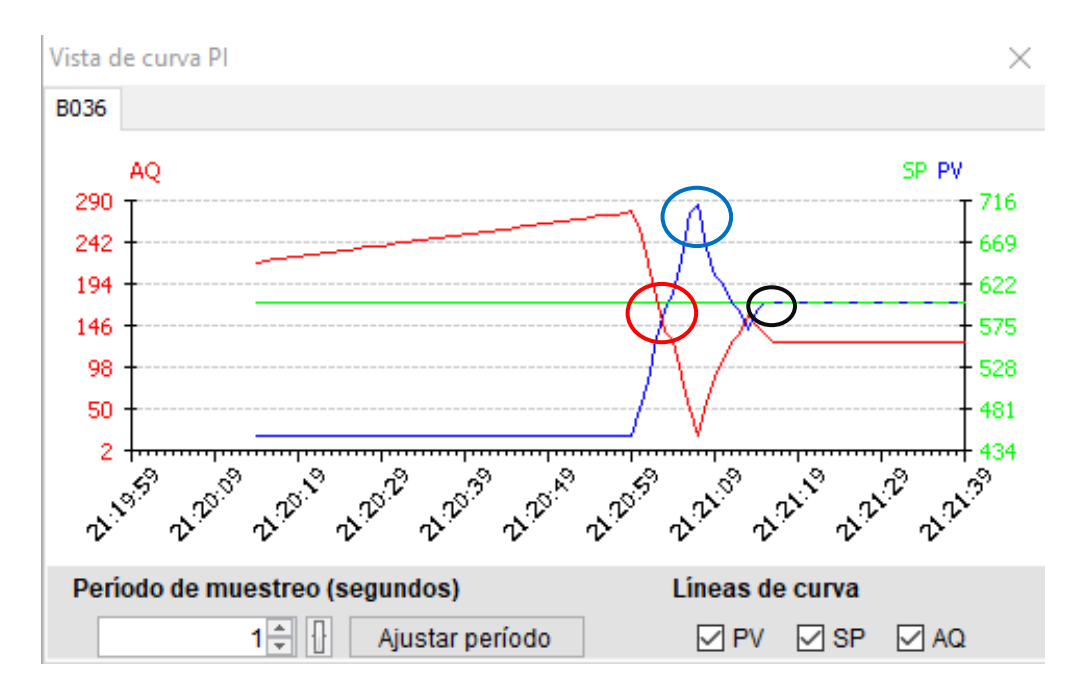

**Figura 76.** Control Pi con Kc=  $1,0$ , Ti=  $120$  s, Dir=  $+$ .

**Para un Kc= 3, Ti= 5 s, Dir= +** (véase en la Figura 77).

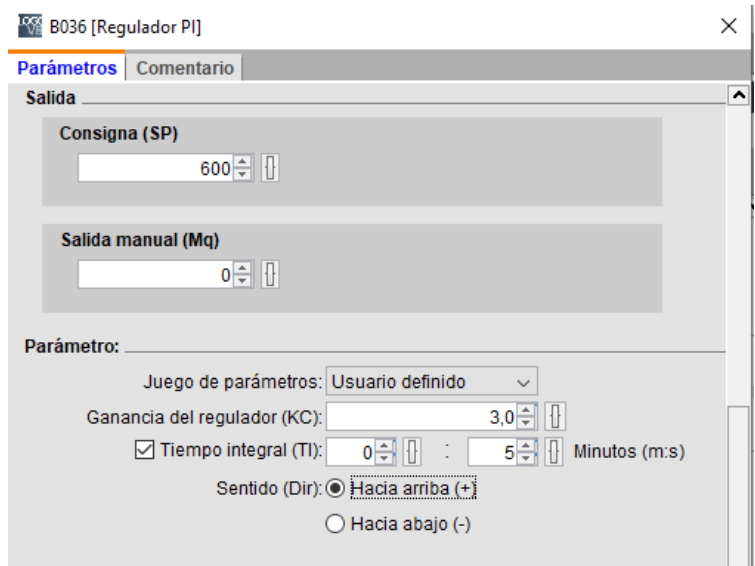

**Figura 77.** Control Pi con Kc= 3, Ti= 5 s, Dir=  $+$ .

Como el pH=4.5, se activó la salida para el aumento del pH, debido a que el KC= 3 y el Ti= 5 s, el tiempo de reacción de la salida es lenta por lo que, al momento de sobrepasar con un pH de 6.1 aproximadamente (círculo rojo) procede a reaccionar y cerrar la EV de aumento porque tuvo un cambio y activa inmediatamente la EV para reducir el pH ya que se elevó el pH a 7 aproximadamente (círculo azúl), todo esto se observa en la Figura 78, hasta estabilizarse a un pH de 6 (círculo negro) el cual es requerido.

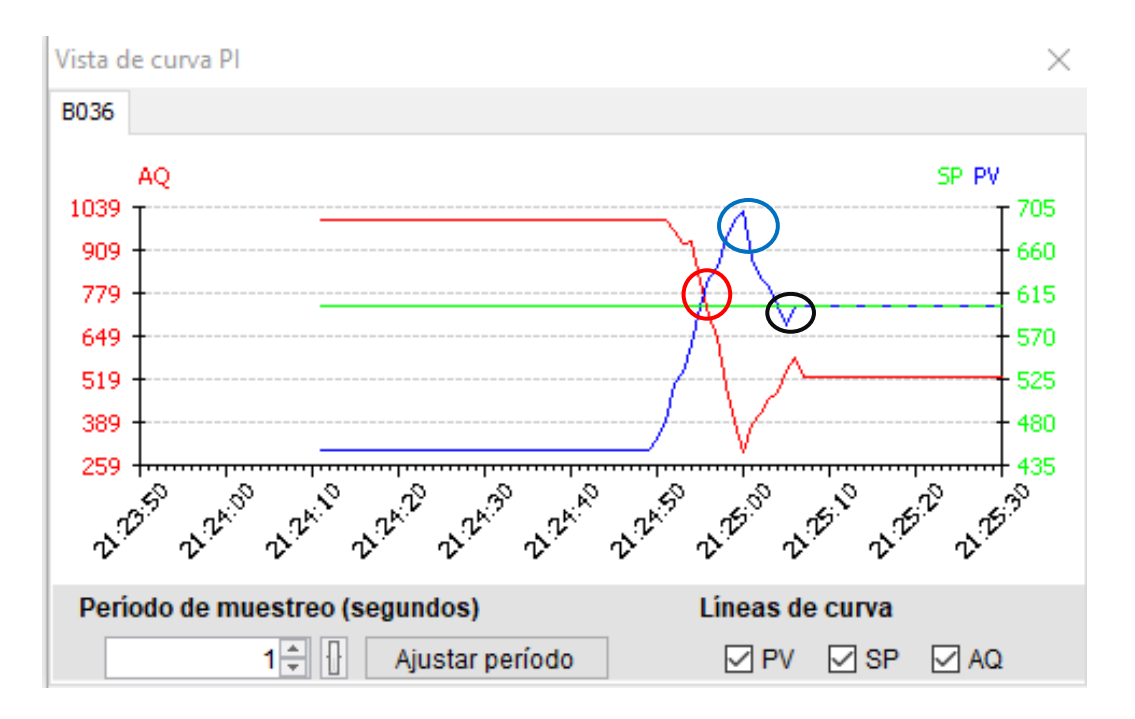

**Figura 78.** Control PI con Kc=  $1,0$ , Ti=  $120$  s, Dir=  $+$ .

# **Para un Kc= 1,2, Ti= 12 s, Dir= +** (véase en la Figura 79).

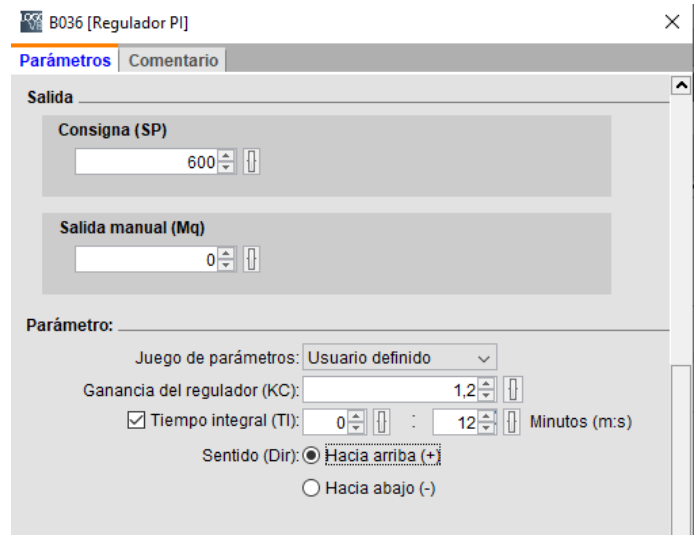

**Figura 79.** Kc= 1,2, Ti= 12 s, Dir= +.

Como el pH=4.5, se activó la salida para el aumento del pH, debido a que el KC= 1,2 y el Ti= 12 s, el tiempo de reacción de la salida es lenta por lo que, al momento de sobrepasar con un pH de 6.3 aproximadamente (círculo rojo) procede a reaccionar y cerrar la EV de aumento porque tuvo un cambio y activa inmediatamente la EV para reducir el pH ya que se elevó el pH a 7.1 aproximadamente (círculo azúl), todo esto se observa en la Figura 80, hasta estabilizarse a un pH de 6 (círculo negro) el cual es requerido.

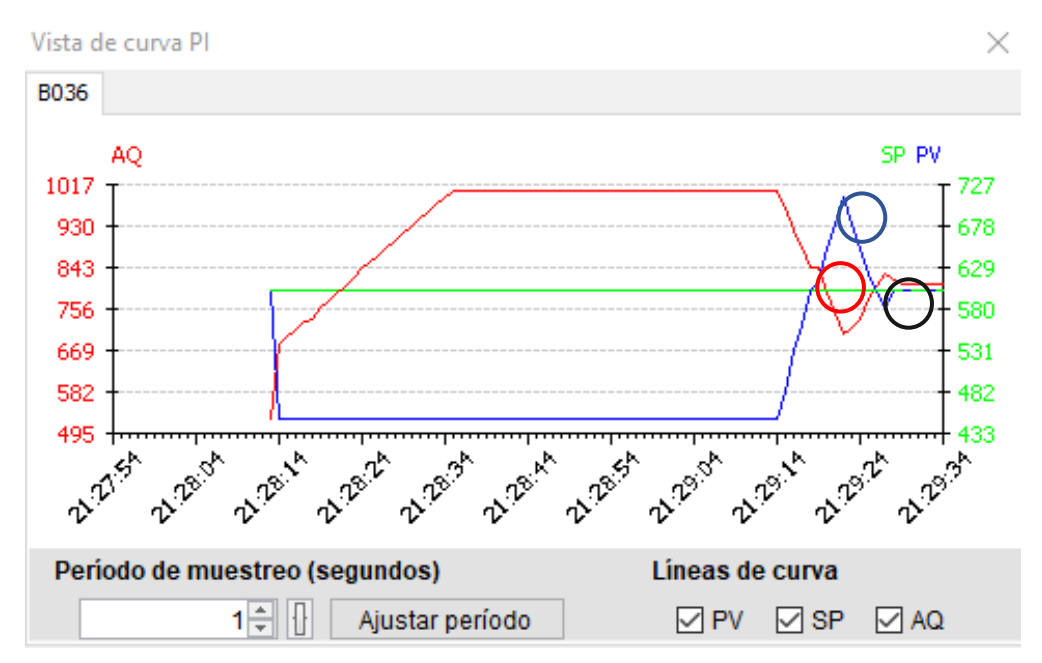

**Figura 80.** Control PI con Kc= 1,2, Ti= 12 s, Dir=  $+$ .

#### **Para un Kc= 1, Ti= 99:59 s, Dir= +** (véase en la Figura 81).

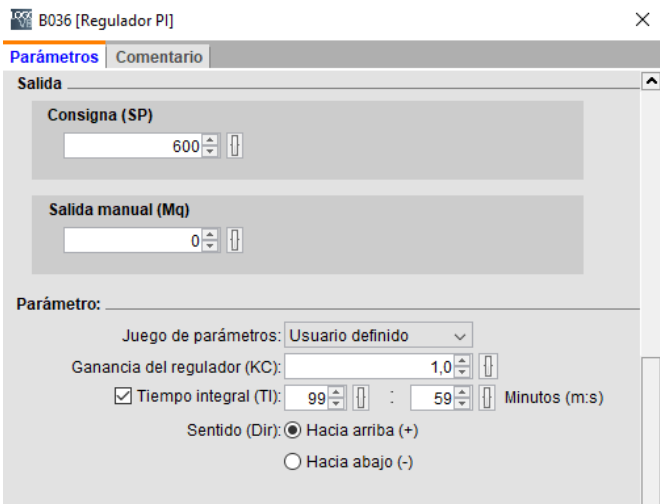

**Figura 81.** Kc= 1, Ti= 99:59 s, Dir= +.

Como el pH=4.5, se activó la salida para el aumento del pH, debido a que el KC= 1,0 y el Ti= 99:59 s, el tiempo de reacción de la salida es rápida por lo que, al momento de tener un pH de 5.6 aproximadamente (círculo rojo) procede a reaccionar y cerrar la EV de aumento porque tuvo un cambio y activa inmediatamente la EV para reducir el pH ya que se elevó el pH a 7.1 aproximadamente (círculo azul), todo esto se observa en la Figura 82, hasta estabilizarse a un pH de 6 (círculo negro) el cual es requerido. En este caso el control se anticipa demasiado comparada a las demás gráficas anteriores por lo que no tendría una menor reacción, debido a que este tipo de control tienen un tiempo de estabilización muy largo, ya que son para procesos de llenado de tanque donde el tiempo es más extenso.
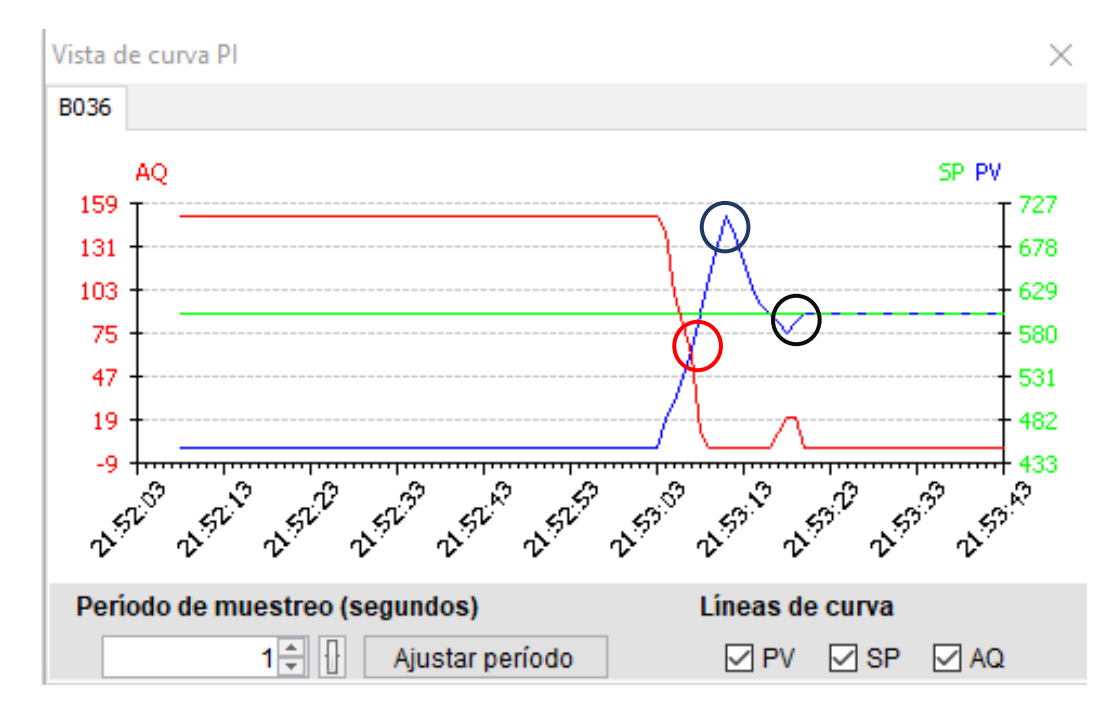

**Figura 82.** Control PI con Kc= 1, Ti=  $99:59$  s, Dir=  $+$ .

**Para un Kc= 0,7, Ti= 20 s, Dir= +** (véase en la Figura 83).

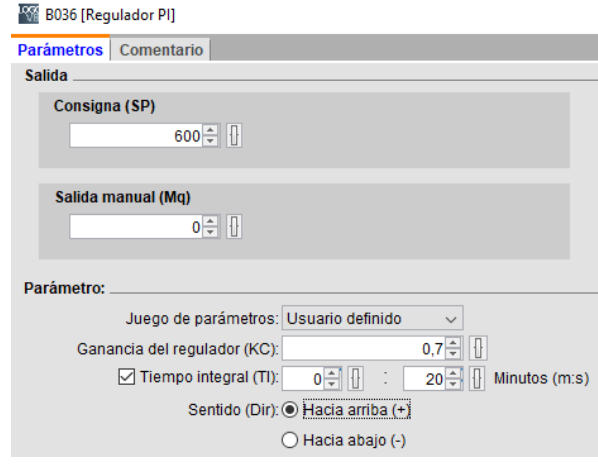

**Figura 83.** Kc=  $0,7$ , Ti=  $20$  s, Dir=  $+$ .

Como el pH=4.5, se activó la salida para el aumento del pH, debido a que el KC= 0,7 y el Ti= 20 s, el tiempo de reacción de la salida es un poco lenta por lo que, al momento de sobrepasar con un pH de 6.1 aproximadamente (círculo rojo) procede a reaccionar y cerrar la EV de aumento porque tuvo un cambio y activa inmediatamente la EV para reducir el pH ya que se elevó el pH a 7.1 aproximadamente (círculo azúl), todo esto se observa en la Figura 84, hasta estabilizarse a un pH de 6 (círculo negro) el cual es requerido.

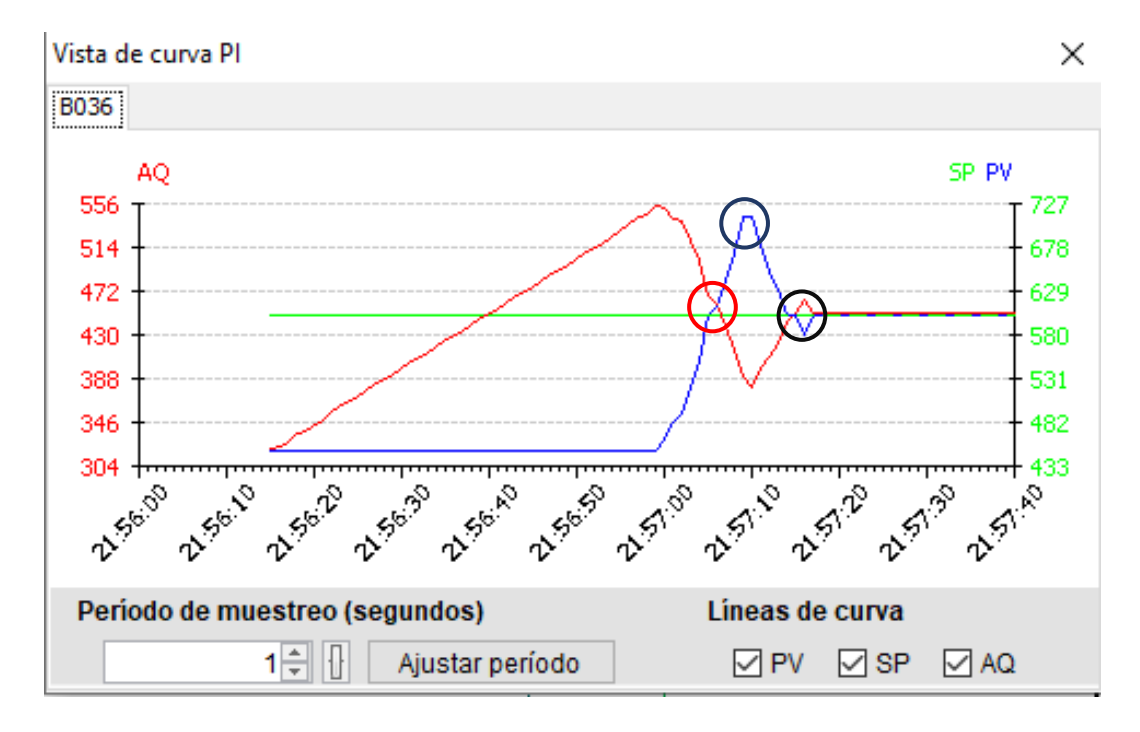

**Figura 84.** Control PI con Kc=  $0,7$ , Ti=  $20$  s, Dir=  $+$ .

## **3.2.6.4 Cuarto Proceso: Suministración de la solución nutritiva al sistema NFT**

Con el proceso anterior de la corrección del pH, ya se puede suministrar la solución nutritiva al sistema NFT (véase en la Figura 85) a través de la bomba 1 y retornar al tanque de mezcla ya que el proceso es cíclico, se lo realiza durante 15 min por cada hora gracias al temporizador asignado (véase en la Figura 86).

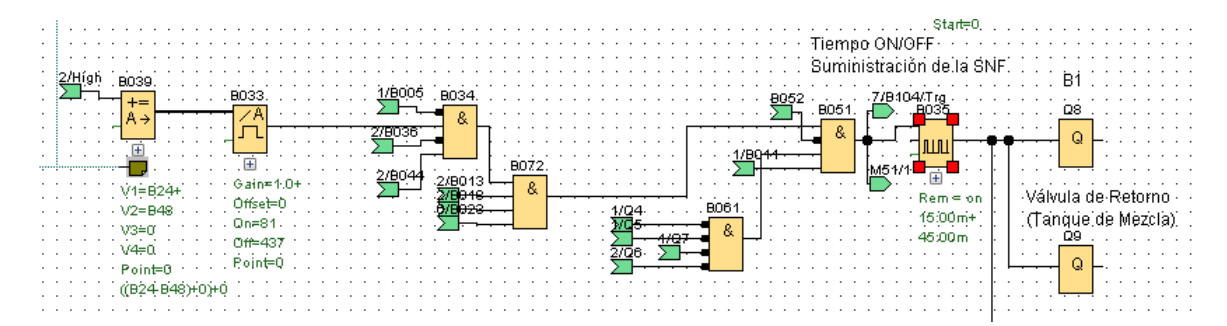

**Figura 85.** Proceso de suministración de la Solución nutritiva final.

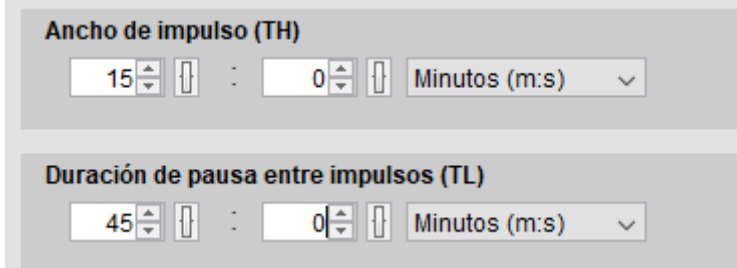

**Figura 86.** Configuración del temporizador de la Bomba 1.

La bomba 1 estará suministrando un caudal de 40 L/min para que llegue a todos los tubos, esto se debe al control PI que se le aplicó para tener un caudal fijo (véase en la Figura 87).

![](_page_110_Figure_1.jpeg)

**Figura 87**. Programación del control PI para el caudal de la B1.

Se programó de la siguiente manera, se tiene un sensor analógico de caudal, este va a estar midiendo los L/min suministrados por la B1, como este sensor tiene un rango de 4- 20 mA, se ajusta el rango de medida a escala del Logo Siemens (0-1000), siendo mínimo 4 y máximo 20 (véase en la Figura 88) en el amplificador analógico, los parámetros de la ganancia y offset los ajusta Logo Siemens.

![](_page_110_Picture_96.jpeg)

**Figura 88.** Configuración del amplificador analógico.

Se realiza el escalamiento para convertir la señal de entrada en litros (véase en la Figura 89)

![](_page_111_Figure_1.jpeg)

**Figura 89.** Escalamiento del sensor de caudal (mA/L).

Para escalizar aplicamos la ecuación de la recta:

$$
m = \frac{y_2 - y_1}{URV - LVR}
$$

donde

m: Pendiente

y<sub>2</sub>: Punto máximo de voltaje

 $y_1$ : Punto mínimo de voltaje

URV: Valor de rango máximo de litros

LVR: Valor de rango mínimo de litros

mA: miliamperios

L: Litros

$$
m = \frac{20 \text{ mA} - 4 \text{ mA}}{50 \text{ L} - 3 \text{ L}}
$$

$$
m = \frac{16}{47}
$$

Aplicamos la ecuación de la recta

$$
y = mx + b
$$

donde,

y: ecuación de la recta

m:pendiente

x: variable de la ecuación

b: punto de intersección

Luego despejamos x

$$
x=\frac{47}{26}(y-4)
$$

Esta ecuación final es ingresada a un bloque de Instrucción aritmética para tener la lectura del voltaje a centímetros (véase en la Figura 90)

![](_page_112_Picture_78.jpeg)

**Figura 90.** Programación del bloque instrucción aritmética.

Como es simulado, se debe volver hacer una conversión (véase en la Figura 91) porque el valor de la salida del amplificador es en formato palabra por los datos obtenidos del programa Intouch, por eso se aplicó la siguiente fórmula:

$$
Litros = \frac{y}{50}(20)
$$

Donde y: es el valor entregado por el sensor de caudal

![](_page_113_Picture_30.jpeg)

**Figura 91.** Configuración del bloque instrucción aritmética.

Luego se procedió a configurar el bloque de control PI. Siendo su SP de 40, ya que se debe mantener en ese rango para que llegue a todos los tubos 2.5L/min (véase en la Figura 92).

![](_page_113_Picture_31.jpeg)

**Figura 92.** Configuración del Regulador PI.

De acuerdo a la Tabla 21 mencionada anteriormente, se escogió por un KC=1,2 y un Ti= 12 s porque es recomendado para el control del flujo, por ello se ingresó estos parámetros en el bloque PI (véase en la Figura 93) para el control del caudal, tomando en cuenta que se necesita mantener 40 L/min para que le lleguen 2.5 L/min a cada tubería de distribución para la correcta alimentación de las plantas y aireación de las raíces.

![](_page_114_Picture_55.jpeg)

**Figura 93.** Configuración PI con KC= 1,2 y Ti=12 s.

En la figura 94 se observa como la bomba 1 inicia apagada, esto se debe a que está esperando a que el proceso se complete, es decir el pH sea correcto y pueda pasar la alimentación a las plantas, una vez que el proceso anterior sea correcto, automáticamente la bomba 1 va a encenderse de una manera brusca, por lo que el control hará la corrección y a comenzar a descender la gráfica de AQ para controlar el caudal, se visualiza que el caudal sobrepasó a 43 L/min (círculo rojo) por lo que el PI lo vuelve a estabilizar para proporcionar los 40 L/min (círculo azul) manteniendo el nivel, pasado el tiempo de suministración de 15 min automáticamente la bomba 1 se apaga.

![](_page_115_Figure_0.jpeg)

**Figura 94.** Control PI de la bomba 1.

# **3.2.6.5 Quinto Proceso: Llenado del tanque de mezcla con agua y sustancias A y B**

Cada que transcurran 24H de la suministración de la solución nutritiva hacia las plantas, se deberá evaluar el nivel del tanque de mezcla para proceder a iniciar el llenado del tanque, para el primer llenado se le agrega agua hasta completar la cantidad inicial del tanque de mezcla (véase en la Figura 95), para la tercera vez que se llene el tanque se le agrega agua y la mitad de la receta inicial de la sustancia A y B por cada litro de agua agregado, para esto se utiliza el bloque de instrucción aritmética (véase en la Figura 96) donde ingresan los pulsos de litros de agua y se multiplica por los 2.5cc que es la mitad del nutriente A ingresados al principio (véase en la Figura 97) y la EV pueda suministrar.

Para poder ingresar la cantidad de 2.5 cc en el programa Logo Soft Confort, se tuvo que convertir esta cantidad a ml con la expresión entera de esta cantidad decimal, siendo:

$$
2.5\ cc = \frac{25}{10000}
$$
  
millitiros = 
$$
\frac{y \times 1000ml}{25/10000}
$$

donde,

y: número de pulsos de agua transformados en litros

![](_page_116_Figure_0.jpeg)

**Figura 95.** Suministración de agua restante.

![](_page_116_Picture_81.jpeg)

**Figura 96.** Instrucción aritmética para leer los ml a suministrar de la solución A.

![](_page_117_Figure_0.jpeg)

**Figura 97.** ml a dar del nutriente A.

El mismo proceso se realiza para la suministración de la mitad del nutriente B (véase en la Figura 98), en este caso se necesita suministrar 1cc por cada litro restante dado al tanque colector.

Para poder ingresar la cantidad de 1 cc en el programa Logo Soft Comfort, se tuvo que convertir esta cantidad a ml con la expresión entera de esta cantidad decimal, siendo:

$$
1 cc = \frac{10}{10000}
$$
  
millitiros = 
$$
\frac{y \times 1000ml}{10/10000}
$$

donde,

y: número de pulsos de agua transformados en litros

![](_page_118_Figure_0.jpeg)

**Figura 98.** ml a dar del nutriente B.

Una vez que se complete el llenado del tanque de mezcla se deberá evaluar el pH para que sea el adecuado y volver a enviar esta mezcla hacia las plantas. Este proceso cíclico envía la solución nutritiva por 15 minutos cada hora y la suministración del agua una vez a la semana gracias al temporizador que controla el tiempo de estos procesos.

![](_page_118_Figure_3.jpeg)

**Figura 99.** Evaluación del llenado del tanque colector cada 24H*.*

![](_page_119_Figure_0.jpeg)

**Figura 100.** Bloque para el conteo de líquido restante.

![](_page_119_Figure_2.jpeg)

**Figura 101.** Bloques para el conteo de llenado restante.

## **3.2.6.6 Temperatura del Hidropónico**

El cultivo está destinado hacia un invernadero, por ello se debe mantener un ambiente fresco para que las lechugas puedan desarrollarse, para ello se cuenta con un sistema de ventilación (Ventilador/ Extractor) que se encienden cuando la temperatura supera los 18°C (véase en la Figura 102). En donde los datos obtenidos del sensor de temperatura pasan por el bloque del amplificador analógico, no se requiere realizar escalamiento porque se elige el sensor PT100 y por defecto el Logo Siemens realiza su respectiva configuración (véase en la Figura 103).

![](_page_120_Figure_0.jpeg)

**Figura 102.** Sensor de temperatura.

![](_page_120_Picture_50.jpeg)

**Figura 103.** Configuración PT100 del amplificador analógico.

### **3.2.7 DISEÑO DE INTERFAZ SCADA**

Para la comunicación entre el Logo Soft y Wonderware Intouch se realiza a través del software KepServEx para establecer las variables y el canal de comunicación, se presenta la configuración de los softwares mencionados en las siguientes secciones.

## **3.2.7.1 CONFIGURACIÓN DEL KEPSERVEX**

Se tiene que crear un nuevo canal, para ello se selecciona *File > New*, posterior a eso aparece una nueva ventana para seleccionar el tipo de comunicación, asignarle un nombre y elegir el adaptador de red (véase en la Figura 104).

| <b>B3</b> Property Editor - Hidroponico |                                   |                                             | × |  |  |  |
|-----------------------------------------|-----------------------------------|---------------------------------------------|---|--|--|--|
| <b>Property Groups</b>                  | <b>Identification</b><br>$\equiv$ |                                             | ́ |  |  |  |
| General                                 | Name                              | Hidroponico                                 |   |  |  |  |
| <b>Ethemet Communications</b>           | Description                       |                                             |   |  |  |  |
| <b>Write Optimizations</b>              | Driver                            | Siemens TCP/IP Ethernet                     |   |  |  |  |
| Advanced                                | <b>Diagnostics</b><br>$\Box$      | <b>Disable</b>                              |   |  |  |  |
|                                         | <b>Diagnostics Capture</b>        |                                             |   |  |  |  |
|                                         | <b>Ethernet Settings</b><br>⊟     |                                             |   |  |  |  |
|                                         | Network Adapter                   | Realtek RTL8723DE 802.11b/g/n PCle Adapter  |   |  |  |  |
|                                         | <b>Write Optimizations</b><br>⊟   |                                             |   |  |  |  |
|                                         | <b>Optimization Method</b>        | Write Only Latest Value for All Tags        |   |  |  |  |
|                                         | Duty Cycle                        | 10                                          |   |  |  |  |
|                                         | E                                 | Non-Normalized Float Handling               |   |  |  |  |
|                                         | <b>Floating-Point Values</b>      | Replace with Zero                           |   |  |  |  |
|                                         |                                   |                                             |   |  |  |  |
|                                         | <b>Defaults</b>                   | <b>OK</b><br>Cancel<br><b>Help</b><br>Apply |   |  |  |  |

**Figura 104.** Configuración del Canal de comunicación.

Se procede a crear un nuevo dispositivo, asignando nombre, driver, modelo y asignando la dirección IP del controlador (véase en la Figura 105).

| <b>B3</b> Property Editor - Hidroponico.Logo      |                                                     |    |        |                         | ×    |  |
|---------------------------------------------------|-----------------------------------------------------|----|--------|-------------------------|------|--|
| <b>Property Groups</b>                            | <b>Identification</b><br>$\equiv$                   |    |        |                         |      |  |
| General                                           | Name                                                |    | Logo   |                         |      |  |
| Scan Mode                                         | Description                                         |    |        |                         |      |  |
| Timing                                            | Driver                                              |    |        | Siemens TCP/IP Ethernet |      |  |
| Auto-Demotion                                     | Model                                               |    | S7-200 |                         |      |  |
| Tag Generation<br><b>Communication Parameters</b> | Channel Assignment                                  |    |        | Hidroponico             |      |  |
|                                                   | ID                                                  |    |        | 192.168.1.200           |      |  |
| S7 Comm. Parameters                               | <b>Operating Mode</b><br>$\equiv$                   |    |        |                         |      |  |
| <b>Addressing Options</b>                         | Data Collection                                     |    | Enable |                         |      |  |
| Redundancy                                        | Simulated                                           |    | No     |                         |      |  |
|                                                   | <b>Name</b><br>Specify the identity of this object. |    |        |                         |      |  |
|                                                   | Defaults                                            | OK | Cancel | Apply                   | Help |  |

**Figura 105.** Configuración del dispositivo.

Luego se crean los Tags (véase en la Figura 106) que vamos a utilizar en la comunicación del Logo Siemens con el SCADA, asignando el nombre, dirección, tipo de dato y si es lectura o escritura, las propiedades pueden cambiar de acuerdo al tipo de tag asignado.

| <sup>63</sup> Property Editor - Hidroponico.Logo.Marcha |     |                        |            |
|---------------------------------------------------------|-----|------------------------|------------|
| <b>Property Groups</b>                                  | Ξ   | <b>Identification</b>  |            |
| General                                                 |     | Name                   | Marcha     |
| Scaling                                                 |     | Description            |            |
|                                                         | $=$ | <b>Data Properties</b> |            |
|                                                         |     | Address                | M0.0       |
|                                                         |     | Data Type              | Boolean    |
|                                                         |     | <b>Client Access</b>   | Read/Write |
|                                                         |     | Scan Rate (ms)         | 100        |

**Figura 106.** Creación de tags.

Y al final se debe crear un alias (véase en la Figura 107), que permite la comunicación del Wonderware Intouch con Logo Soft.

![](_page_122_Picture_56.jpeg)

**Figura 107**. Creación de Alias.

# **3.2.7.2 CONFIGURACIÓN DE WONDERWARE INTOUCH Y DISEÑO SCADA**

Para que se realice la comunicación del Logo Soft con Wonderware Intouch se debe crear un *Acces name* y agregar el nombre de la aplicación que nos da las propiedades de Kepservex como se muestra en la Figura 108.

![](_page_123_Picture_34.jpeg)

**Figura 108.** Configuración del Acces name del Intouch.

A continuación se crean los Tag o variables en el Intouch, ya sean digitales (véase en la Figura 109) o analógicos (véase en la Figura 110) con su respectivo tipo y dirección, asignando el nombre del acceso creado anteriormente.

![](_page_123_Picture_35.jpeg)

**Figura 109.** Tag Digital.

| Tagname Dictionary                              | ×                                                        |
|-------------------------------------------------|----------------------------------------------------------|
| ◉ Details △ Alarms △ Details & Alarms<br>○ Main | ( Members                                                |
| Delete<br>Save<br>Restore<br>New<br><<          | Close<br>Select<br>Cancel<br>>                           |
| Litro_INICIAL_Agua<br>Tagname:                  | Type:<br>1/0 Integer                                     |
| \$System<br>Group:                              | Read only @ Read Write                                   |
| Comment:                                        |                                                          |
| □ Log Data<br>Log Events                        | Retentive Value   Retentive Parameters                   |
| ۱o<br>Initial Value:                            | Max EU:<br>32767<br>Min ELI:<br>$-32768$                 |
| 10<br>Deadband:                                 | Max Raw: 32767<br>Min Raw:<br>$-32768$                   |
| Eng Units:                                      | Conversion<br>0<br>Log Deadband:<br>inear  ○ Square Root |
| Access Name:<br>Logo                            |                                                          |
| VW60<br>Item:                                   | │ │Use Tagname as Item Name                              |

**Figura 110.**Tag analógico.

Para la creación de usuarios (véase en la Figura 111), se estableció niveles de acceso, para ello se debe ir **Special>Security>Select Security Type>Intouch**, luego nos pedirá ingresar el nombre (Administrator) y contraseña(wonderware).

![](_page_124_Picture_49.jpeg)

**Figura 111.** Acceso a usuarios.

Permite crear o eliminar usuarios con las respectivas contraseñas y nivel de acceso establecidos (véase en la Figura 112).

![](_page_124_Picture_50.jpeg)

**Figura 112.** Configuración de usuarios.

El monitoreo y control del sistema se visualizará con la interfaz SCADA, al iniciar el sistema muestra la pantalla principal (véase en la Figura 113) para el ingreso del usuario con su respectiva contraseña (véase en la Figura 114), esto se debe a la configuración asignada (véase en la Figura 115).

![](_page_125_Picture_0.jpeg)

**Figura 113.** Pantalla principal para el acceso del usuario.

![](_page_125_Picture_64.jpeg)

**Figura 114.** Ingreso del usuario y contraseña.

![](_page_125_Picture_65.jpeg)

**Figura 115.** Código de programación del botón "Ingreso Usuario".

Se crearon varios usuarios con diferentes niveles de accesos, descritos a continuación.

### **USUARIO SUPERVISOR**

**Name:** Supervisor

#### **Password:** logo

Para el caso del supervisor puede acceder a todo el sistema, al igual que crear o eliminar usuarios (véase en la Figura 116).

|                                                                                                    | UNIVERSIDAD ESTATAL PENÍNSULA DE<br><b>SANTA ELENA</b><br>Estudio y diseño de un sistema hidropónico automatizado<br>para el cultivo de lechuga a través de un Logo Siemens |  |
|----------------------------------------------------------------------------------------------------|----------------------------------------------------------------------------------------------------|--|
| <b>REGISTRARSE</b><br><b>CREAR USUARIO</b>                                                                                                    | <b>BIENVENIDO</b><br><b>Usuario:</b><br><b>Supervisor</b><br>Nivel de acceso:<br>.0009                                                                                      |  |
| <b>Configure Users</b><br><b>Liser Name:</b><br>dministrate<br>dmmntrator<br>Instrumentador<br>None<br>Operador<br>Supervisor<br><b>SANTISTEVAN CATUT</b><br>Password:<br>9999<br>Access Level | <b>DK</b><br>Ingreso al Sistema<br>Cancel<br>Salir Usuario<br>Add<br>Update<br>,,,,,,,,,,,,,,,,,,,,,,<br>Delete                                                             |  |

**Figura 116.** Acceso al usuario Supervisor.

Al ingresar al sistema tendrá un menú con acceso al sistema SCADA, REGISTRO DE EVENTOS Y ALARMAS (véase en la Figura 117).

![](_page_126_Picture_3.jpeg)

**Figura 117.** Acceso al menú.

En el botón SCADA se puede acceder a la interfaz para el control y monitoreo del sistema, solo tendrá acceso a esta ventana el supervisor y operador (véase en la Figura 118), cuenta con un botón de regreso para acceder a las demás opciones del sistema.

![](_page_127_Picture_0.jpeg)

**Figura 118.** Sistema SCADA*.*

Con el botón de **registro y eventos**, se puede ingresar al menú de ventanas que acceden a los sensores y actuadores (véase en la Figura 119), y conocer los datos que definen el comportamiento del sistema.

![](_page_127_Picture_84.jpeg)

**Figura 119.** Menú de registro de eventos.

El botón de **sensores de caudal** mostrará una ventana en donde se verán reflejados los datos de los sensores de caudal digital, mostrando el número de pulsos, ml/min, L/min, L/H, litros dados y acumulados de los diferentes sensores ubicados en los tanques (véase en la Figura 120).

|                                                                                                    | <b>SENSORES DE CAUDAL</b>                                                                                         |                                                                                                    |
|----------------------------------------------------------------------------------------------------|----------------------------------------------------------------------------------------------------|----------------------------------------------------------------------------------------------------|
| <b>Sensor de Caudal A</b><br>63.<br><b>Pulsos</b><br>140<br>ml/min<br>L/min<br>0<br>8<br>L/H       | <b>Sensor de Caudal A</b><br>Cant Inicial: 2160 ml<br>Cant dada:<br>140<br>ml<br>-2300 ml<br><b>Cant Total:</b>   | Litros de Agua<br><b>Cant Inicial:</b><br>432 L<br>Cant dada:<br>56<br>- L<br>554<br>- 1<br><b>Cant Total:</b> |
| <b>Sensor de Caudal B</b><br><b>Pulsos</b><br>25.<br>ml/min<br>56<br>L/min<br>$\frac{0}{3}$<br>L/H | <b>Sensor de Caudal B</b><br><b>Cant Inicial:</b><br>864 ml<br>Cant dada:<br>56<br>ml<br>Cant Total:<br>920<br>ml | <b>REGRESAR</b>                                                                                                |

**Figura 120.** Ventana de datos de los sensores de caudal.

En el botón de **registro y eventos** se observarán los sensores de pH, temperatura, caudal y nivel del tanque de agua semanal para verificar si están fuera del rango establecido y verificar el funcionamiento de los actuadores como las bombas, motor de mezcla y sistema de ventilación (véase en la Figura 121)

![](_page_128_Picture_50.jpeg)

**Figura 121.** Menú de registro de eventos.

En la figura 122 se muestra la tabla de eventos que suceden en tiempo real, indicando la fecha, hora y el valor dado por dicho sensor, en este caso el registro del sensor de caudal analógico, también se aprecia la gráfica en tiempo real. Los valores en rojo indican que están fuera del rango establecido, y el valor en azul indica el rango correcto en que se estableció.

|                              |                                        |                   |               | <b>REGISTRO DE CAUDAL</b>                                                             |                      |                      |                      |                      |                      |                 |
|------------------------------|----------------------------------------|-------------------|---------------|---------------------------------------------------------------------------------------|----------------------|----------------------|----------------------|----------------------|----------------------|-----------------|
|                              | <b>TABLA DE EVENTOS</b>                |                   |               |                                                                                       | <b>HISTOGRAMA</b>    |                      |                      |                      |                      |                 |
| Date<br>09 mar. 2022         | Time<br>10:48:19                       | Comment<br>Caudal | Value<br>40   |                                                                                       |                      |                      |                      |                      |                      | L/min<br>50.0   |
| 09 mar. 2022<br>09 mar. 2022 | 10:48:19<br>10:48:18                   | Caudal<br>Caudal  | 40<br>43      | 40 $L/min$                                                                            |                      |                      |                      |                      |                      | 45.0            |
| 09 mar. 2022<br>09 mar. 2022 | 10:48:18<br>10:48:02                   | Caudal<br>Caudal  | 43<br>40      |                                                                                       |                      |                      |                      |                      |                      | 40.0            |
| 09 mar. 2022<br>09 mar. 2022 | 10:48:02<br>10:47:58                   | Caudal<br>Caudal  | 40<br>35      | $\frac{50.0}{45.3}$<br>40.6                                                           |                      |                      |                      |                      |                      | 35.0            |
| 09 mar. 2022<br>09 mar. 2022 | 10:47:56<br>10:47:54                   | Caudal<br>Caudal  | 33<br>28      |                                                                                       |                      |                      |                      |                      |                      | 30.0            |
| 09 mar. 2022<br>09 mar. 2022 | 10:47:53<br>10:47:51                   | Caudal<br>Caudal  | 25<br>23      | <u>bail administration dan 'nat</u><br><u>ni mbr dondenbeden ber</u><br>3512582171247 |                      |                      |                      |                      |                      | 25.0            |
| 09 mar. 2022<br>09 mar. 2022 | 10:47:49<br>10:47:47                   | Caudal<br>Caudal  | 18<br>15      | 30 <sup>o</sup>                                                                       |                      |                      |                      |                      |                      | 20.0            |
| 09 mar. 2022<br>09 mar. 2022 | 10:47:42<br>10:47:38                   | Caudal<br>Caudal  | 10<br>8       | <b>Sensor Caud</b>                                                                    |                      |                      |                      |                      |                      | 150             |
| 09 mar. 2022<br>09 mar. 2022 | 10:35:20<br>10:35:17                   | Caudal<br>Caudal  | $\circ$<br>-3 |                                                                                       |                      |                      |                      |                      |                      | 10.0            |
|                              |                                        |                   |               |                                                                                       |                      |                      |                      |                      |                      | 5.0             |
| $\checkmark$                 | <b>Update Successful Default Query</b> |                   | $\,$          |                                                                                       | 03/09/22<br>10:46:11 | 03/09/22<br>10:46:41 | 03/09/22<br>10:47:11 | 03/09/22<br>10:47:41 | 03/09/22<br>10:48:11 | 0 <sub>0</sub>  |
|                              |                                        |                   |               |                                                                                       |                      |                      |                      |                      |                      | <b>REGRESAR</b> |

**Figura 122.** Registro de eventos del sensor de caudal analógico*.*

En la figura 123 se observa el registro de bombas, en este caso las fallas que sufrieron y por cuanto tiempo permanecieron en ese estado.

![](_page_129_Figure_3.jpeg)

**Figura 123.** Registro de eventos de fallas de las Bombas.

El siguiente botón alarmas mostrará alguna falla existente, indicando donde está surgiendo la situación (véase en la Figura 124).

![](_page_130_Figure_0.jpeg)

**Figura 124.** Alarmas existentes.

### **USUARIO OPERADOR**

El usuario al ingresar al sistema (véase en la Figura 125) podrá acceder a todas las ventanas antes mencionadas, a excepción que no podrá crear usuarios ni cambiar los tiempos de las bombas y motor de mezcla (véase en la Figura 126), siendo las únicas restricciones establecidas por el nivel de seguridad, en este caso 5000.

### **Name: Operador**

### **Password: logo1**

![](_page_130_Picture_6.jpeg)

**Figura 125.** Ingreso del Operador al sistema.

![](_page_131_Figure_0.jpeg)

**Figura 126.** Sin acceso a los temporizadores.

## **USUARIO INSTRUMENTADOR**

El usuario podrá ingresar al sistema (véase en la Figura 127), pero no puede acceder a todas las ventanas por el nivel de acceso, restringiéndolo de las ventanas de SCADA y registro de eventos (véase en la Figura 128), permitiendo el único ingreso a registro y eventos, porque debe llevar un registro de todos los datos. El nivel de acceso es de 2000.

## **Name: Instrumentador**

## **Password: logo2**

![](_page_131_Picture_6.jpeg)

**Figura 127.** Ingreso del Instrumentador al sistema.

![](_page_131_Figure_8.jpeg)

**Figura 128.** Botones desactivados para instrumentador.

### **3.2.8 CONFIGURACIÓN NODE RED**

Se debe iniciar como administrador del sistema y se ingresa el comando node-red (véase en la Figura 129), y se procederá a conectar automáticamente el software para enlazar Logo Siemens con Node Red y posterior a Ubidots.

```
over node-red
                                                                                                            \Box×
 ::\Windows\system32<mark>}</mark>node-red<mark>_</mark>
30 Jan 17:20:08 - [info]
Welcome to Node-RED
 30 Jan 17:20:08 - [info] Node-RED version: v2.0.6<br>30 Jan 17:20:08 - [info] Node.js  version: v14.18.0<br>30 Jan 17:20:08 - [info] Windows_NT 10.0.19042 x64 LE<br>30 Jan 17:20:11 - [info] Loading palette nodes<br>30 Jan 17:20:16 - [
                          [info] Flows file
30 Jan 17:20:16 -
                                                          : \Users\jsant\.node-red\flows.json
30 Jan 17:20:16 -
                          [warn]
Your flow credentials file is encrypted using a system-generated key.
If the system-generated key is lost for any reason, your credentials<br>file will not be recoverable, you will have to delete it and re-enter
your credentials.
You should set your own key using the 'credentialSecret' option in
your settings file. Node-RED will then re-encrypt your credentials
.<br>file using your chosen key the next time you deploy a change.
30 Jan 17:20:16 - [info] Server now running at http://127.0.0.1:1880/<br>30 Jan 17:20:16 - [info] Starting flows<br>30 Jan 17:20:17 - [info] Started flows
Ubidots Publisher connected
Published successfully,
```
**Figura 129**. Ejecución de Node Red en la CMD

Para el acceso de Node Red se deberá ingresar al navegador de preferencia la siguiente dirección: **localhost:1880** y aparecerá una ventana con el acceso a la plataforma de Node Red (véase en la Figura 130) para poder trabajar con la programación de nodos.

Para la lectura y escritura de datos se necesitan nodos de programación que se deberán descargar las respectivas librerías en **Manage palette**, las requeridas para este proyecto son **node red contrib S7** que permite interactuar con los PLC Siemens S7 en este caso el Logo Siemens y **node red dashboard** que permite crear tableros de mandos y poder visualizar los datos o variables.

| <b>E</b> Node-RED     | $\pm$<br>$\boldsymbol{\mathsf{x}}$             |          |  |
|-----------------------|------------------------------------------------|----------|--|
| C                     | <b>1</b> localhost:1880/#flow/c23447f0ef3580ab |          |  |
| Ш                     |                                                |          |  |
| Node-RED              |                                                |          |  |
| <b>Q</b> filter nodes | Flow 1                                         | S7-LOGO8 |  |
| common                |                                                |          |  |
| inject                |                                                |          |  |
| debug                 |                                                |          |  |
| complete              |                                                |          |  |

**Figura 130.** Plataforma Node Red.

Una vez descargados los archivos necesarios, se procede a realizar la configuración para la respectiva comunicación del Logo Siemens con Node Red, para ello se utiliza el nodo S7 y se ingresa los datos correspondientes (véase en la Figura 131). Se le asigna la dirección IP del Logo Siemens el cual es **192.168.100.200**, pin **102**, modo **TSAP**, dirección local y remota, asignación de un nombre y guardamos en **Update**.

![](_page_133_Picture_51.jpeg)

**Figura 131.** Configuración del Logo Siemens para la comunicación con Node Red.

Posterior a la configuración se debe agregar una lista de las variables a utilizar, cada uno con su respectiva dirección que fueron asignadas en la programación del Logo Siemens (véase en la Figura 132).

![](_page_134_Picture_49.jpeg)

**Figura 132.** Lista de variables a utilizar.

Ya realizado los pasos anteriores, se debe configurar los nodos S7 para asignarles las variables que se van a comunicar con el Logo Siemens, y poder enviar estos datos a la nube. A cada variable se le asigna el tipo de PLC, en este caso se configuró el Logo Siemens y se le asignó con el nombre de LOGO\_IOT, agregamos la dirección de la variable y un nombre (véase en la Figura 133).

![](_page_134_Picture_50.jpeg)

**Figura 133.** Configuración del In nodo S7.

## **3.2.9 CONFIGURACIÓN UBIDOTS**

La visualización de los datos requeridos del sistema hidropónico se visualizará en la plataforma Ubidots, el cual adquiere la información de Node Red para que sean visibles en la nube desde cualquier lugar. Por ello se necesita crear una cuenta en esta plataforma para configurar las variables, dispositivos, acceso etc. Debido a que Ubidots permite crear cuentas gratuitas pero con limitantes, se creó dos dispositivos (L1 y Logo) para agregar las variables a utilizar (véase en la Figura 134). Dentro del dispositivo se van a visualizar todos los tags declarados (véase en la Figura s 135 y 136).

|                     | <b>Devices</b> |                      |                            |
|---------------------|----------------|----------------------|----------------------------|
|                     | <b>NAME</b>    | <b>LAST ACTIVITY</b> | CREATED AT $\downarrow$    |
| $\ddot{\mathbb{Q}}$ | L1             | 2 hours ago          | 2022-03-11 14:01:35 -05:00 |
| $\ddot{\mathbb{Q}}$ | Logo           | 2 hours ago          | 2022-03-11 09:32:46 -05:00 |

API Label <sup>®</sup>  $ID$   $\Theta$ 622b9c8f795fe Toke  $\ddotsc$ Tags Last activity:<br>2 hours ago Last activity:<br>13 hours ago Last activity:<br>2 hours ago Add new tap Last activity 2 hours ago Device type  $\sim$ Set Device Typ Location **G** Last activity:<br>2 hours ago Last activity:<br>2 hours ago Last activity:<br>2 hours ago Mode <sup>6</sup> Auto  $\ddot{\sim}$ 

**Figura 134.** Nuevos dispositivos.

**Figura 135.** Tags del dispositivo L1.

| Logo                                 |                               |                               |                               |
|--------------------------------------|-------------------------------|-------------------------------|-------------------------------|
| Description                          |                               |                               |                               |
| Change description                   | <b>Stationary</b>             |                               |                               |
| API Label <sup>®</sup>               |                               |                               |                               |
| logo                                 |                               |                               | Leafle                        |
| $ID$ $@$<br>622b5d8e6b98074cd799de60 | $\bullet$<br>×                | $\bullet$<br>×                | $\bullet$<br>×                |
| Token                                | 40.00                         | 0.00                          | 0.00                          |
| ⊙<br>                                | caudal                        | emergencia                    | encendido                     |
| Tags                                 | Last activity:                | Last activity:                | Last activity:                |
| Add new tag                          | 2 hours ago                   | 2 hours ago                   | 2 hours ago                   |
| Last activity                        |                               |                               |                               |
| 2 hours ago                          | $\bullet$<br>,                | $\bullet$<br>,                | $\bullet$<br>◢                |
| Device type <b>O</b>                 |                               |                               |                               |
| Set Device Type                      | 0.00<br>litros_t_agua         | 6.00<br>ph                    | 0.00<br>sol_a_ml              |
| Location <sup>®</sup>                |                               |                               |                               |
| Auto O<br>Mode <sup>O</sup>          | Last activity:<br>2 hours ago | Last activity:<br>2 hours ago | Last activity:<br>2 hours ago |
| t stitude.                           |                               |                               |                               |

**Figura 136.** Tags del dispositivo Logo.

Una vez que están todos los tags que se deseen visualizar en la nube, se debe ir **Data > Dashboards** y se podrán visualizar los datos de las variables creadas. Se puede observar el nivel del tanque colector y el nivel del tanque de agua (véase en la Figura 137), al igual que los indicadores como bombas, motor, y la lectura de los sensores de caudal (véase en la Figura 138).

![](_page_136_Figure_1.jpeg)

**Figura 137.** Dashboard 1del sistema hidropónico.

![](_page_136_Figure_3.jpeg)

**Figura 138.** Dashboard 2 del sistema hidropónico.

# **3.3 ESTUDIO DE FACTIBILIDAD**

# **3.3.1 FACTIBILIDAD TÉCNICA**

Se manejan equipos como el Logo Siemens, expansores, guardamotor, sensores de nivel, sensores de caudal, electroválvulas, bombas, motor, sensor de temperatura, y sensor de pH, que sirven para el funcionamiento del sistema automatizado.

La programación y configuración del Logo Siemens permiten la automatización y control del cultivo de lechuga a través del lenguaje de bloques realizado en el software Logo Soft Comfort.

El software Wonderware Intouch permite la realización del sistema SCADA, debido a la comunicación OPC de KepServEx, para que el usuario u operador interactúe con el

proceso del sistema en tiempo real y tener un control del sistema hidropónico automatizado.

Hoy en día, las pequeñas o grandes empresas están dentro de la revolución o industria 4.0, por ello este proyecto tiene el mismo enfoque por lo que se utiliza el software Ubidots, permitiendo obtener los datos del sistema en tiempo real, accediendo a ella desde cualquier parte del mundo.

Los equipos y demás productos se los adquiere en el mercado nacional, siendo de operatividad sencilla por lo que se pueden realizar varias pruebas para demostrar su funcionamiento.

## **3.3.2 ANÁLISIS DE COSTOS DEL PROYECTO**

Este proyecto se basa en un estudio y simulación, por ello si se desea implementar el sistema hidropónico automatizado de lechuga en un futuro se establecen los precios de equipos eléctricos/electrónicos, estructura, elementos agrícolas, licencias de software, entre otros.

## **COSTOS DE EQUIPOS**

En la Tabla 22 se especifican los materiales y precios de los equipos que necesita el proyecto.

![](_page_137_Picture_183.jpeg)

![](_page_137_Picture_184.jpeg)

![](_page_138_Picture_227.jpeg)

## **COSTO DE COMPONENTES ESTRUCTURALES**

En la Tabla 23 se especifican los componentes y precios de la parte estructural del sistema hidropónico.

![](_page_138_Picture_228.jpeg)

![](_page_138_Picture_229.jpeg)

![](_page_139_Picture_166.jpeg)

# **COSTO DE COMPONENTES AGRÍCOLAS**

En la Tabla 24 se especifican los componentes y precios de los componentes agrícolas para el desarrollo de las plantas hidropónicas.

| <b>CANT</b>    | <b>DESCRIPCIÓN</b>                                                         | Precio Unitario |               | Precio total |
|----------------|----------------------------------------------------------------------------|-----------------|---------------|--------------|
| $\overline{2}$ | Sobres de semillas de lechuga<br>crespa para hidroponía (1000<br>semillas) | \$<br>5.00      | $\mathcal{S}$ | 10.00        |
|                | Kit de Soluciones Nutritivas para<br>500L                                  | \$<br>20.00     | \$            | 20.00        |
| 5              | Regulador para Reducir PH 250<br>gr                                        | \$<br>3.00      | \$            | 15.00        |
|                | Regulador para Aumentar PH 1L                                              | \$<br>12.00     | \$            | 12.00        |
|                | <b>TOTAL</b>                                                               |                 | \$            | 57.00        |

**Tabla 24.** Costo de componentes agrícolas.

### **COSTO DE ELEMENTOS VARIOS**

En la Tabla 25 se especifica el valor de los elementos adicionales para el desarrollo de las plantas hidropónicas.

### **Tabla 25**. Elementos varios.

![](_page_140_Picture_147.jpeg)

## **COSTO DE LICENCIAS DE SOFTWARE**

En la Tabla 26 se especifican los precios de las licencias de los softwares utilizados para el desarrollo del proyecto.

![](_page_140_Picture_148.jpeg)

![](_page_140_Picture_149.jpeg)

## **COSTO FINAL**

En la Tabla 27 se especifica el costo final del estudio para el desarrollo del proyecto.

## **Tabla 27.** Costo final.

![](_page_140_Picture_150.jpeg)

### **3.4 PRUEBAS Y RESULTADOS**

#### **Verificación de la red de comunicación del sistema**

Cada dispositivo tiene su respectiva dirección **IP** (véase en la Tabla 28) por ello se realiza la verificación de la recepción y envío de datos. Para comprobar la comunicación de los dispositivos se utiliza la consola de CMD con el comando **ping** (véase en la Figura 139 y 140) seguida de la dirección IP de cada equipo a comprobar.

**Tabla 28.** Direcciones IP de los dispositivos y equipos.

![](_page_141_Picture_63.jpeg)

| Símbolo del sistema - ping 192.168.1.200 -t          |                                                            |
|------------------------------------------------------|------------------------------------------------------------|
| Microsoft Windows [Versión 10.0.19042.1466]          | (c) Microsoft Corporation. Todos los derechos reservados.  |
| C:\Users\jsant>ping 192.168.1.200 -t                 |                                                            |
| Haciendo ping a 192.168.1.200 con 32 bytes de datos: |                                                            |
|                                                      | Respuesta desde 192.168.1.200: bytes=32 tiempo=1ms TTL=255 |
| Respuesta desde 192.168.1.200:                       | bytes=32 tiempo=2ms TTL=255                                |
|                                                      | Respuesta desde 192.168.1.200: bytes=32 tiempo=7ms TTL=255 |
| Respuesta desde 192.168.1.200:                       | bytes=32 tiempo=20ms TTL=255                               |
| Respuesta desde 192.168.1.200:                       | bytes=32 tiempo=2ms TTL=255                                |
| Respuesta desde 192.168.1.200:                       | bytes=32 tiempo=1ms TTL=255                                |
| Respuesta desde 192.168.1.200:                       | bytes=32 tiempo=1ms TTL=255                                |
| Respuesta desde 192.168.1.200:                       | bytes=32 tiempo=2ms TTL=255                                |
| Respuesta desde 192.168.1.200:                       | bytes=32 tiempo=1ms TTL=255                                |
| Respuesta desde 192.168.1.200:                       | bytes=32 tiempo=2ms TTL=255                                |
| Respuesta desde 192.168.1.200:                       | bytes=32 tiempo=1ms TTL=255                                |
| Respuesta desde 192.168.1.200:                       | bytes=32 tiempo=1ms TTL=255                                |

**Figura 139.** Verificación del Logo Siemens: ping 192.168.1.200 -t.

| C:\Users\jsant>ping 192.168.1.4 -t |  |                                                         |  |  |  |
|------------------------------------|--|---------------------------------------------------------|--|--|--|
|                                    |  | Haciendo ping a 192.168.1.4 con 32 bytes de datos:      |  |  |  |
|                                    |  | Respuesta desde 192.168.1.4: bytes=32 tiempo<1m TTL=128 |  |  |  |
|                                    |  | Respuesta desde 192.168.1.4: bytes=32 tiempo<1m TTL=128 |  |  |  |
|                                    |  | Respuesta desde 192.168.1.4: bytes=32 tiempo<1m TTL=128 |  |  |  |
|                                    |  | Respuesta desde 192.168.1.4: bytes=32 tiempo<1m TTL=128 |  |  |  |
|                                    |  | Respuesta desde 192.168.1.4: bytes=32 tiempo<1m TTL=128 |  |  |  |
|                                    |  | Respuesta desde 192.168.1.4: bytes=32 tiempo<1m TTL=128 |  |  |  |
|                                    |  | Respuesta desde 192.168.1.4: bytes=32 tiempo<1m TTL=128 |  |  |  |
|                                    |  | Respuesta desde 192.168.1.4: bytes=32 tiempo<1m TTL=128 |  |  |  |
|                                    |  | Respuesta desde 192.168.1.4: bytes=32 tiempo<1m TTL=128 |  |  |  |
|                                    |  | Respuesta desde 192.168.1.4: bytes=32 tiempo<1m TTL=128 |  |  |  |
|                                    |  | Respuesta desde 192.168.1.4: bytes=32 tiempo<1m TTL=128 |  |  |  |
|                                    |  | Respuesta desde 192.168.1.4: bytes=32 tiempo<1m TTL=128 |  |  |  |

**Figura 140.** Verificación del PC-SCADA: ping 192.168.1.4 -t.

#### **Suministración de agua hacia las plantas**

Cuando se trasplantan las lechugas a los tubos se inicia un temporizador semanal, el cual realiza el proceso de regar agua una vez a la semana, con ello inicia un temporizador que activará la bomba 2 por 15 min (véase en la Figura 141) y posterior desactivará la bomba durante 45 min (véase en la Figura 142), y se activa en paralelo la electroválvula que permite el retorno del agua al tanque, gracias a la programación de bloques en la interfaz Logo Siemens y a la vez se puede comprobar en el sistema de SCADA el funcionamiento de la bomba 2 y la electroválvula de retorno.

![](_page_142_Figure_4.jpeg)

**Figura 141.** Activación de B2 y EV de retorno por 15 min (Logo Siemens-SCADA).

![](_page_143_Figure_0.jpeg)

**Figura 142.** Desactivación de B2 y EV de retorno por 45 min (Logo Siemens-SCADA).

Cuando se cumplió las 24H de haber dado agua al cultivo, automáticamente se activan las electroválvulas para suministrar las cantidades asignadas para elaborar la mezcla de las sustancias. Primero se debe suministrar agua a través de la abertura de la electroválvula y posterior se abre la electroválvula del nutriente A hasta dar las cantidades requeridas (véase en la Figura 143 y 144).

![](_page_143_Figure_3.jpeg)

**Figura 143.** Activación de EV de agua.
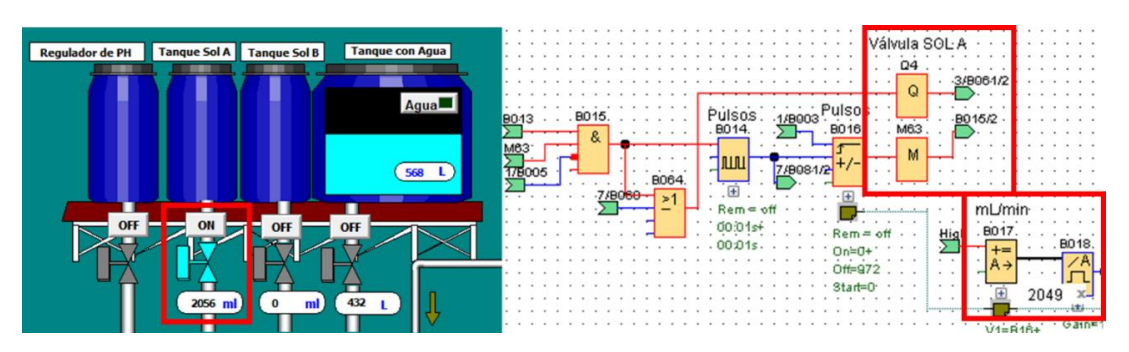

**Figura 144.** Activación de EV del nutriente A.

Al momento que la EV del nutriente A se cierra, automaticamente el motor de mezcla se enciende por 15 segundos para mezclar el agua con el nutriente A (véase en la Figura 145).

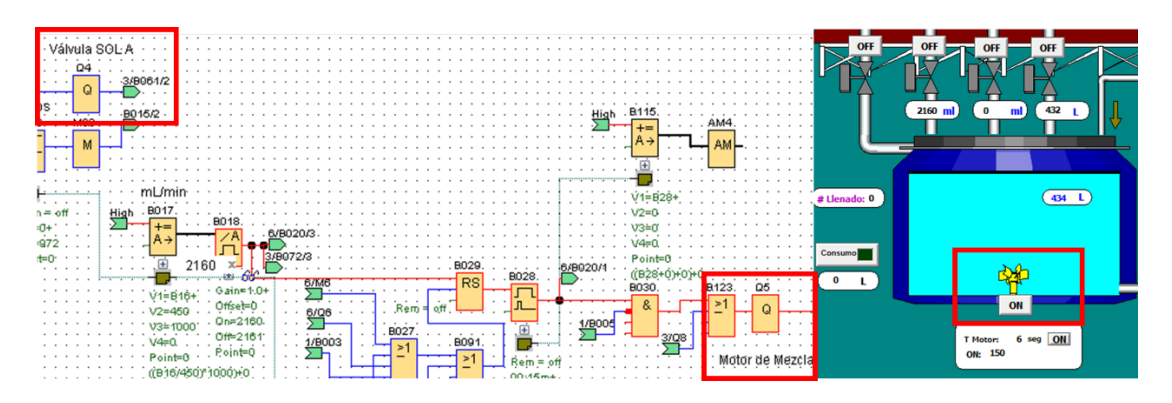

**Figura 145.** Mezcla de Agua+Nutriente A.

Transcurrido ese tiempo se suministra el siguiente nutriente abriendo la EV del nutriente B para dejar pasar esta sustancia (véase en la Figura 146).

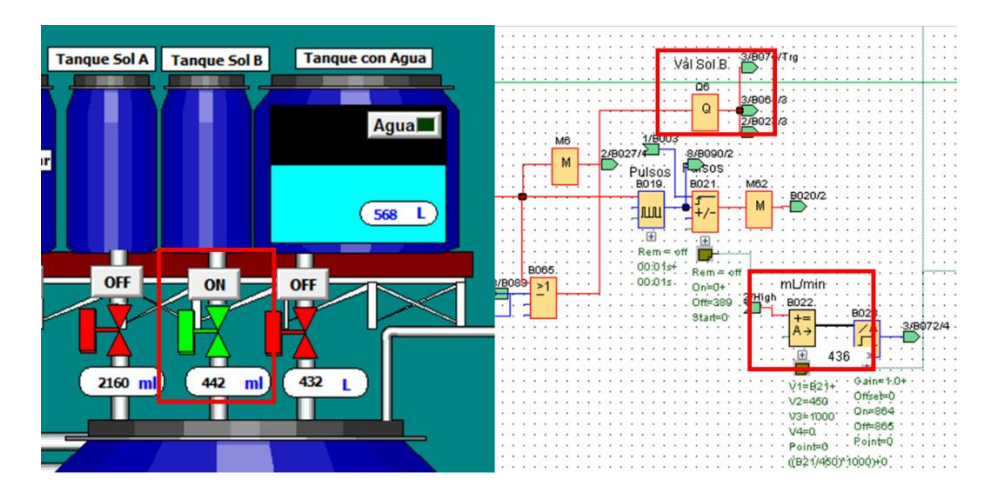

**Figura 146**. Activación de EV del Nutriente

Suministrados las cantidas requeridas (NA=2160 ml, Agua= 432L y NB=864ml) se debe encender el motor para proceder a realizar la respectiva mezcla por 15 segundos (véase en la Figura 147).

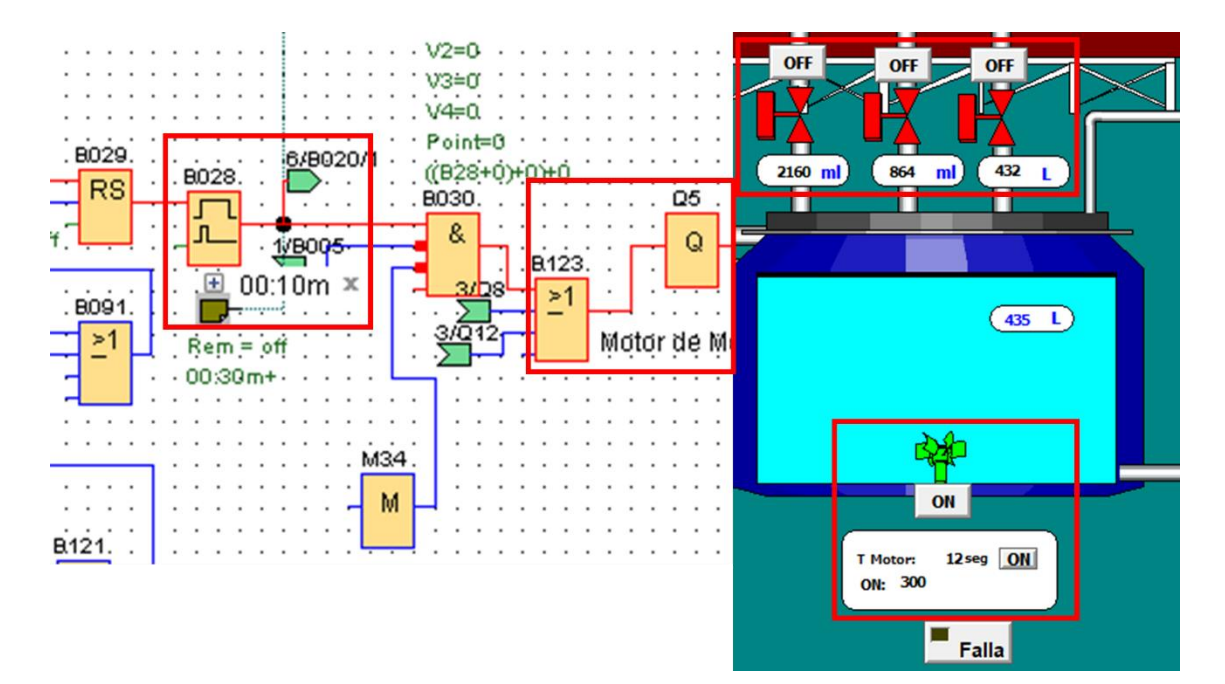

**Figura 147.** Activación del motor de mezcla.

Luego de este tiempo se procede a evaluar el pH de la solución nutritiva, si pH<6 no dará paso de la solución nutritiva, entonces se suministrará el líquido corrector para aumentar el pH a través de una EV y a la vez el motor de mezcla estará encendido para que todos los componentes estén disueltos en el tanque de almacenamiento, en este caso se tiene el pH=4.5 (ver anexo 1).

Caso contrario si el pH>6, sucederá lo mismo, no se dejará pasar la solución nutritiva y se abrirá la EV que reducirá el pH, a la vez estará encendido el motor de mezcla, en este caso se tiene el pH=7.5 (ver anexo 2).

Si el pH=6, se activará la EV de retorno al tanque colector y a la vez la bomba 1 dejará pasar la solución nutritiva hacia las plantas para la respectiva alimentación por un tiempo de 15 min cada hora y se desactivará por 45 min; la bomba 1 debe suministrar 40L/min por ello se controla gracias al control PI (ver anexo 3).

## **Nivel del tanque colector**

Para la primera vez del llenado del tanque colector, se debe suministrar solo agua hasta el nivel inicial (432L), en este caso faltan 193L en el tanque colector, por lo que pasada las 24H se evalúa el nivel y se procede a llenar solo con agua el restante (ver anexo 4).

Para la tercera vez del llenado del tanque colector, se debe suministrar agua + sol A + sol B a la mitad de la receta inicial por cada litro de agua, en este caso se agrega 218L de agua, 544ml de sol A y 218 ml de sol B, luego se procede a mezclar todos los componentes (ver anexo 5).

## **Temperatura del sistema**

Si la temperatura del invernadero es mayor o igual a 23° se encenderá el sistema de ventilación, es decir el ventilador y extractor (véase en la Figura 148).

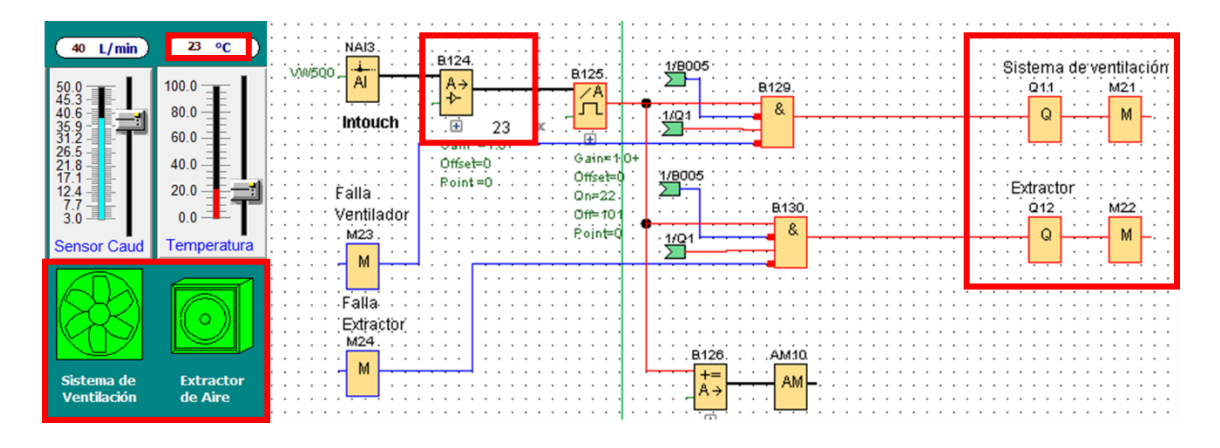

**Figura 148.** Temperatura del sistema.

#### **Sensores de caudal**

Se tendrá un registro de los pulsos, ml y litros dados, al igual de la acumulación total de la solución A, solución B y el agua (véase en la Figura 149).

|                                                                                              | <b>SENSORES DE CAUDAL</b>                                                                                                |                                                                                                    |
|----------------------------------------------------------------------------------------------|----------------------------------------------------------------------------------------------------|----------------------------------------------------------------------------------------------------|
| <b>Sensor de Caudal A</b><br>229<br>Pulsos<br>509<br>ml/min<br>L/min<br>1<br>31<br>L/H       | <b>Sensor de Caudal A</b><br>Cant Inicial: 2160 ml<br>Cant dada:<br>509<br>ml<br>Cant Total: 2669 ml                     | Litros de Agua<br><b>Cant Inicial:</b><br>432 L<br>Cant dada:<br>203<br>-L<br>848<br>ı.<br><b>Cant Total:</b> |
| <b>Sensor de Caudal B</b><br><b>Pulsos</b><br>91<br>ml/min<br>202<br>L/min<br>0<br>12<br>L/H | <b>Sensor de Caudal B</b><br><b>Cant Inicial:</b><br>ml<br>40<br>Cant dada:<br>202 ml<br><b>Cant Total:</b><br>$1067$ ml | <b>REGRESAR</b>                                                                                               |

**Figura 149.** Registro de los sensores de caudal.

## **Alarmas y Eventos**

Si el motor de mezcla, bombas o el sistema de ventilación tienen alguna falla, el sistema SCADA tendrá un registro de eventos y alarmas que nos indiquen lo sucedido. En este caso si la B1 falla y el ventilador también se mostrará en la ventana de alarmas la falla y un registro del evento indicando la hora y la fecha (véase en la Figuras 150, 151. 152 y 153).

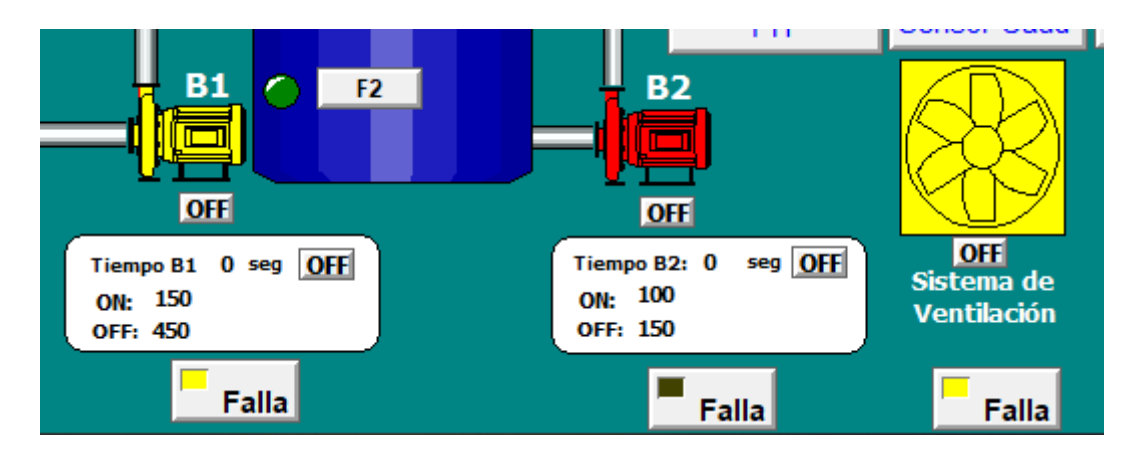

**Figura 150.** Fallas de B1 y ventilador.

| ij                                     | <b>REGISTRO DE BOMBAS</b> |                                |               |                |                   |          |          |          |          |     |
|----------------------------------------|---------------------------|--------------------------------|---------------|----------------|-------------------|----------|----------|----------|----------|-----|
| $\odot$                                |                           | <b><i>TABLA DE EVENTOS</i></b> |               |                | <b>HISTOGRAMA</b> |          |          |          |          |     |
| <b>Date</b>                            | Time                      | Comment                        | Value         |                |                   |          |          |          |          | N/A |
| 07 mar. 2022                           | 10:55:32                  | Falla B1                       | ON            |                |                   |          |          |          |          | 1.0 |
| 07 mar. 2022                           | 10:54:50                  | Falla B1                       | OFF           |                |                   |          |          |          |          |     |
| 07 mar. 2022                           | 10:52:26                  | Falla B1                       | ON            |                |                   |          |          |          |          |     |
|                                        |                           |                                |               |                |                   |          |          |          |          |     |
|                                        |                           |                                |               |                |                   |          |          |          |          |     |
|                                        |                           |                                |               | ٠<br><b>B1</b> |                   |          |          |          |          | 0.5 |
|                                        |                           |                                |               |                |                   |          |          |          |          |     |
|                                        |                           |                                |               |                |                   |          |          |          |          |     |
|                                        |                           |                                |               |                |                   |          |          |          |          |     |
|                                        |                           |                                |               |                |                   |          |          |          |          |     |
| $\left\langle$                         |                           |                                | $\rightarrow$ |                | 03/07/22          | 03/07/22 | 03/07/22 | 03/07/22 | 03/07/22 | 0.0 |
| <b>Update Successful Default Query</b> |                           |                                |               |                | 10:53:34          | 10:54:04 | 10:54:34 | 10:55:04 | 10:55:34 |     |

**Figura 151.** Evento y gráfica de la B1 en tiempo real.

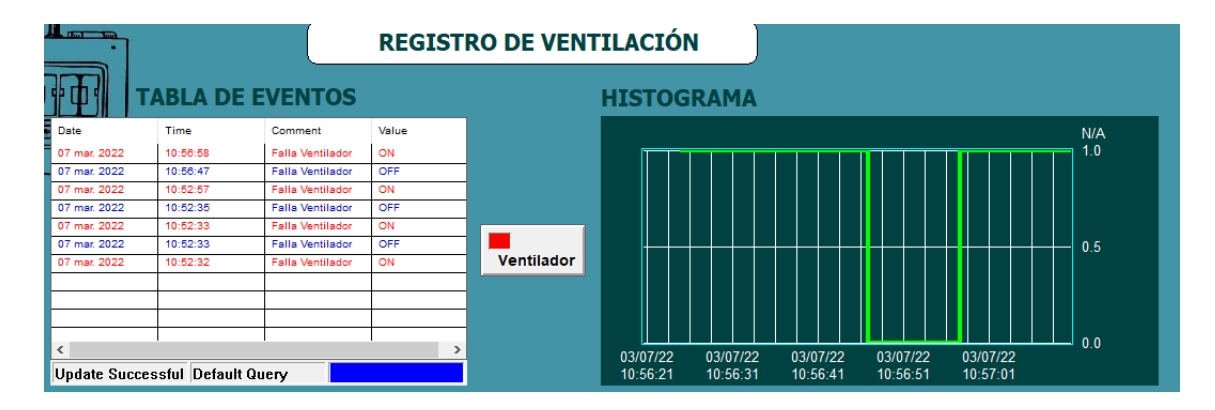

**Figura 152.** Evento y gráfica del ventilador en tiempo real.

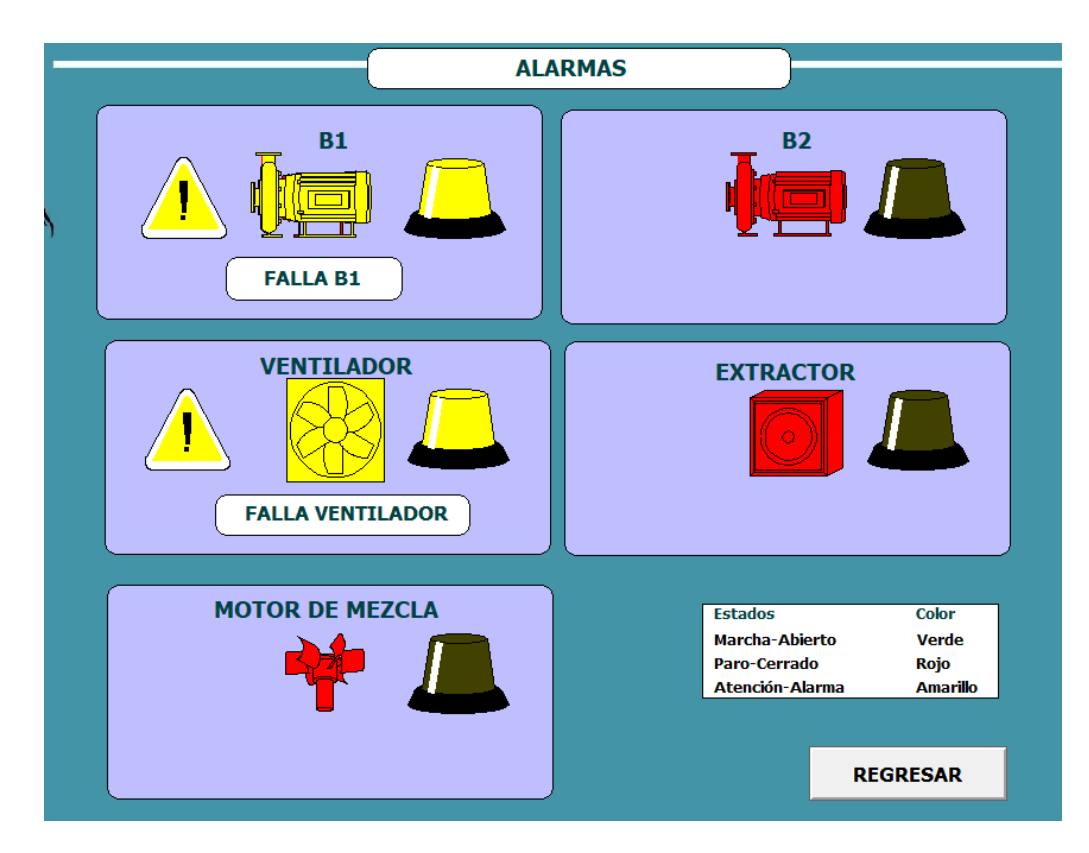

**Figura 153.** Alarmas activas de la B1 y ventilador.

#### **UBIDOTS CON SCADA**

La comunicación del Logo Siemens con el sistema SCADA se visualiza en tiempo real, por ello el monitoreo a través de la nube es de suma importancia para estar al tanto de lo que ocurra en el sistema en cualquier parte del mundo. En el anexo 6 se observa el envío de datos desde Ubidots hacia el Logo Siemens o SCADA y viceversa, permitiendo el envío y recepción de datos.

#### **RESUMEN DE DATOS DEL SISTEMA HIDROPÓNICO**

#### **FORMA PIRAMIDAL**

En la Tabla 29 se especifican las medidas para realizar una estructura piramidal, correspondiente al número de plantas en que se basa el proyecto.

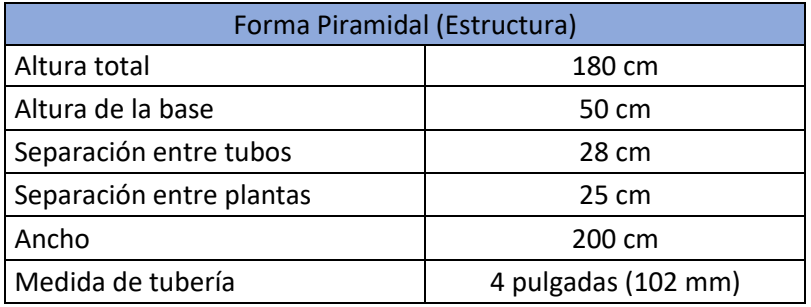

**Tabla 29.** Datos de la estructura piramidal.

## **CANTIDAD DE PLANTAS**

Se especifica en la Tabla 30 la cantidad de plantas correspondiente a cada tubo y el total del cultivo.

#### **Tabla 30.** Cantidad de plantas.

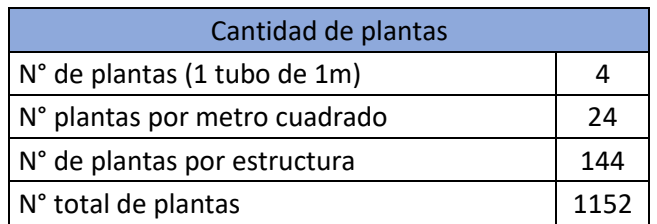

## **CANTIDAD DE NUTRIENTES POR LITRO DE AGUA**

En la Tabla 31 se especifica la cantidad de centímetros cúbico (cc) o milímetros (ml) por litro correspondiente a la solución nutritiva A y B.

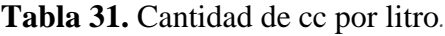

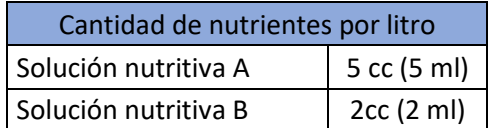

## **RECETA INICIAL**

Se muestra en la Tabla 32 la cantidad en litros (agua) y mililitros (solución nutritiva A y B) inicial para formar la mezcla de los nutrientes que serán enviados al cultivo.

**Tabla 32.** Receta Inicial.

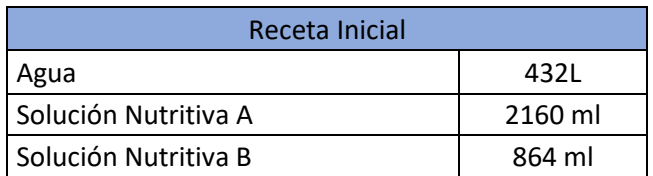

#### **CONCLUSIONES**

- Se utilizó el software Eplan para realizar el diseño 3D del tablero industrial, junto con el cableado de equipos para asegurar un correcto conexionado y operatividad eléctrica – electrónica del sistema.
- Tras el análisis se estableció que los parámetros importantes como el pH y flujo de la solución nutritiva, deben estar controlados constantemente porque influyen de manera directa en la alimentación de las plantas para un correcto desarrollo, esto se logró utilizando el control PI en el dispositivo Logo Siemens.
- De acuerdo a las experimentaciones realizadas por el cambio del Kc y Ti en el control PI para obtener una buena regulación del pH en el sistema, se optó por un Kc=1,0 y un Ti=120 s, porque reacciona rápido y de manera temprana a los cambios que se presenten en las variaciones del pH, corrigiendo y estabilizando este parámetro que influye directamente en la alimentación y desarrollo de las plantas y continuar con el proceso dado por el sistema. Gracias al uso del controlador PI en el sistema de regulación del pH, las electroválvulas pueden suministrar los dos líquidos reguladores del pH (aumento y reducción del pH) de una manera rápida, para evitar el gasto excesivo del compuesto de regulación (líquidos reguladores) y el accionamiento de las EV por tiempos intermitentes, siendo más eficiente el proceso de regulación de esta variable.
- La suministración adecuada de la solución nutritiva debe tener un caudal adecuado para la correcta alimentación de las plantas, debido a que la bomba centrífuga empleada trabaja a 50 L/min provocaría un exceso de líquido a los canales de cultivo evitando la aireación de las raíces, al igual que un bajo rendimiento energético por trabajar a su máxima potencia, para mejorar este rendimiento, la aplicación de un controlador PI en el funcionamiento de la bomba a través de un variador de frecuencia (PowerFlex 525), podemos obtener un trabajo óptimo y reducir costos de energía eléctrica e incrementar la eficiencia energética, logrando el caudal correspondiente de 40 L/min que se debe suministrar a los canales de distribución en comparación al valor por defecto.
- Se realizó una interfaz amigable con el usuario mediante el uso del sistema SCADA para operar y monitorear el comportamiento de las variables del sistema en tiempo real como red local con el dispositivo Logo Siemens, además, se visualiza y registra alarmas o eventos ocurridos en el sistema.
- La plataforma Ubidots permitió adquirir datos del Logo Siemens utilizando un software como puerta de enlace para sistemas IIoT desde la nube, llevando un seguimiento del sistema desde cualquier parte del mundo, además, tiene una buena ilustración de procesos mediante la interfaz gráfica propia de la plataforma.

#### **RECOMENDACIONES**

- Se recomienda tomar en consideración las características de los dispositivos eléctricos y electrónicos a emplear, ya que pueden generar un comportamiento inadecuado e incompatibilidad entre ellos, afectando a la lectura de sensores o accionamiento de actuadores.
- Si se considera otro tipo de especie a cultivar, se deben ajustar ciertos valores de programación, como la cantidad de agua y nutrientes a suministrar, valor del pH, temperatura del invernadero, caudal entre otros. Debido a que los datos varían de acuerdo al tipo y cantidad de plantas a cultivar.
- Para futuras investigaciones y mejoras del proyecto se sugiere que el equipo de cómputo donde se realizaran las simulaciones y enlaces de procesos, debe tener buenas características técnicas como el procesador y capacidad de memoria, para evitar retardos o cierres de programas.
- Para el monitoreo del sistema en la nube se utilizó la plataforma Ubidots Demo, donde solo se permite crear un número limitado de variables, dispositivos e ingreso de imágenes. En caso de que se requiera emplear todas las opciones del proceso, es necesario tener una cuenta de pago para usar de manera ilimitada todas las funciones de la plataforma.

## **BIBLIOGRAFÍA**

- [1] J. Beltrano y D. O. Gimenez, Cultivo en Hidroponia, Universidad Nacional de La Plata (EDULP), 2015.
- [2] J. Herrera, «Uso eficiente del agua a través de la hidroponía,» *Ecomercio Agrario,* 27 Agosto 2019.
- [3] FAO, «Protected Cultivation in the Mediterranean Climate. Plant Protection Paper,» 1991, pp. 90-317.
- [4] R. y. C. F. Fernández, «Eficiencia en el uso del agua,» *Viveros,* pp. 86-89, 2005.
- [5] A. M. J. y. M. P. Antón, *Necesidades de agua del cultivo de tomate en invernadero,*  Barcelona, España, 2003.
- [6] R. SALAZAR-MORENO, A. ROJANO-AGUILAR y I. L. LÓPEZ-CRUZ, «La eficiencia en el uso del agua en la agricultura controlada,» *Tecnologías y ciencias del agua,* pp. 177- 183, 2014.
- [7] A. C. Mendoza, «Evaluación de tres variedades del cultivo de lechuga (lactuca sativa l.) en dos sistemas de hidroponia bajo ambiente semi controlado en el centro experimental chocloca,» *Revista Ventana Cientifica,* p. 31, 2016.
- [8] R. MORALES y J. JENIFFER, Evaluación del cultivo de lechuga hidropónica (Lactuca sativa L.) en raíz flotante bajo diferentes soluciones nutritivas. 2019., La Libertad, 2019, p. 4.
- [9] E. Comercio, «Los huertos hidropónicos son eficientes en casa,» *El Comercio,* 26 Julio 2020.
- [10] E. Comercio, «La mitad de las tierras en Ecuador muestran signos de degradación,» 22 Junio 2018. [En línea]. Available: https://www.elcomercio.com/tendencias/degradacion-suelo-planetaeideasecuador-desertificacion.html.
- [11] L. Borrero, «Plan de Gobierno,» 2021. [En línea]. Available: https://guillermolasso.ec/wp-content/uploads/2020/10/Plan-de-Gobierno-Lasso-Borrero-2021-2025-1.pdf.
- [12] S. A. Tomalá Flores y C. V. Andrade Varela, Evaluación de Genotipos de tomate (Lycopersicon esculentum Mill) tolerantes al estrés hídrico en Manglaralto, Cantón Santa Elena, Provincia de Santa Elena., Santa Elena: UPSE, Matriz. Facultad de Ciencias Agrarias, 2017.
- [13] Agrotendencia.tv, «Tipos de sistemas de hidroponía,» 16 06 2021. [En línea]. Available: https://agrotendencia.tv/agropedia/tipos-de-sistemas-de-hidroponia/. [Último acceso: 13 01 2022].
- [14] hydroenv.com, «Hydroenveronment,» [En línea]. Available: https://www.hydroenv.com.mx/catalogo/index.php?main\_page=page&id=101.
- [15] G. CARRASCO SILVA y J. IZQUIERDO, «La empresa hidropónica de mediana escala: la técnica de la solución nutritiva recirculante (" NFT").,» Universidad de Talca, Talca, 1996..
- [16] J. C. Gilsanz, Hidroponía, Montevideo-Uruguay: Unidad de Comunicación y Transferencia de Tecnología, 2007.
- [17] Hydroenv.com.mx, «Guía: Variedades y características del cultivo de lechuga.,» 2022. [En línea]. Available: https://hydroenv.com.mx/catalogo/index.php?main\_page=page&id=51#:~:text=Con diciones%20ambientales%20para%20favorecer%20el,y%20una%20m%C3%ADnima %20de%207%C2%BAC..
- [18] M. M. Villacís, «Universidad Tecnológica Equinoccial: Diseño y construcción de un sistema de control.,» Abril 2013. [En línea]. Available:

http://repositorio.ute.edu.ec/bitstream/123456789/5765/1/54783\_1.pdf#page=28 &zoom=100,148,114.

[19] N. E. d. C. N. C. 1. I. Electromecánicas, «NEC,» 2013. [En línea]. Available: https://www.ecp.ec/wp-

content/uploads/2017/09/NECINSTALACIONESELECTROMECANICAS2013.pdf.

- [20] «¿Qué es el grado de protección IP?,» 13 02 2018. [En línea]. Available: https://www.scandepot.com.mx/blog/grado-de-proteccion-ip/.
- [21] J. ,. F. E. ,. S. A. &. Q. V. Quezada, « IEC-61131 Controladores Programables,» *Revistas y Boletines Científicos,* vol. 3, nº 5, 2014.
- [22] V. Mazzone, «Controladores PID,» Marzo 2002. [En línea]. Available: https://www.eng.newcastle.edu.au/~jhb519/teaching/caut1/Apuntes/PID.pdf.
- [23] H. A. P. B. P. Mario Perez, «Introducción a los sistemas de control y modelado matemático para sistemas lineales invariantes en el tiempo,» 2007. [En línea]. Available: http://dea.unsj.edu.ar/control1/apuntes/unidad1y2.pdf.
- [24] E-ducativa.com, «Protocolo TCP/IP (Transmission Control Protocol/Internet Protocol),» 2022. [En línea]. Available: https://upanama.educativa.com/archivos/repositorio/6000/6126/html/51\_proto.htm.
- [25] Epicor.com, «¿Qué es la Industria 4.0: la Internet Industrial de las Cosas (IIoT)?,» 2022. [En línea]. Available: https://www.epicor.com/es-mx/resources/articles/whatis-industry-4-0/.
- [26] D. A. Merino Silva y F. J. Silva Cevallos, «Implementación de un sistema automático de fertilización en cultivos hidropónicos, para mejorar el proceso de producción del cultivo.,» Latacunga, 2017.
- [27] N. W. Romero Samaniego y V. S. Yánez Morillo, «Construcción y Automatización de un prototipo de invernadero hidropónico,» Quito, 2016.
- [28] L. F. Sotomayor Reinoso, «Automatización de un cultivo hidropónico NFT para el control de temperatura, riego y mezcla de la solución nutritiva, ubicada en la zona urbana de Quito.,» Quito, 2017.
- [29] AUTYCOM, «Qué es LOGO! Siemens y cómo funciona AUTYCOM,» 18 07 2019. [En línea]. Available: https://www.autycom.com/que-es-logo-siemens-y-comofunciona/.
- [30] Siemens, «Logo Siemens,» [En línea]. Available: https://new.siemens.com/mx/es/productos/automatizacion/systems/industrial/plc/ logo.html.
- [31] SIEMENSLOGO.com, «Ampliación Siemens LOGO! DM16 24 6ED1055-1CB10- 0BA2,» 2021. [En línea]. Available: https://siemenslogo.com/modulos-de-expansionsiemens-logo-8-entradas-salidas/35-ampliacion-siemens-logo-dm16-24-6ed1055- 1cb10-0ba2-4034106029487.html. [Último acceso: 18 01 2022].
- [32] Automation24, «DM16,» [En línea]. Available: https://www.automation24.es/siemens-logo-8-dm16-230r-6ed1055-1fb10-0ba2.
- [33] Automation24, «AM2 AQ,» [En línea]. Available: https://www.automation24.biz/siemens-logo-8-am-2-aq-6ed1055-1mm00-0ba2.
- [34] SIEMENSLOGO.com, «Ampliación Siemens LOGO! AM2 6ED1055-1MA00-0BA2,» 2021. [En línea]. Available: https://siemenslogo.com/modulos-de-expansionsiemens-logo-8-entradas-salidas/39-ampliacion-siemens-logo-am2-6ed1055-1ma00- 0ba2-4034106029517.html.
- [35] Automation24, «AM2 RTD,» [En línea]. Available: https://www.automation24.es/siemens-logo-8-am2-rtd-6ed1055-1md00-0ba2.
- [36] A. S. L. A. R. -. 6ED1055-1MD00-0BA2, «SIEMENSLOGO.com,» 2021. [En línea]. Available: https://siemenslogo.com/modulos-de-expansion-siemens-logo-8 entradas-salidas/41-ampliacion-siemens-logo-am2-rtd-6ed1055-1md00-0ba2- 4034106029524.html.
- [37] Allen-Bradley, «PowerFlex 525,» [En línea]. Available: https://literature.rockwellautomation.com/idc/groups/literature/documents/um/52 0-um001\_-es-e.pdf.
- [38] R. Automation, «Variadores de CA PowerFlex 525 | Allen-Bradley España,» 2021. [En línea]. Available: https://www.rockwellautomation.com/eses/products/hardware/allen-bradley/drives-and-motors/low-voltage-acdrives/compact-drives/25b-powerflex-525.html#:~:text=Los%20variadores%20PowerFlex%20525%2C%20que,de%20motor es%20y%20montaje%20flexible..
- [39] U. Electronics, «Fuente de poder 12V,» [En línea]. Available: https://uelectronics.com/producto/fuente-conmutada-12v-2a/.
- [40] N. Mecatronics, «Sensor de flujo YF-S201,» [En línea]. Available: https://naylampmechatronics.com/sensores-liquido/108-sensor-de-flujo-de-agua-12-yf-s201.html.
- [41] N. M. -. Perú, «Sensor de flujo de agua 1/2" YF-S201,» 2021. [En línea]. Available: https://naylampmechatronics.com/sensores-liquido/108-sensor-de-flujo-de-agua-12-yf-s201.html. [Último acceso: 18 01 2022].
- [42] SUPMEA, «Medidor de nivel,» [En línea]. Available: https://es.supmeaauto.com/hydrostatic-level-meter/p260-submersible-level-meter.
- [43] Dfrobot.com, «Gravity: Analog pH Sensor / Meter Pro Kit V2,» 2022. [En línea]. Available: https://www.dfrobot.com/product-2069.html. [Último acceso: 18 01 2022].
- [44] Directindustry, «caudalímetro de rotor Kobold Instrumentation,» 2015. [En línea]. Available: https://www.directindustry.es/prod/kobold-instrumentation/product-8996-482653.html. [Último acceso: 16 01 2022].
- [45] Gaimc.com, «pt100 sensor -GAIMC Engineer Online,» 2022. [En línea]. Available: https://www.gaimc.com/products/pt100-and-pt1000-temperaturesensor/pt100\_sensors.html?gclid=CjwKCAiA55mPBhBOEiwANmzoQocUddwt7tewEo G4p6cbT9kMELM5BpBxWFBTQqKPwVlJF9IgXS\_WZhoCIogQAvD\_BwE. [Último acceso: 18 01 2022].
- [46] U. Electronics, «Valvula Solenoide 1/2 pulg Electrovalvula 12v Agua Aire UNIT Electronics,» 2022. [En línea]. Available: https://uelectronics.com/producto/valvulasolenoide-1-2-pulg-electrovalvula-12v-agua-aire/. [Último acceso: 18 01 2022].
- [47] A. Industrial, «El Guardamotor,» [En línea]. Available: https://automatismoindustrial.com/curso-carnet-instalador-baja-tension/dautomatizacion/1-2-control-de-potencia-aparamenta-electrica/elguardamotor/#:~:text=El%20guardamotor%20es%20un%20interruptor,puede%20se r%20D%20o%20K..
- [48] TIMSA, «Agitadores Industriales,» [En línea]. Available: https://www.timsa.com/agitadores-industriales/. [Último acceso: 11 02 2022].
- [49] Bombaspedrollo.pe, «Centrifuga CP 620 Bombas de Agua Pedrollo Lima Perú,» 2017. [En línea]. Available: http://bombaspedrollo.pe/producto/centrifuga-cp-620/.
- [50] Solucionesyservicios.biz, «LOGO! Soft Comfort V8 Siemens,» 2022. [En línea]. Available: https://www.solucionesyservicios.biz/LOGO-Soft-Comfort-V8#:~:text=Soft%20Comfort%20es%20el%20software,m%C3%B3dulos%20de%20la %20gama%20LOGO!.. [Último acceso: 19 01 2022].
- [51] W. S. -. P. t. I. World, «Wonderware InTouch HMI Software Características Wonderware Iberia,» 09 12 2016. [En línea]. Available: https://www.wonderware.es/hmi-scada/intouch/caracteristicas/. [Último acceso: 19 1 2022].
- [52] KepserverEX, «Server OPC UA KepserverEX, el servidor OPC de Kepserver,» 09 03 2021. [En línea]. Available: https://www.kepserverexopc.com/. [Último acceso: 19 01 2022].
- [53] A. Arduino, «Qué es Node-RED,» 05 03 2020. [En línea]. Available: https://aprendiendoarduino.wordpress.com/2020/03/05/que-es-node-red/. [Último acceso: 20 01 2022].
- [54] L. Antonio, «Ubidots: La plataforma IoT enfocada al manejo de datos,» 17 11 2020. [En línea]. Available: https://bitcu.co/ubidots/. [Último acceso: 20 01 2022].
- [55] G. L. Borrero, «Plan de Gobierno (2021-2025),» 2021. [En línea]. Available: https://guillermolasso.ec/wp-content/uploads/2020/10/Plan-de-Gobierno-Lasso-Borrero-2021-2025-1.pdf.
- [56] FAO. [En línea]. Available: https://www.fao.org/3/ah501s/ah501s01.pdf.
- [57] Micronica, «Sensores, actuadores y elementos del sistema de control,» [En línea]. Available: http://www.micronica.es/files/pdfs/SIHD/SIHD\_Sens\_Actu\_EC.pdf.
- [58] Aliexpress.com, «Sensor de nivel de líquido ALS-MPM-2F DC24V 4-20mA,» 2022. [En línea]. Available: https://es.aliexpress.com/i/32876568163.html.
- [59] FAO, «La Empresa Hidropónica de Mediana Escala, La técnica de la solución Nutritiva,» 1996.
- [60] A. R. Penin, Sistemas SCADA, Mèxico: Alfaomega Grupo Editor, S.A, 2013.
- [61] AliExpress, «ALS-MPM-2F,» [En línea]. Available: https://es.aliexpress.com/i/32876568163.html.

#### **ANEXOS**

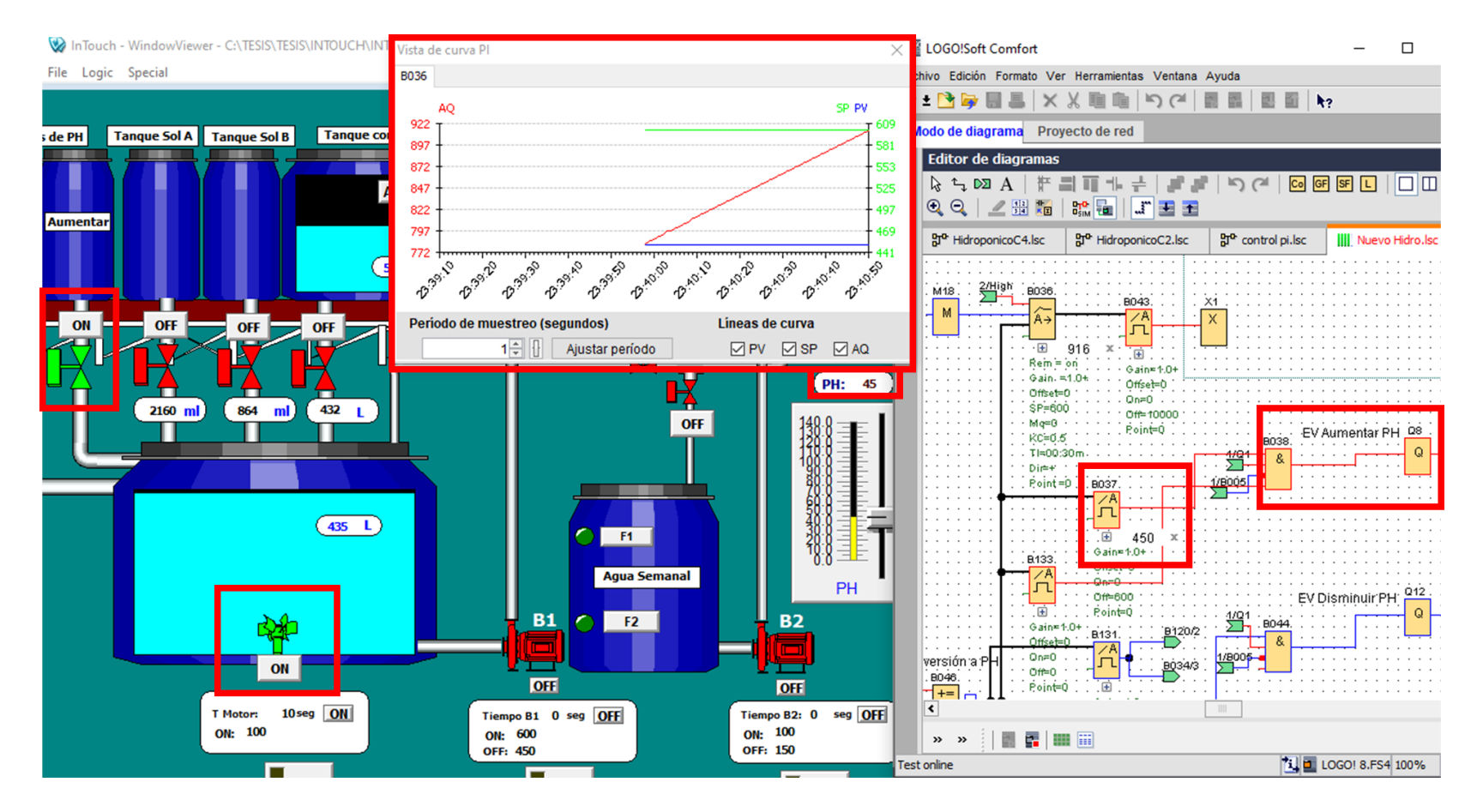

**Anexo 1: Control PI (Aumento del pH).**

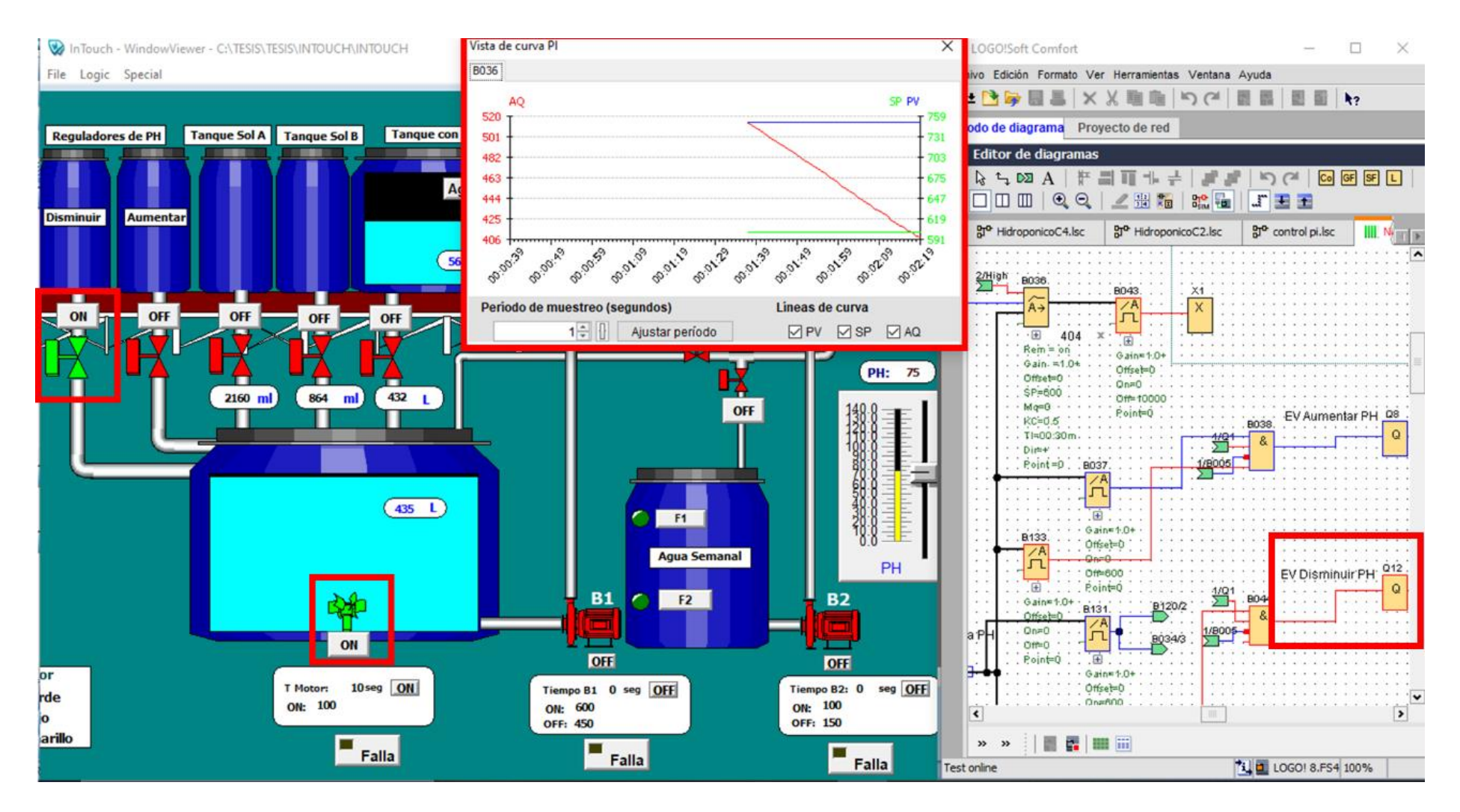

**Anexo 2: Control PI (Reducción del pH).**

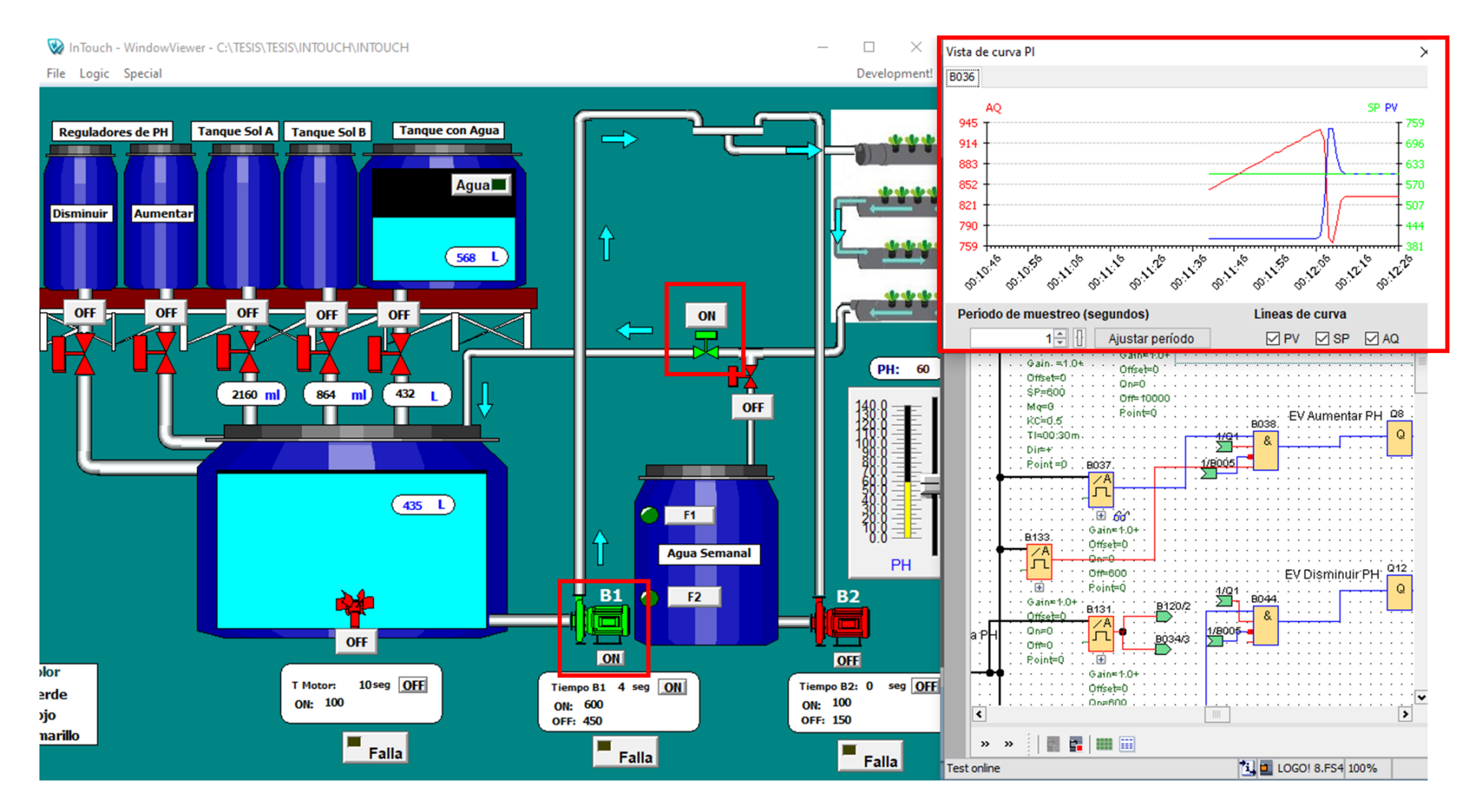

**Anexo 3: Control PI (PH estabilizado)**

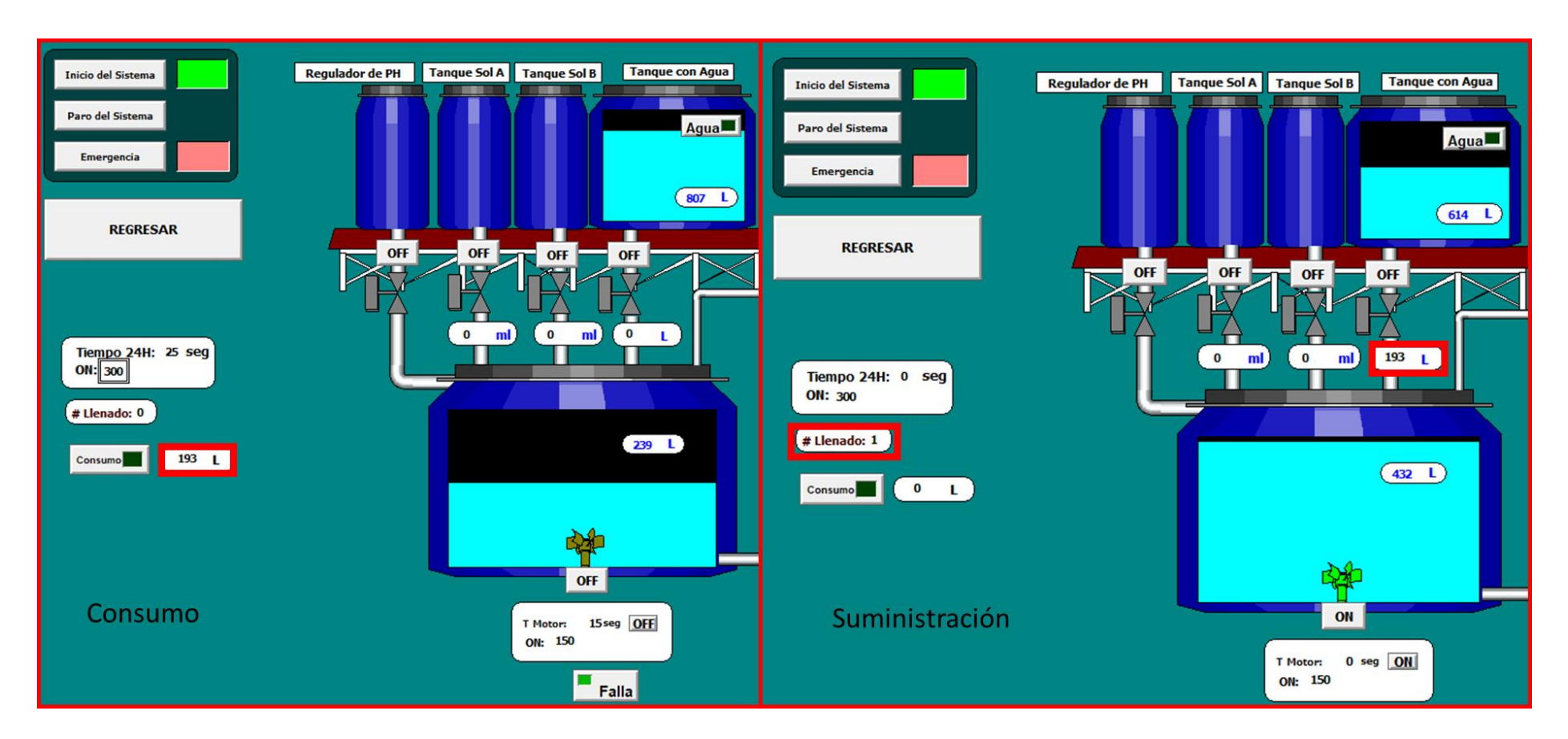

**Anexo 4: Suministración de agua faltante por el consumo.**

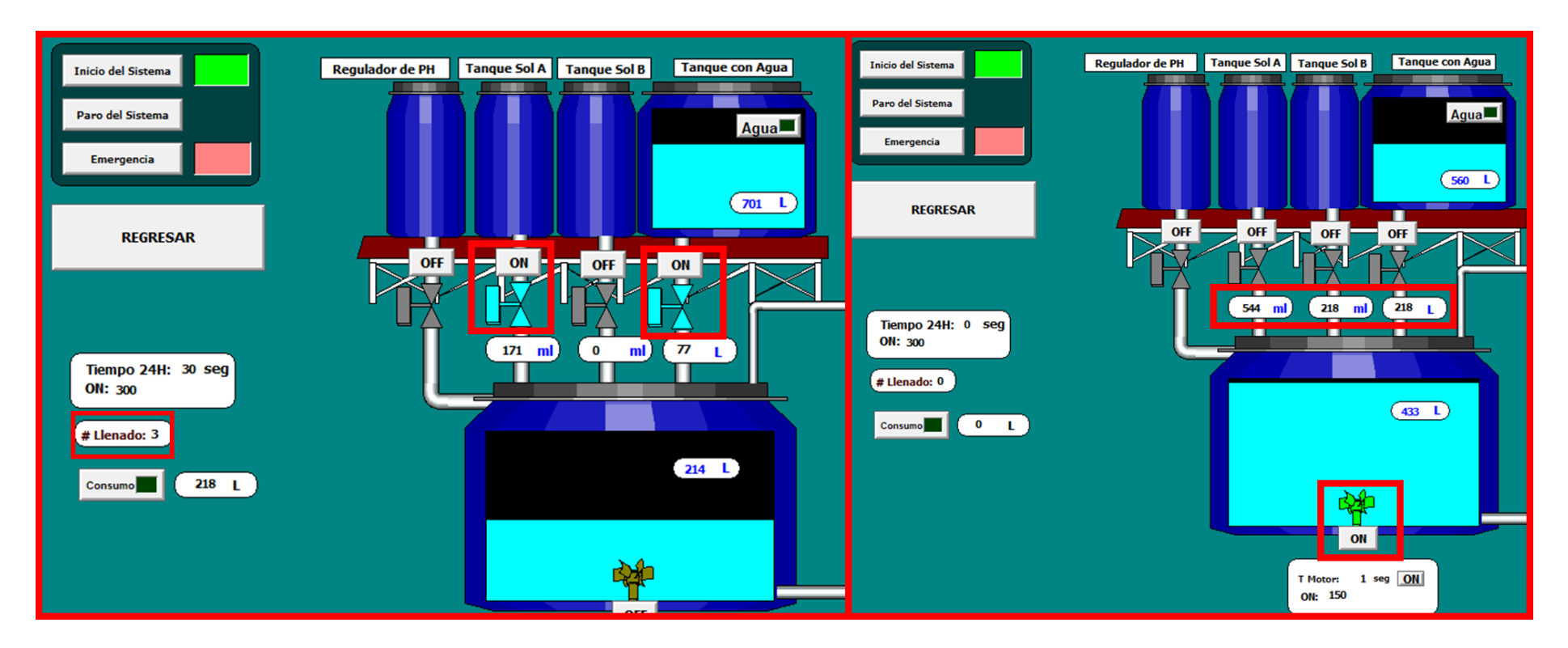

**Anexo 5: Activación de EV para el tercer llenado del tanque colector.**

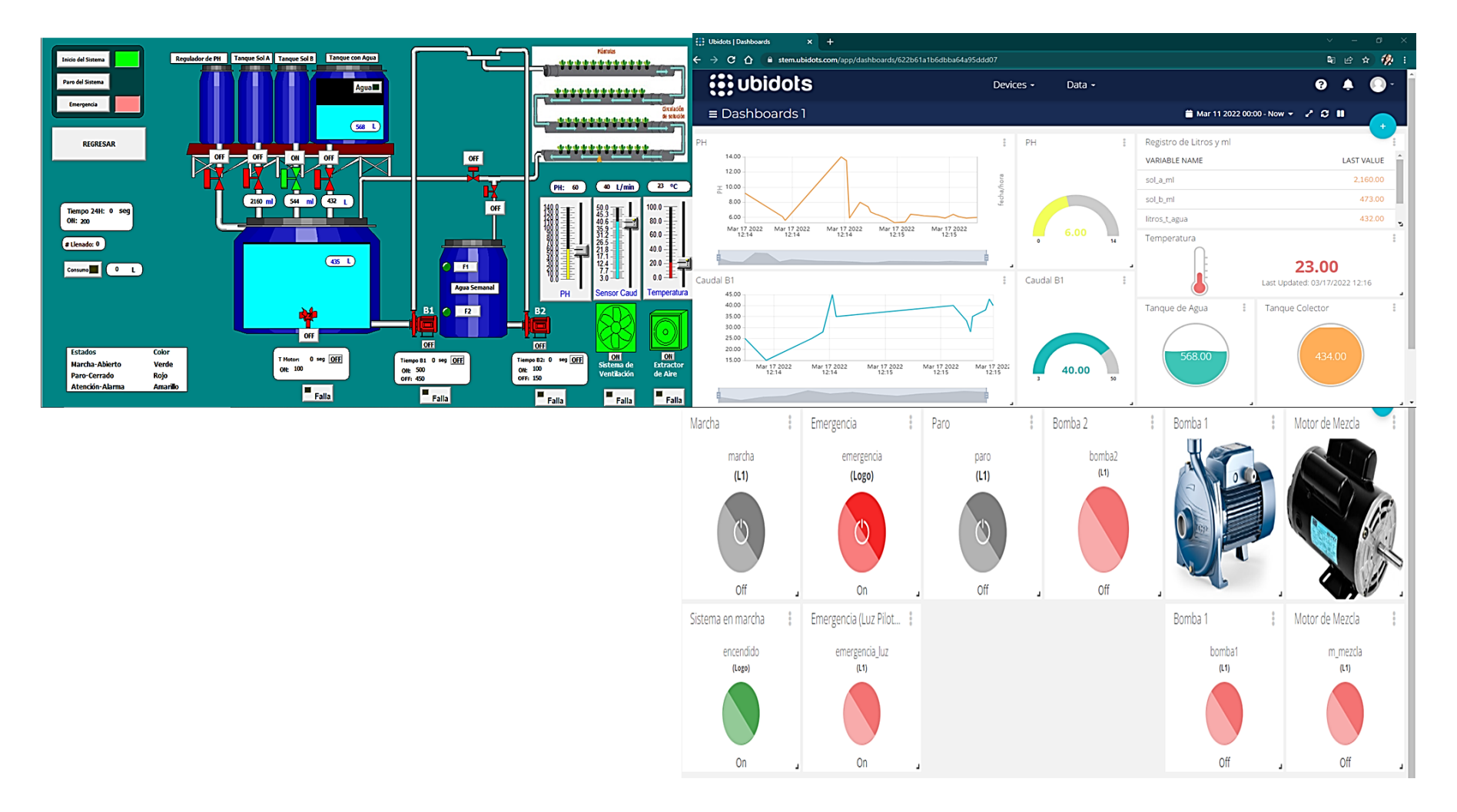

**Anexo 6: Verificación de envío y recepción de datos desde SCADA hacia Ubidots.**

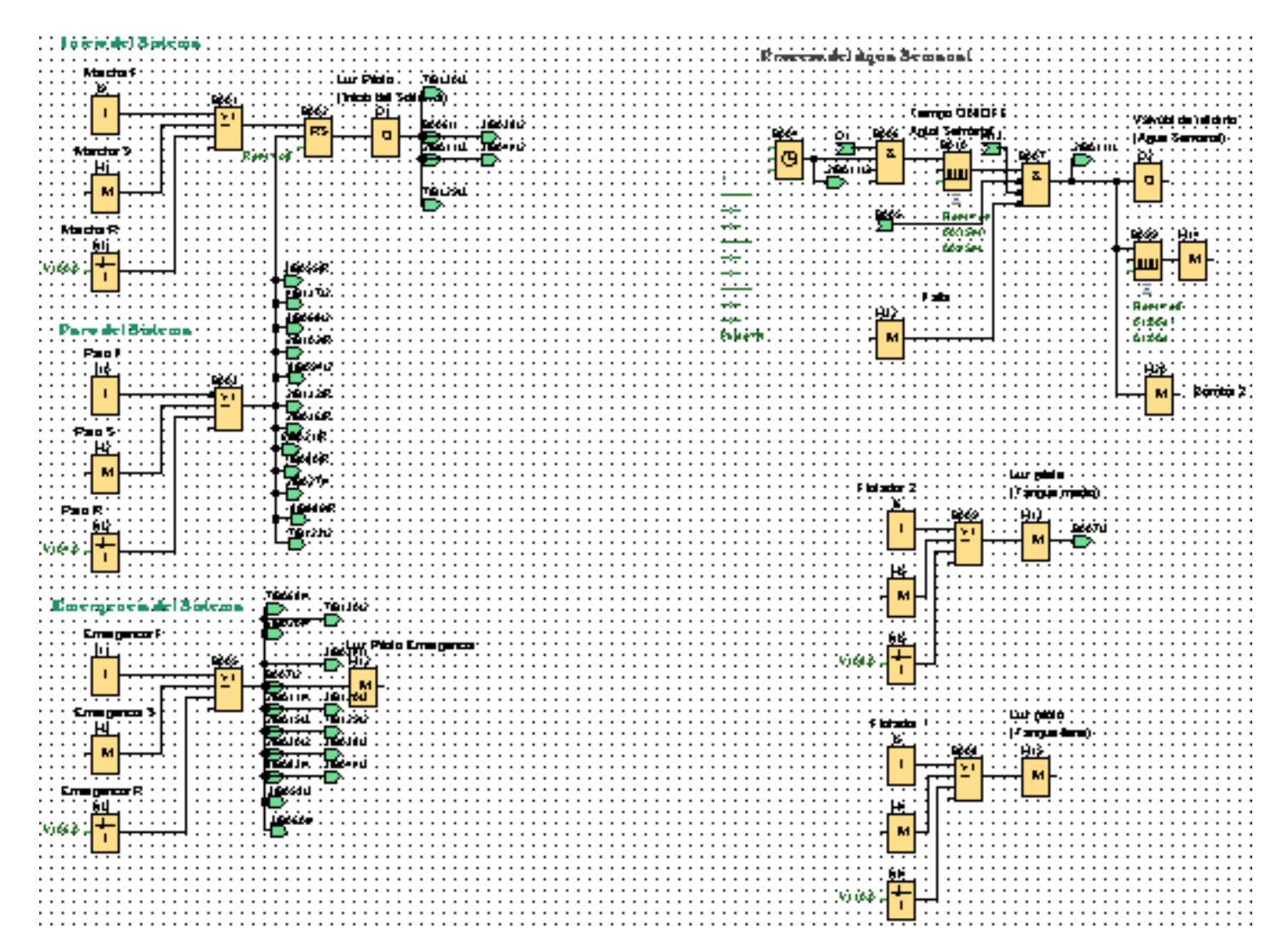

**Anexo 7: Programación de puesta en marcha, paro, emergencia y suministración de agua semanal.**

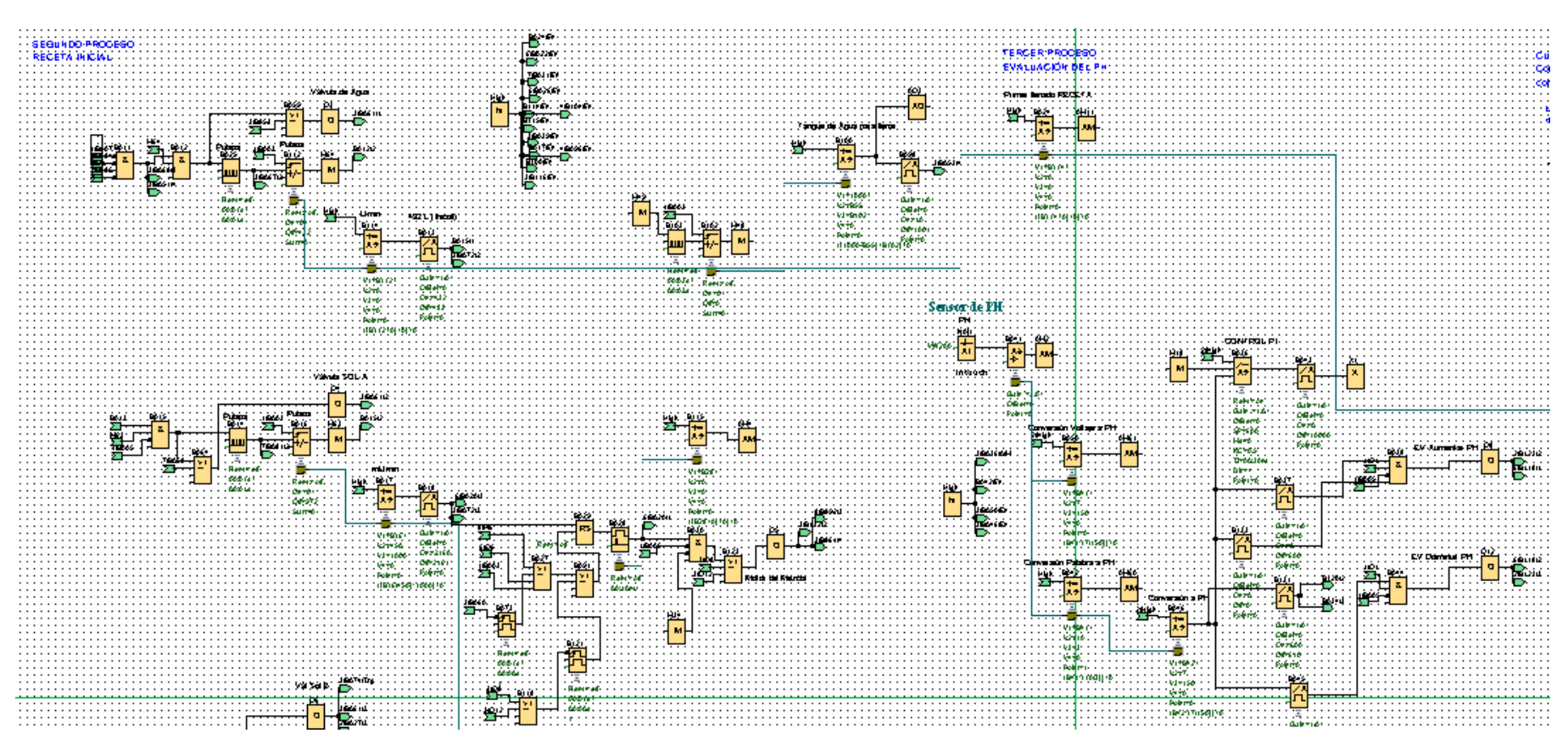

**Anexo 8: Programación del segundo y tercer proceso.**

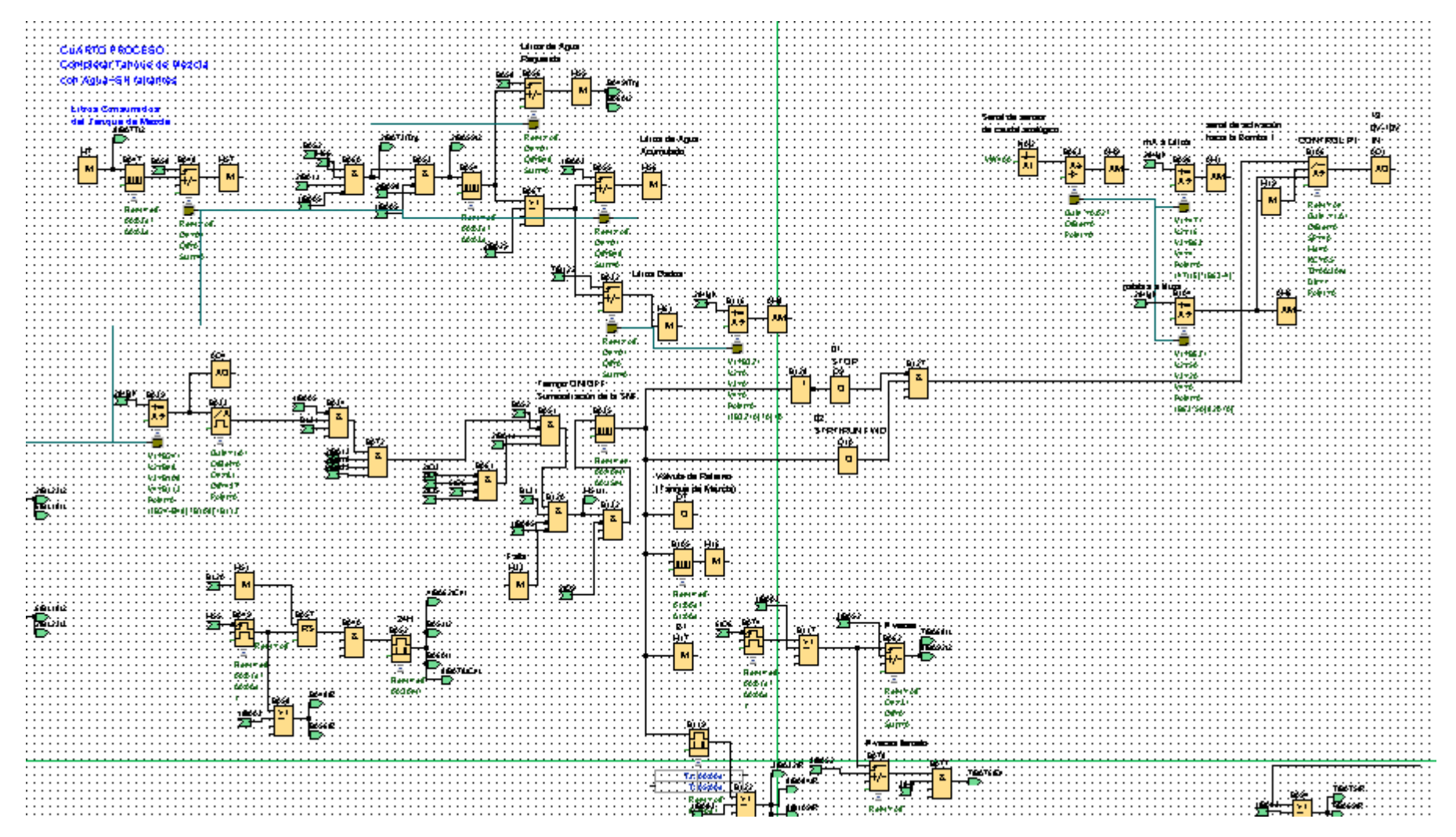

**Anexo 9: Programación del cuarto proceso y control PI de la Bomba 1.**

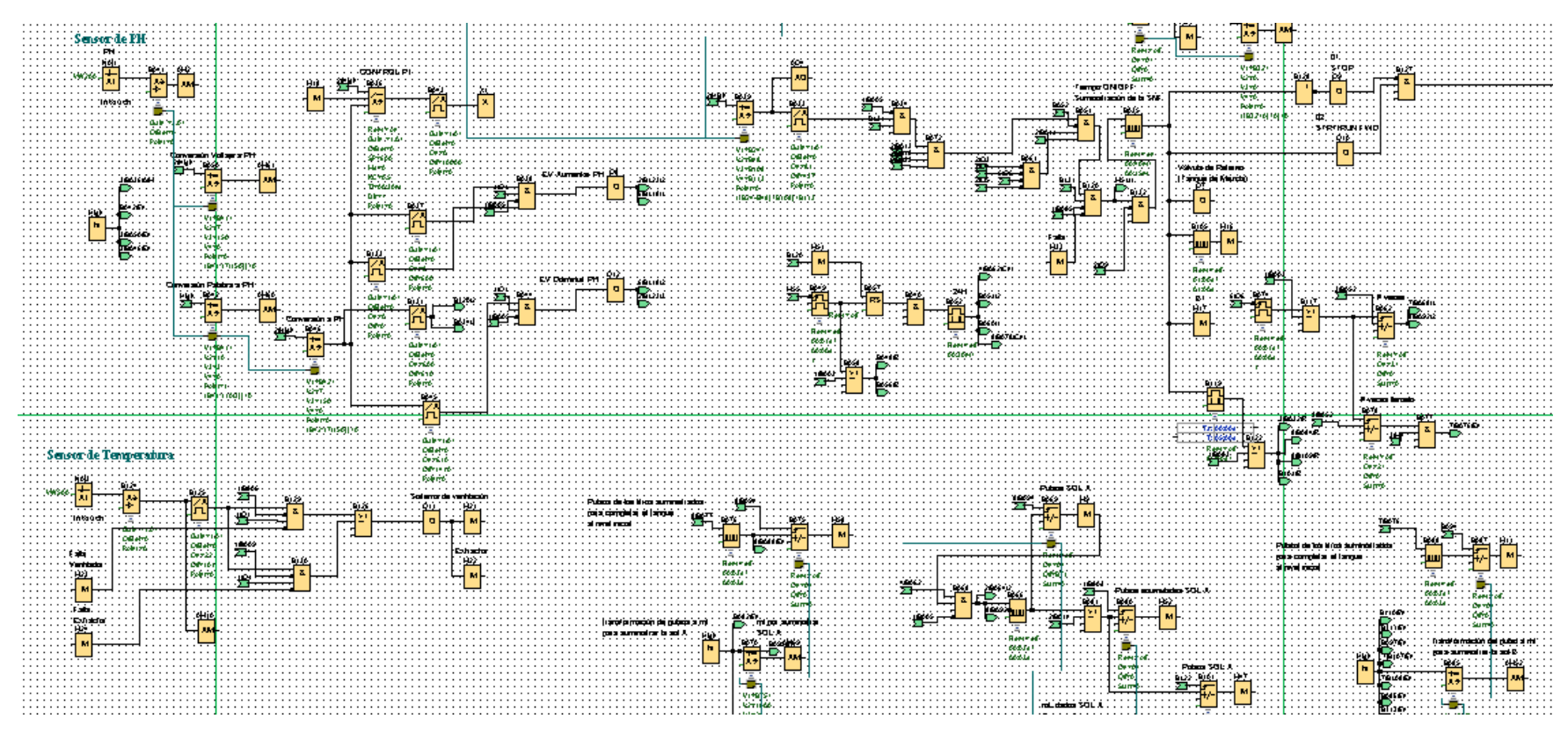

**Anexo 10: Programación del sensor de pH y temperatura.**

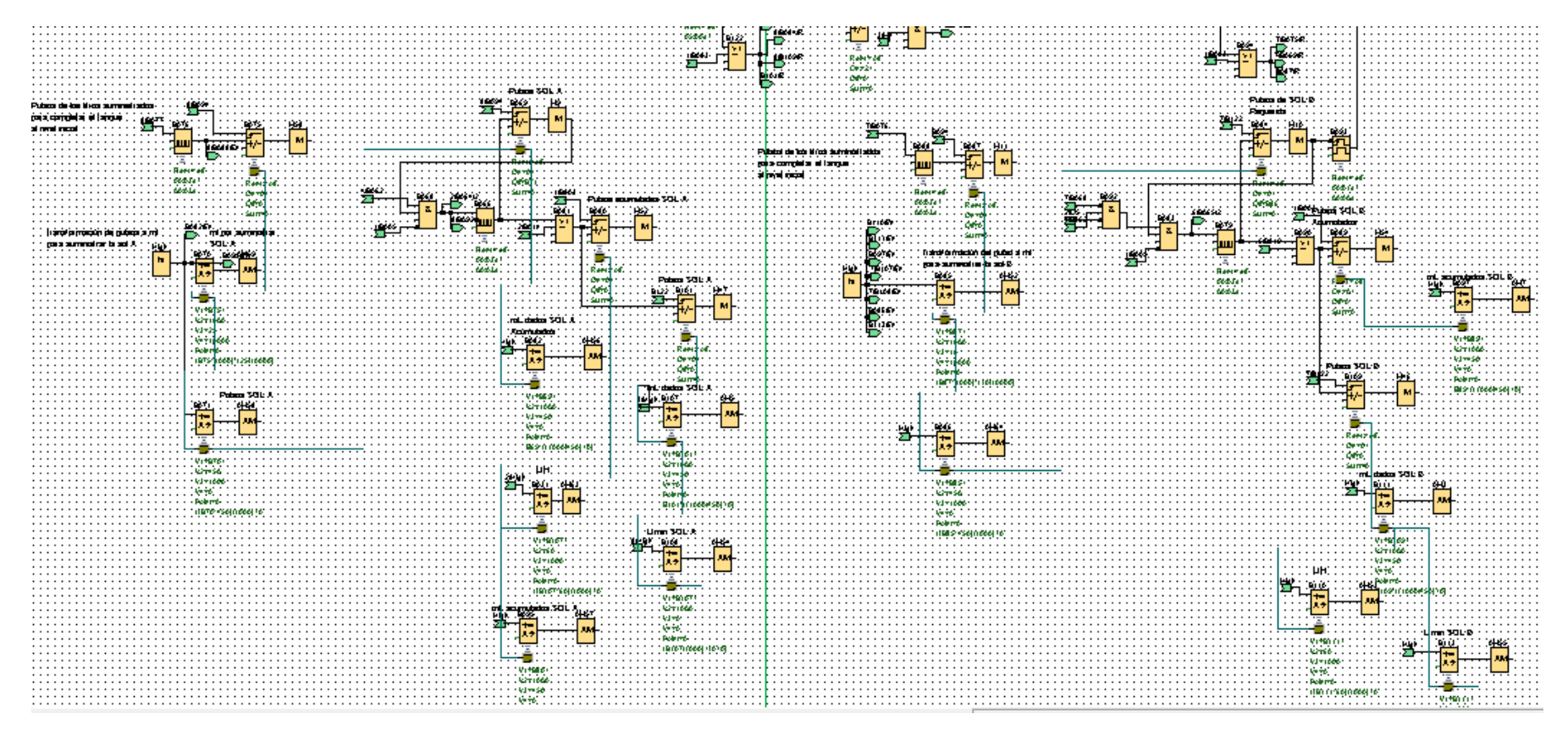

**Anexo 11. Programación de pulsos a litros o mililitros de los sensores de nivel digitales.**

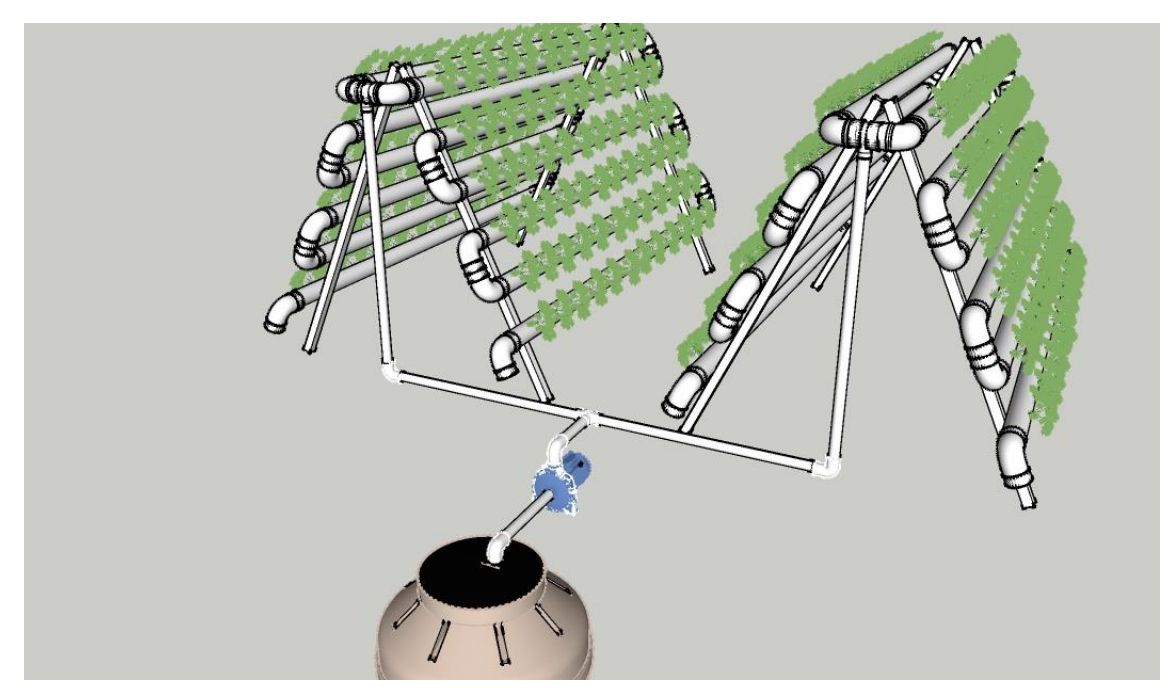

**Anexo 12. Estructuras Piramidales y tanque colector.**

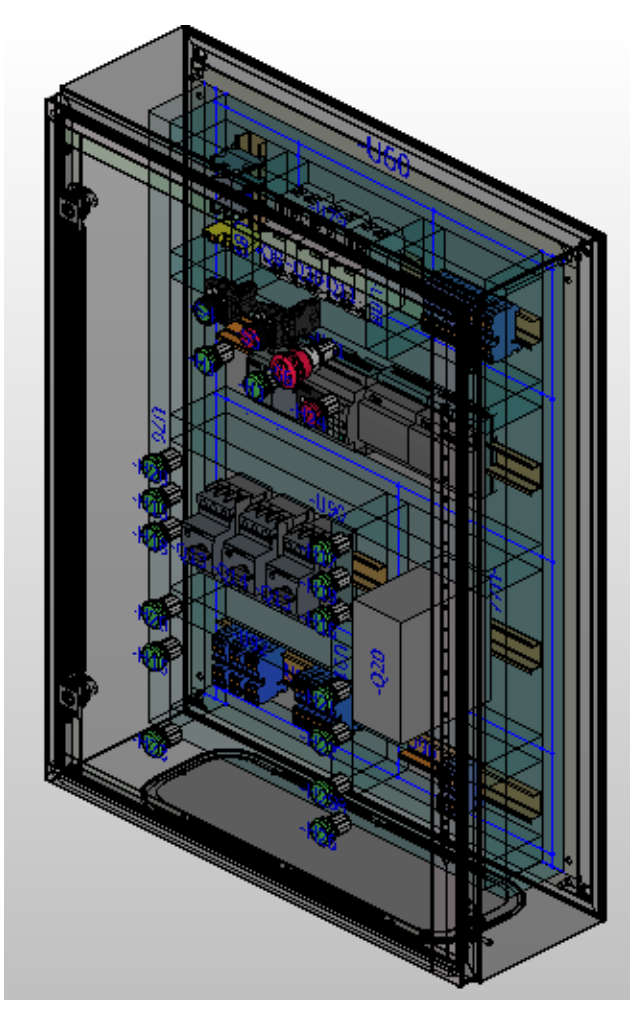

**Anexo 13. Lado lateral del tablero 3D en Eplan.**

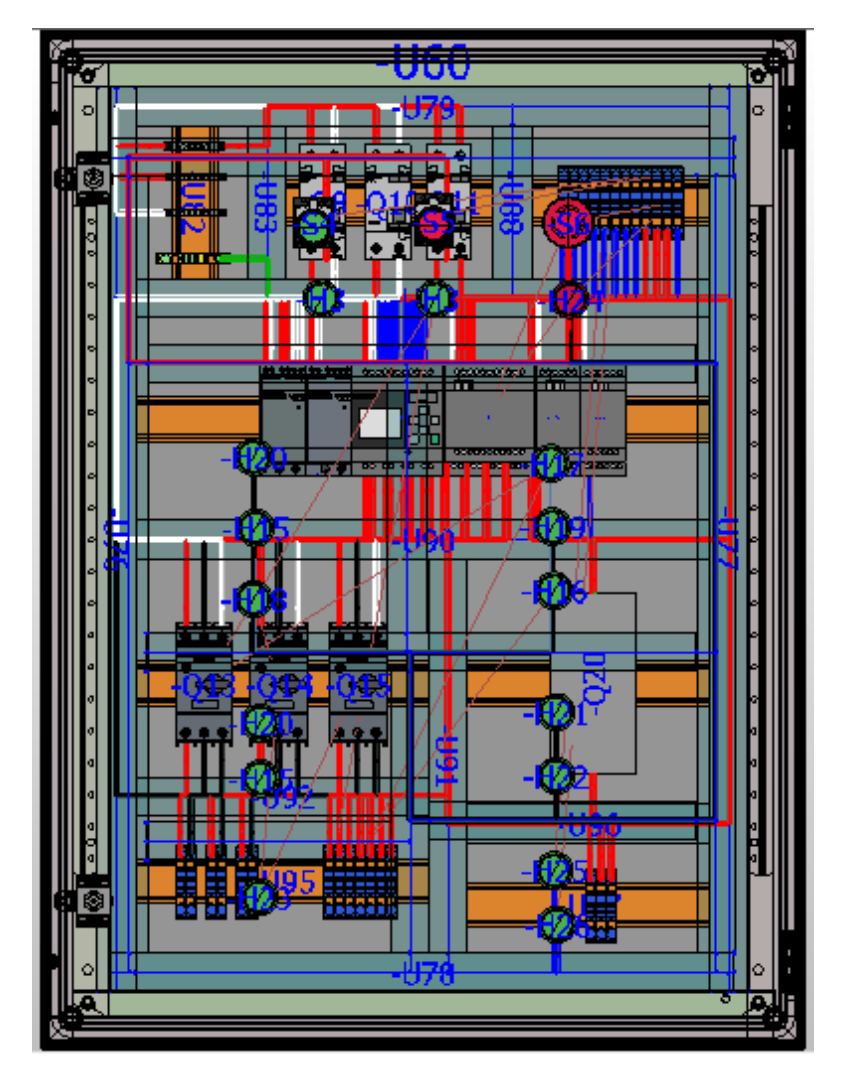

**Anexo 14. Vista frontal del tablero 3D de en Eplan.**

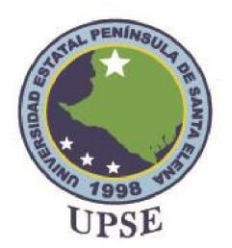

**Facultad de** Sistemas y Telecomunicaciones

La Libertad, 17 de junio de 2022

Señor Ing. Washington Torres Guin Msc. DECANO DE FACSISTEL UPSE En su despacho.-

De mi consideración:

Cumplo en informar el resultado obtenido en la revisión desde software URKUND, del trabajo de titulación, "Estudio y diseño de un sistema hidro pónico automatizado para el cultivo de lechuga a través de un Logo Siemens", elaborado por la Srta. Santistevan Catuto Teresa Lissete, es la siguiente:

← → C 
a secure.urkund.com/view/134415296-691072-370691#/... <br>
■ *e* ☆

# Curiginal

#### **Document Information**

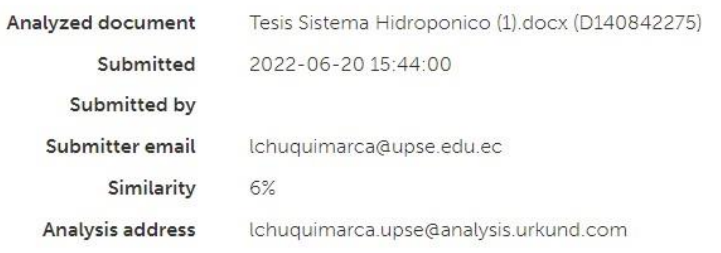

NAL PE

■ ★ □ ●

Atentamente,

Ing. Luis Enrique Chuquimarca Jimenez Msc. TUTOR DE TRABAJO DE TITULACION